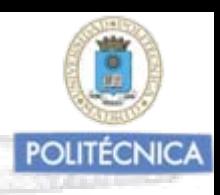

### TEMA Nº 16: CONCEPTOS BÁSICOS DEL ANALISIS DE REGRESIÓN. RELACIÓN ALTURAS-DIÁMETROS EN LAS MASAS.

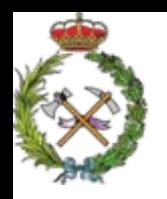

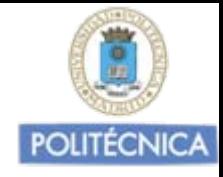

### ANALISIS DE REGRESIÓN

Para el cálculo de gran número de parámetros de masa forestal es imprescindible la utilización de la técnica estadística de los ajustes de regresión

Mediante esta podemos establecer relaciones funcionales entre dos variables, viendo como evoluciona una en función de otra.

Esto habitualmente se utiliza, para evaluar la evolución de valores de variables difíciles de medir mediante la de variables fáciles de medir.

Vamos a *recordar* los conceptos básicos, necesarios para realizar ajustes de regresión y para poder interpretar su fiabilidad.

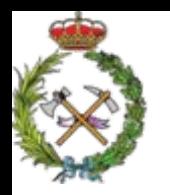

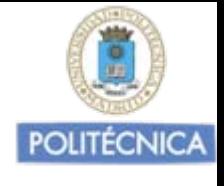

### OBJETO DEL ANALISIS DE REGRESIÓN

Pretende estimar la relación entre variables interdependientes, de tal manera que conocida una o varias, (variables independientes o predictoras), podamos estimar la (variable dependiente).

Y viendo como evoluciona una o unas (v.i), prever como evoluciona la otra (v.d.)

Variables interdependientes son las que tienen algún grado de asociación entre ellas, lo cual nos puede servir para deducir valores de una en función de los de la otra.

Generalmente nos interesará deducir los valores de la variable mas difícil de medir en función de los de la variable fácil de medir.

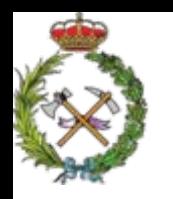

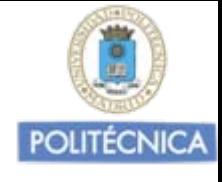

### OBJETO DEL ANALISIS DE REGRESIÓN

Pretende estimar la relación entre variables interdependientes, de tal manera que conocida una o varias, (variables independientes o predictoras), podamos estimar la (variable dependiente).

Y viendo como evoluciona una o unas (v.i), prever como evoluciona la otra (v.d.)

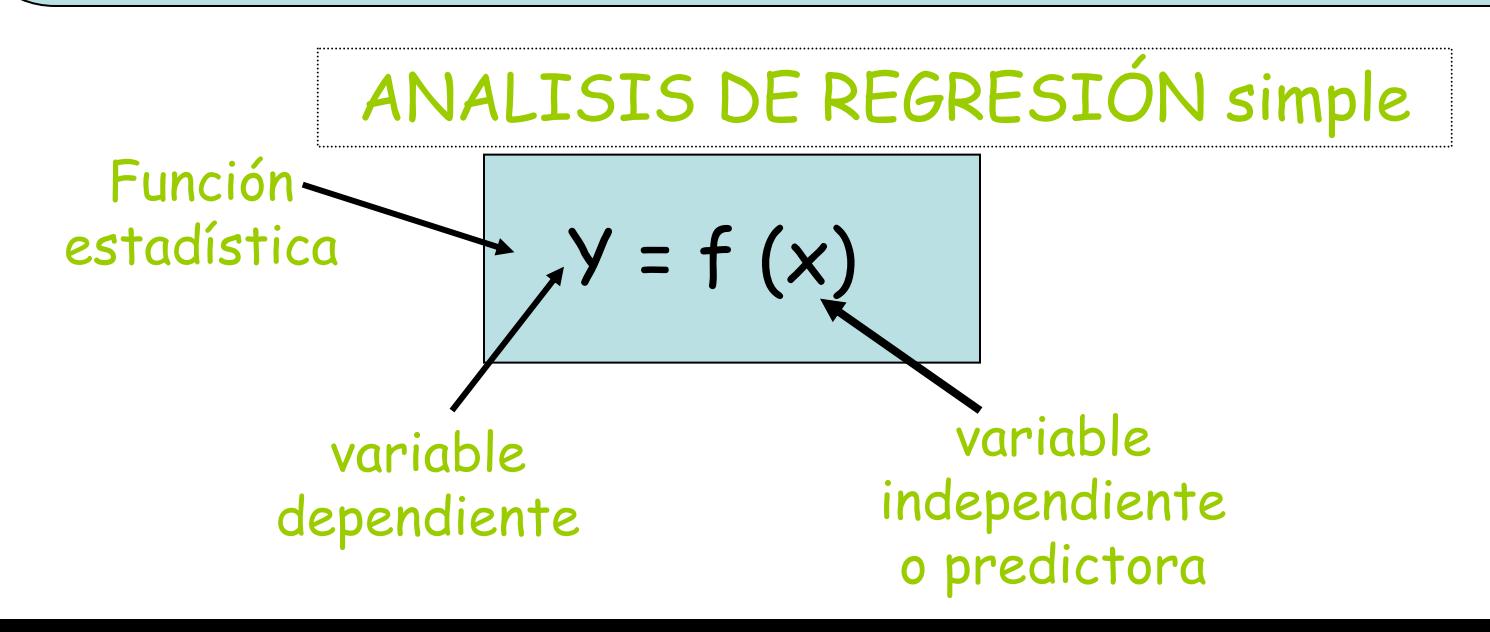

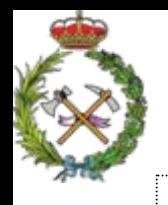

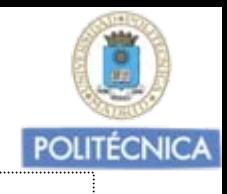

### ANALISIS DE REGRESIÓN MÚLTIPLE

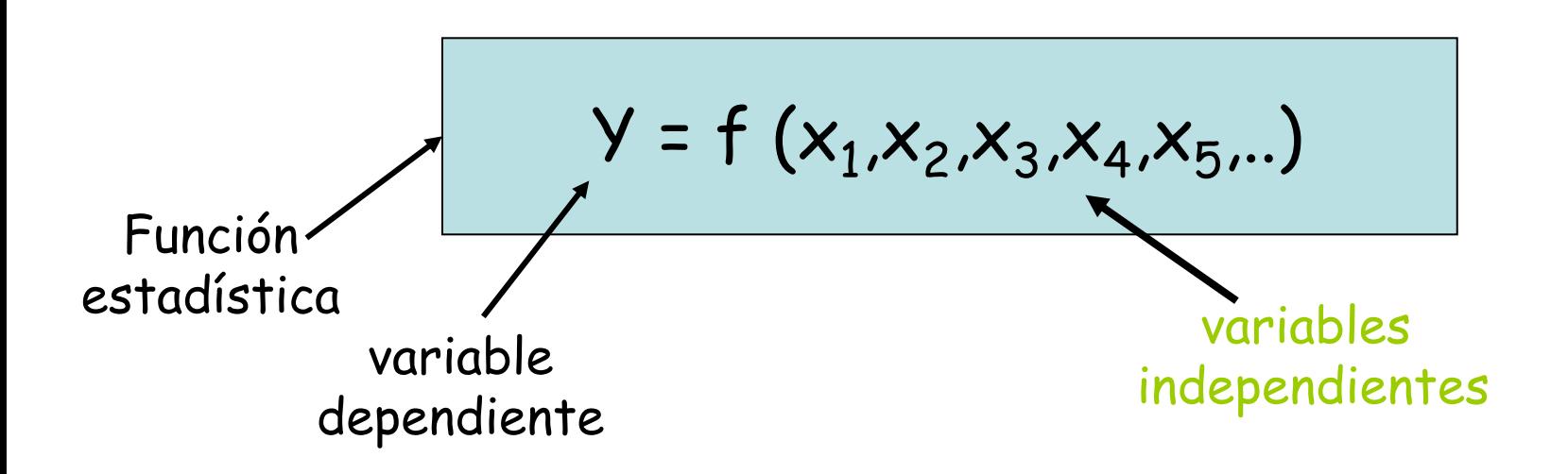

En el campo forestal con mucha frecuencia:

Variable independiente o predictora de referencia el "dn"

Variables dependientes frecuentes: altura, volumen, crecimientos, diámetros de copa, espesores de corteza,......

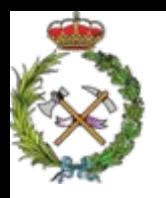

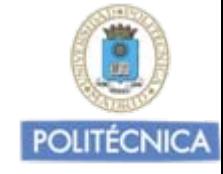

### ANALISIS DE REGRESIÓN

 $Y = f(x)$ 

$$
Y = f(x_1, x_2, x_3, x_4, x_5, ...)
$$

La funciones obtenidas por ajuste de regresión nos explican el cambio de una variable en función de otra, pero no de forma exhaustiva como las funciones matemáticas ordinarias

Podemos asegurar el valor de una variable dependiente en función de otra predictora dentro de unos ciertos límites y con una cierta probabilidad

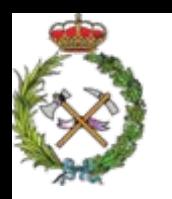

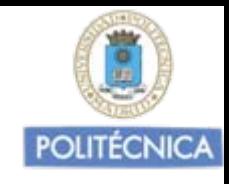

### Recordatorio de los conceptos estadísticos más utilizados

"Función de Distribución" <sup>o</sup> "Distribucion de frecuencias" de valores de una variable

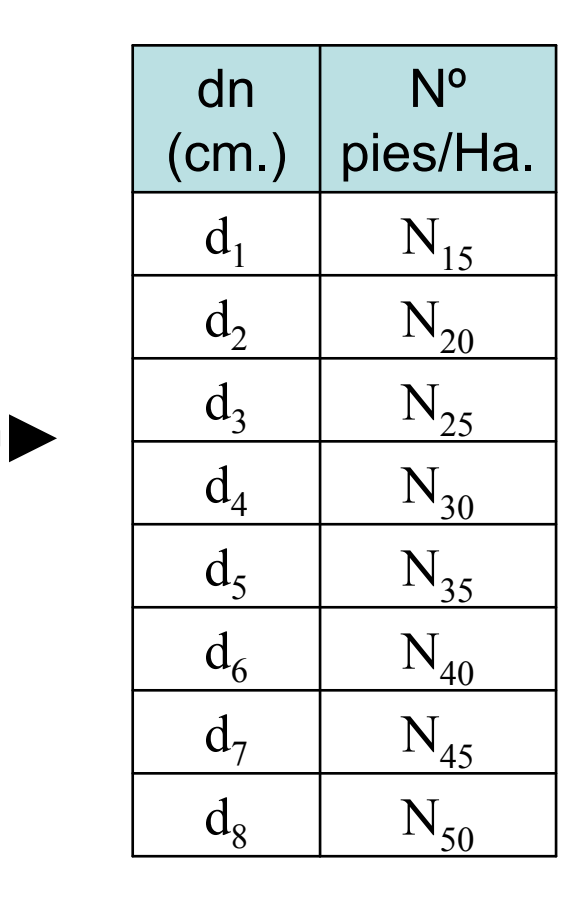

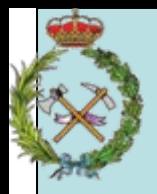

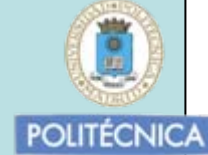

$$
\textbf{Media}: \ \mu = \frac{\sum n_i \cdot x_i}{\sum n_i(N)}
$$

#### **Varianza**

$$
\frac{1}{\sigma_x^2} = \frac{\sum n_i \cdot (x_i - \mu)^2}{N}
$$

#### **Desviación típica :**

$$
\sigma_x = \sqrt{\frac{\sum n_i \cdot (x_i - \mu)^2}{N}}
$$

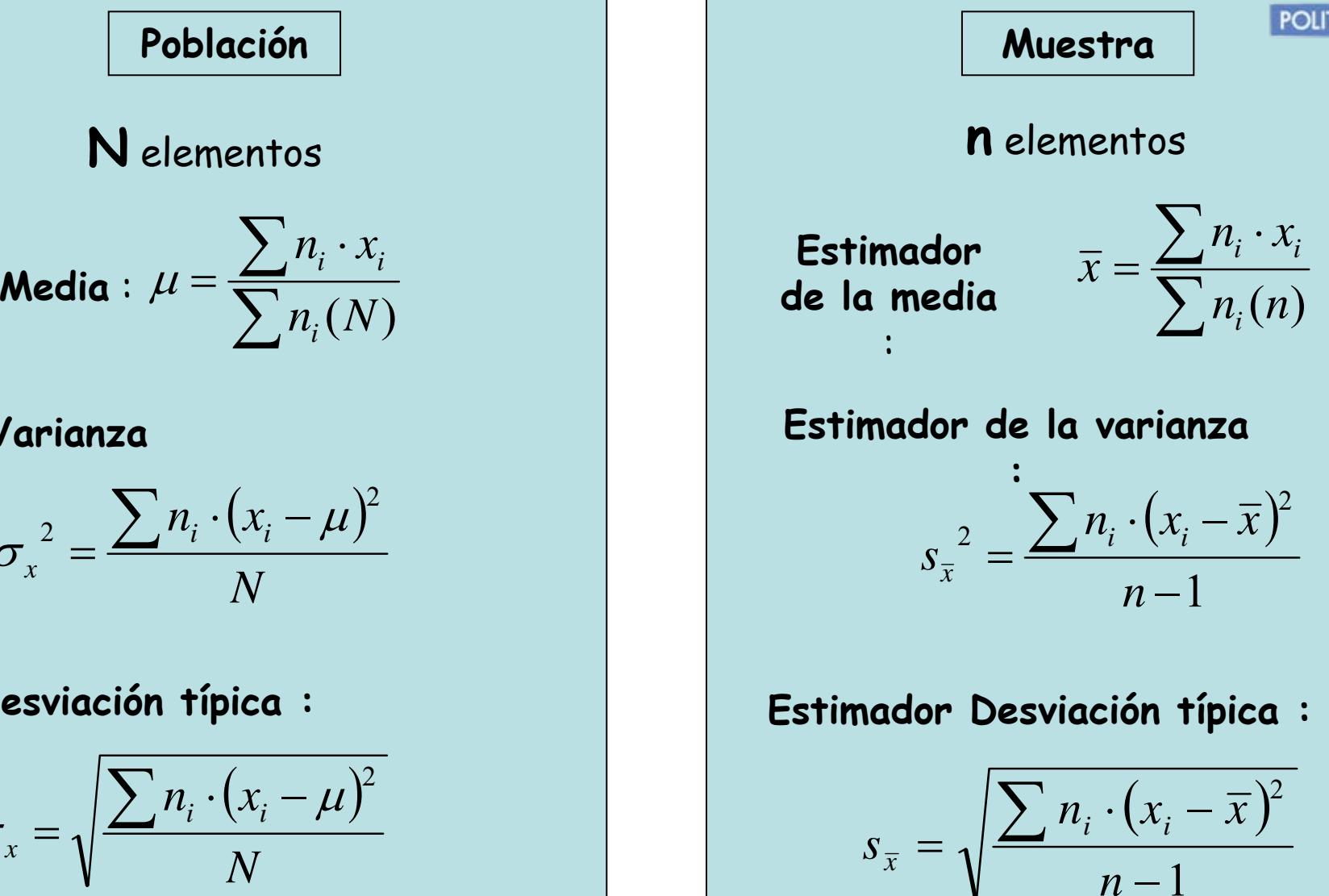

*n*

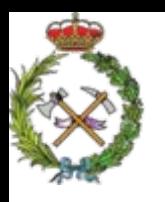

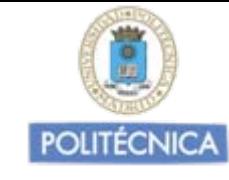

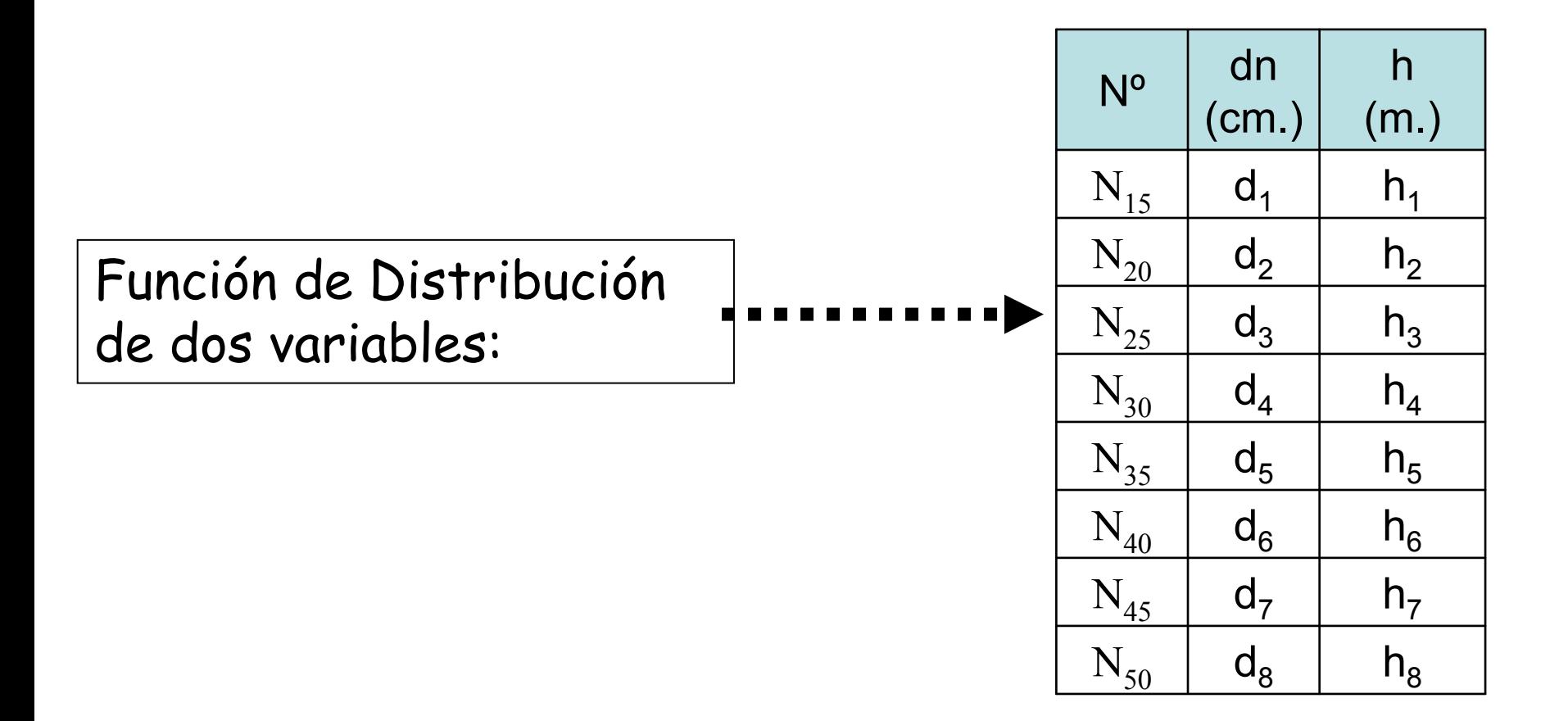

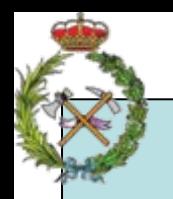

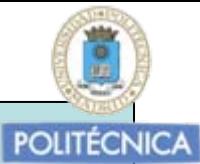

#### **Población**

#### **N** elementos

$$
\text{Media}: \ \nu = \frac{\sum n_i \cdot y_i}{N}
$$

#### **Varianza**

$$
\frac{1}{\sigma_x^2} = \frac{\sum n_i \cdot (y_i - v)^2}{N}
$$

#### **Covarianza :**

$$
\sigma_{xy} = \frac{\sum n_i \cdot (x_i - \mu)(y_i - \nu)}{N}
$$

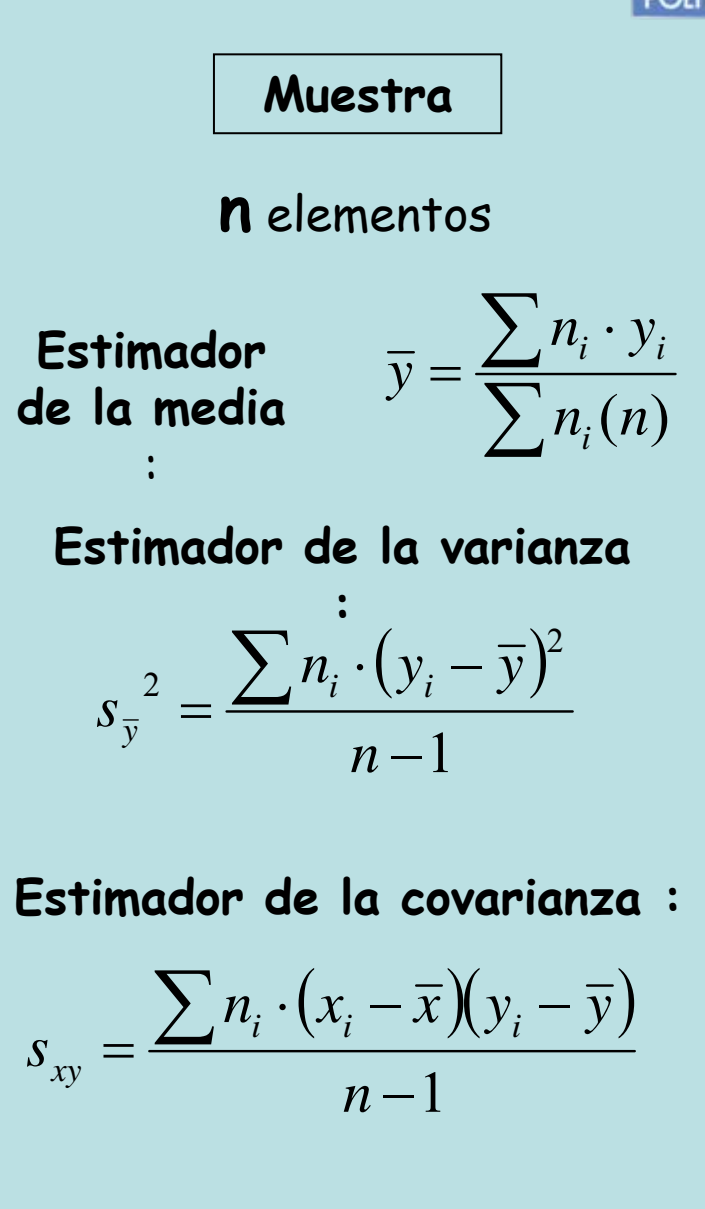

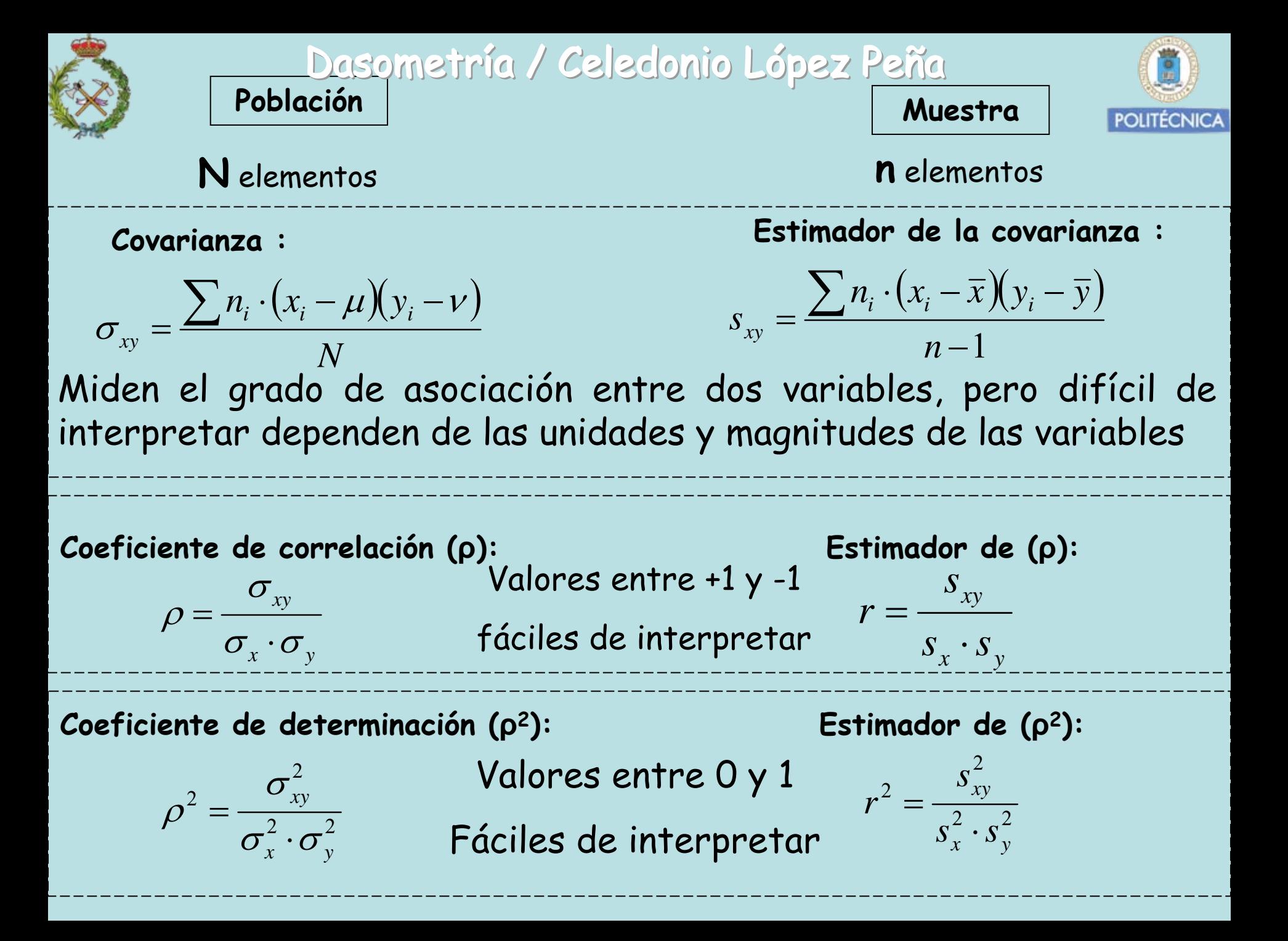

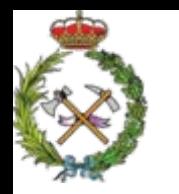

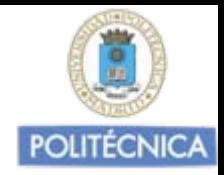

### MODOS DE ESTABLECER LA RELACIÓN DE REGRESIÓN

Para establecer la relación de regresión entre dos variables, tomaremos una muestra de valores de ambas variables en el área para la cual queremos obtener la relación. Obtendremos así una muestra formada por pares de valores  $(x_i, y_i)$ 

Las relaciones de regresión entre las variables muestreadas las podemos establecer por dos procedimientos:

# MÉTODO GRÁFICO MÉTODO ANALÍTICO

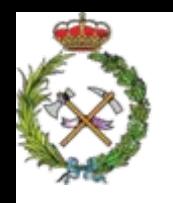

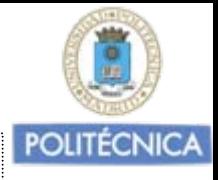

METODO GRÁFICO DE AJUSTE REGRESIÓN

Pasos a seguir para realizar un ajuste de regresión entre dos variables interdependientes

- 1. Tomamos una muestra de valores de "x" y de "y" en el área para el cual queremos establecer el ajuste
- 2. El método gráfico de ajuste, se basa en la representación en un sistema de coordenadas de los pares de valores  $(x_i, y_i)$ muestreados de las dos variables entre las que queremos establecer la relación de regresión, eligiendo el eje de abcisas para la variable independiente o predictora  $(x_i)$  y el eje de ordenadas para la variable dependiente (yi).
	- Cada pareja de valores (x,y), representa un punto en el plano, y el conjunto de todos ellos una "nube de puntos".

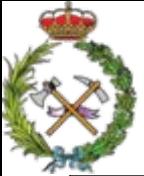

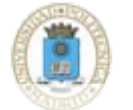

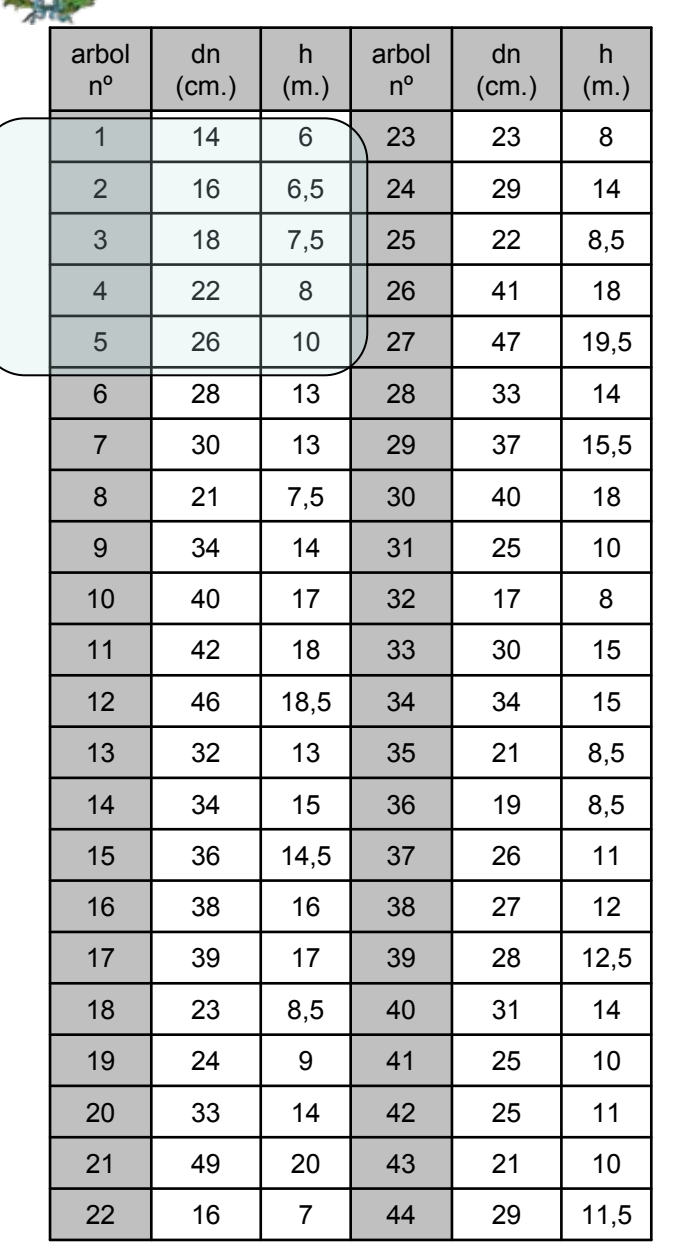

Si en un rodal tomamos datos de alturas y ECNICA dn de 44 árboles.

El dn y la h de cada árbol un punto

Los datos de los cinco primeros árboles, cinco puntos

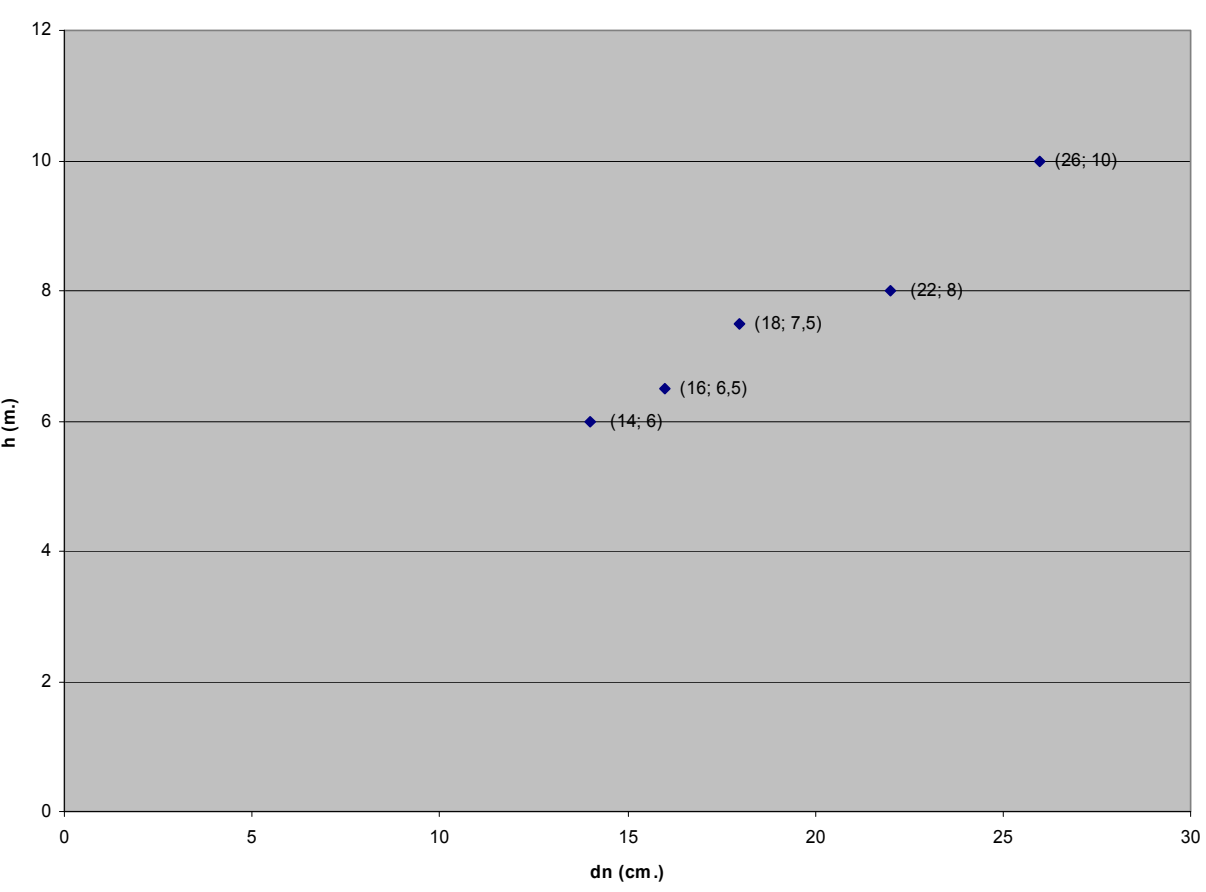

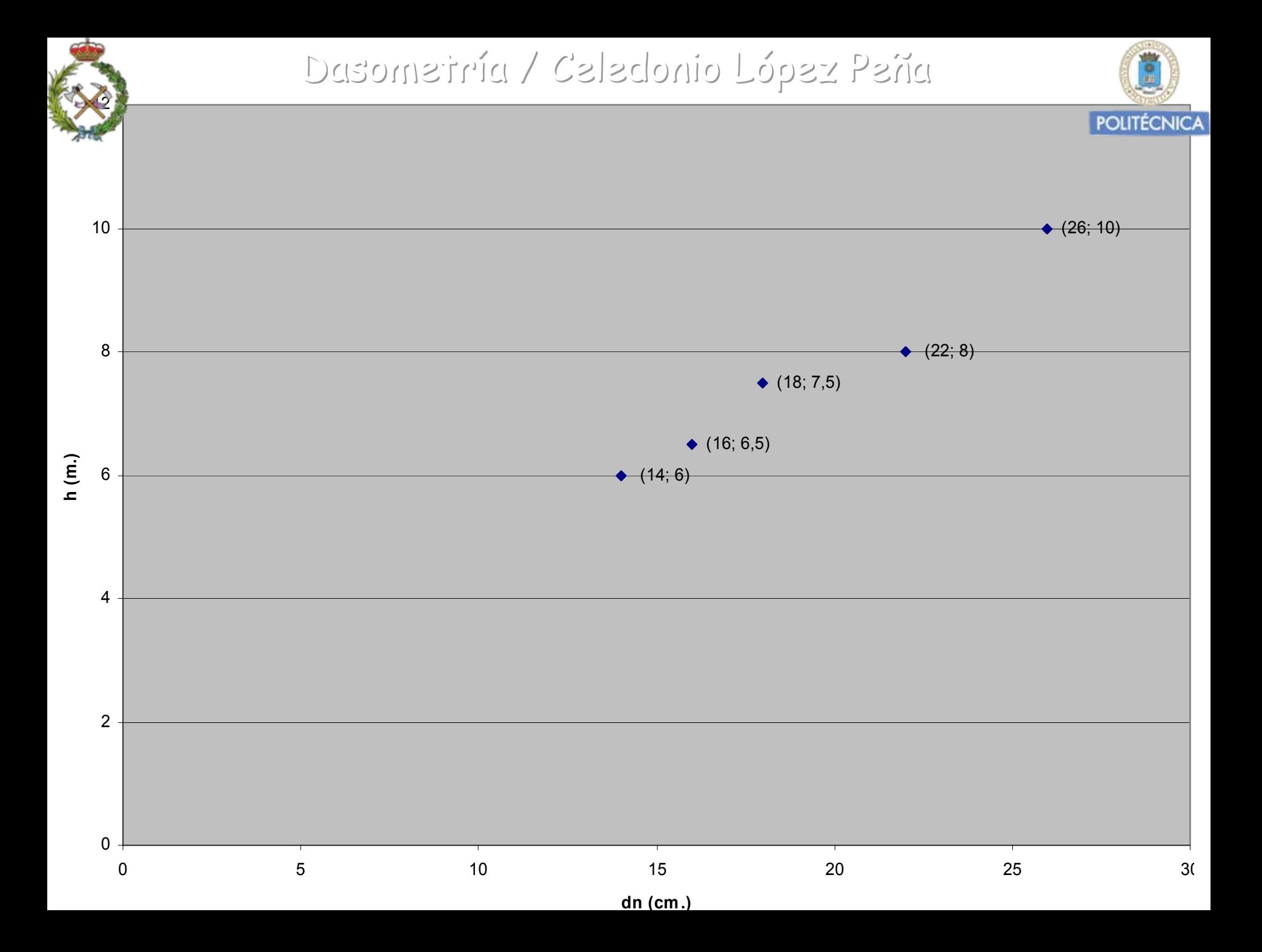

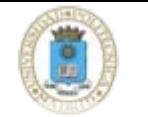

Los datos de todos los árboles, (los 44), una nube de puntos que marcan una tendencia.

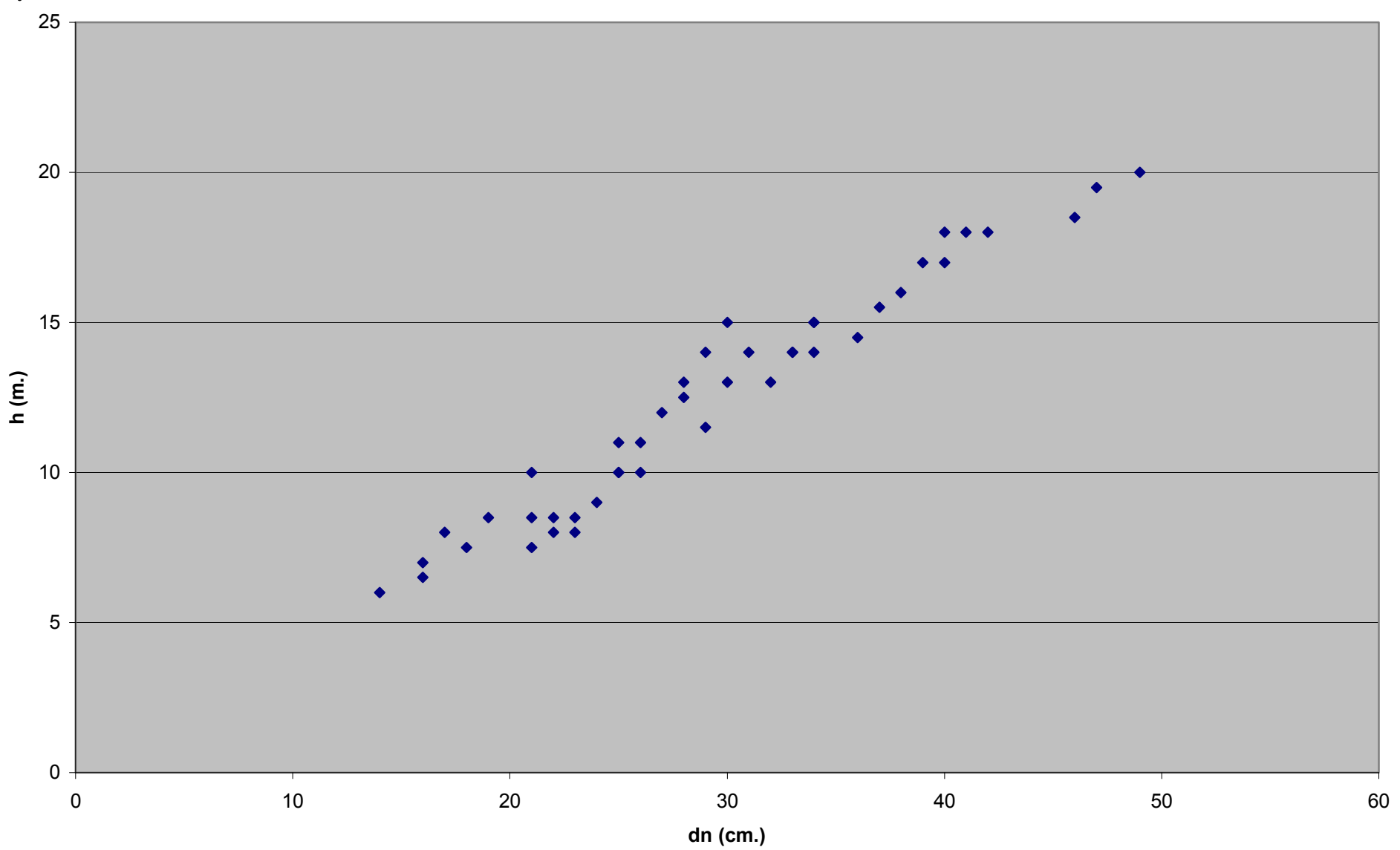

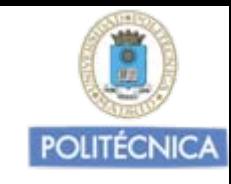

#### En este caso una línea recta.

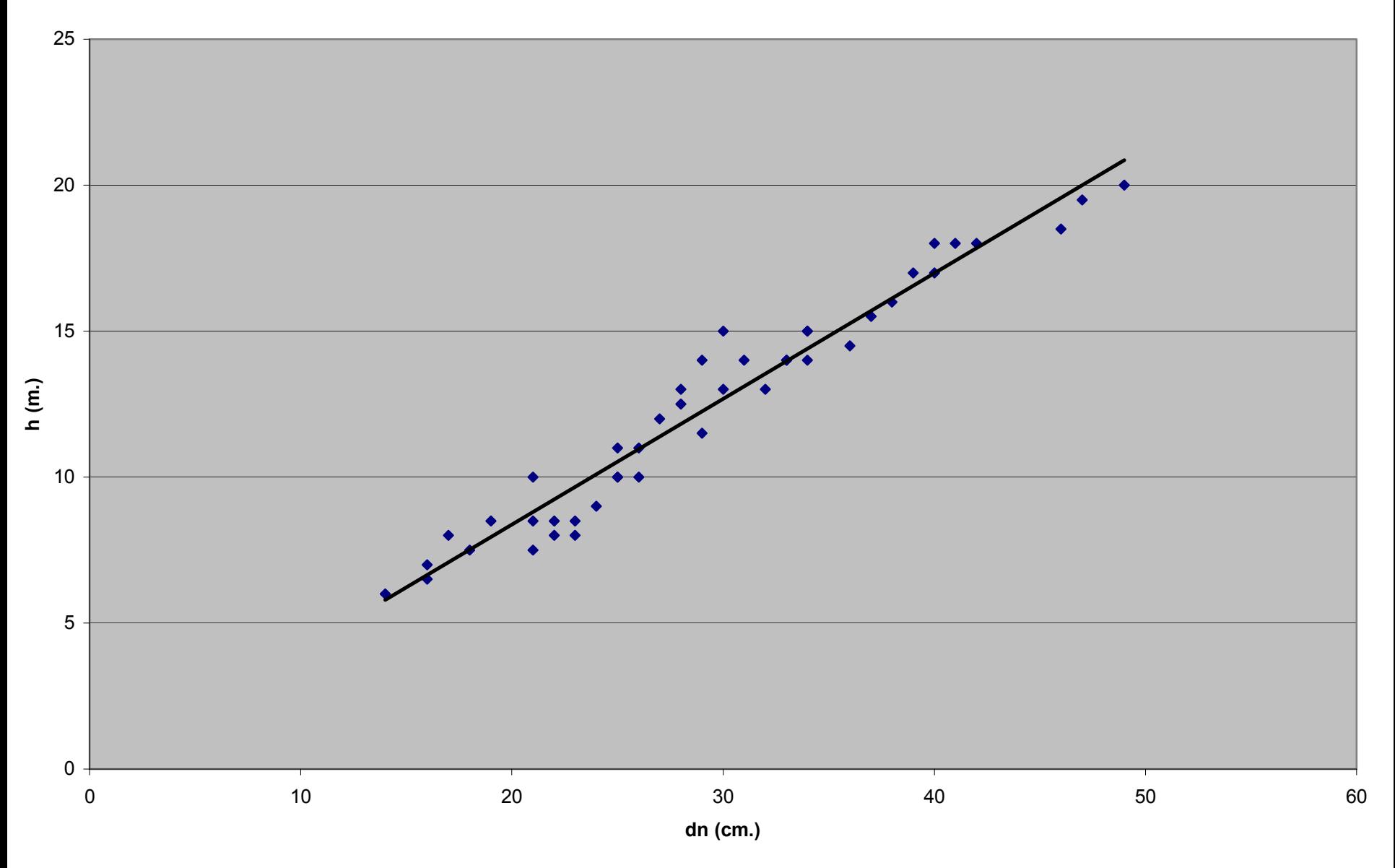

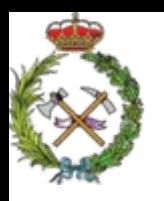

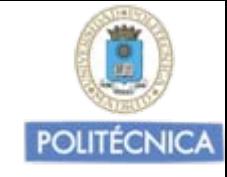

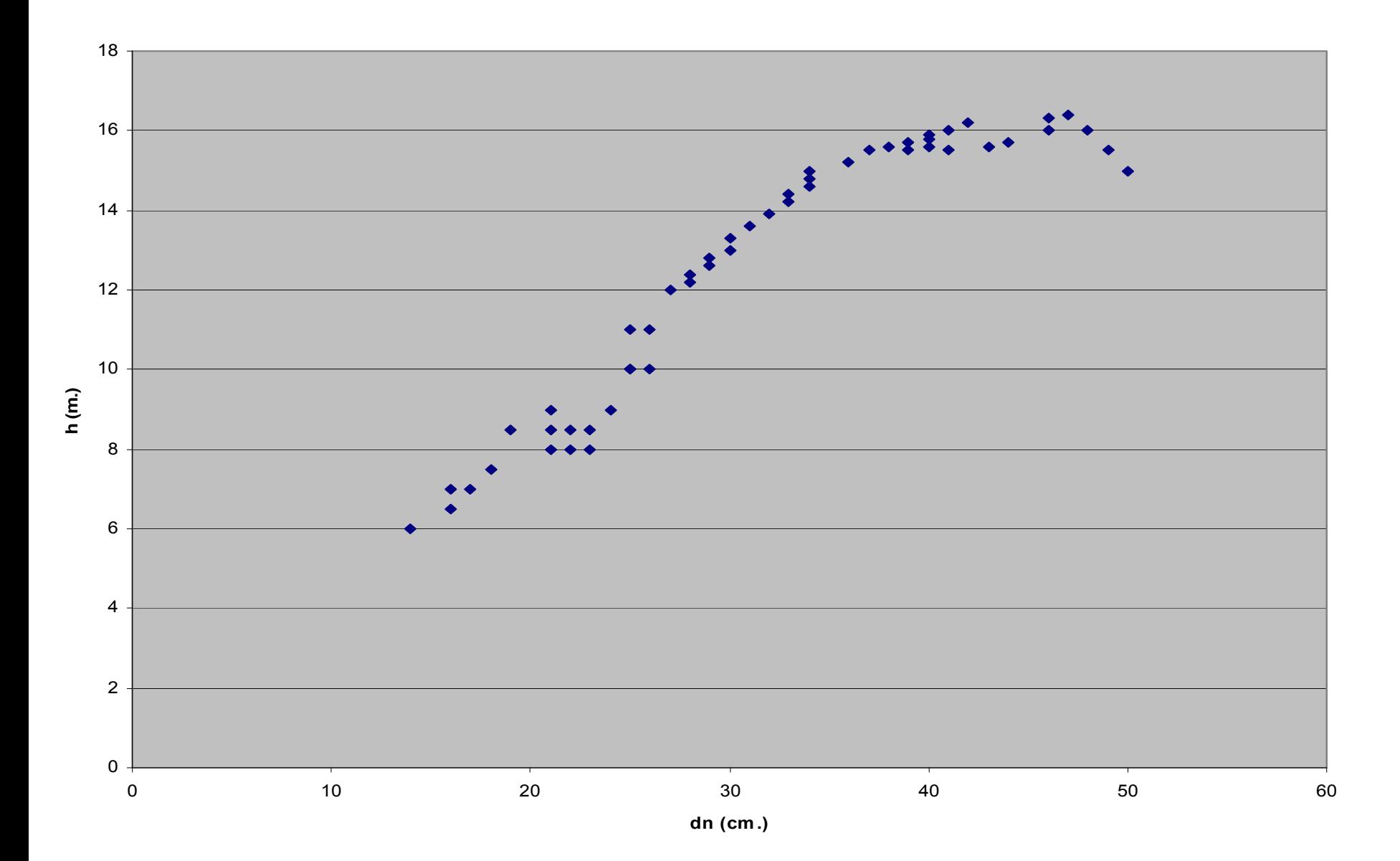

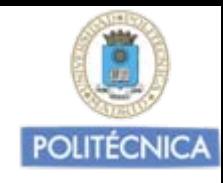

### En este caso una función polinómica.

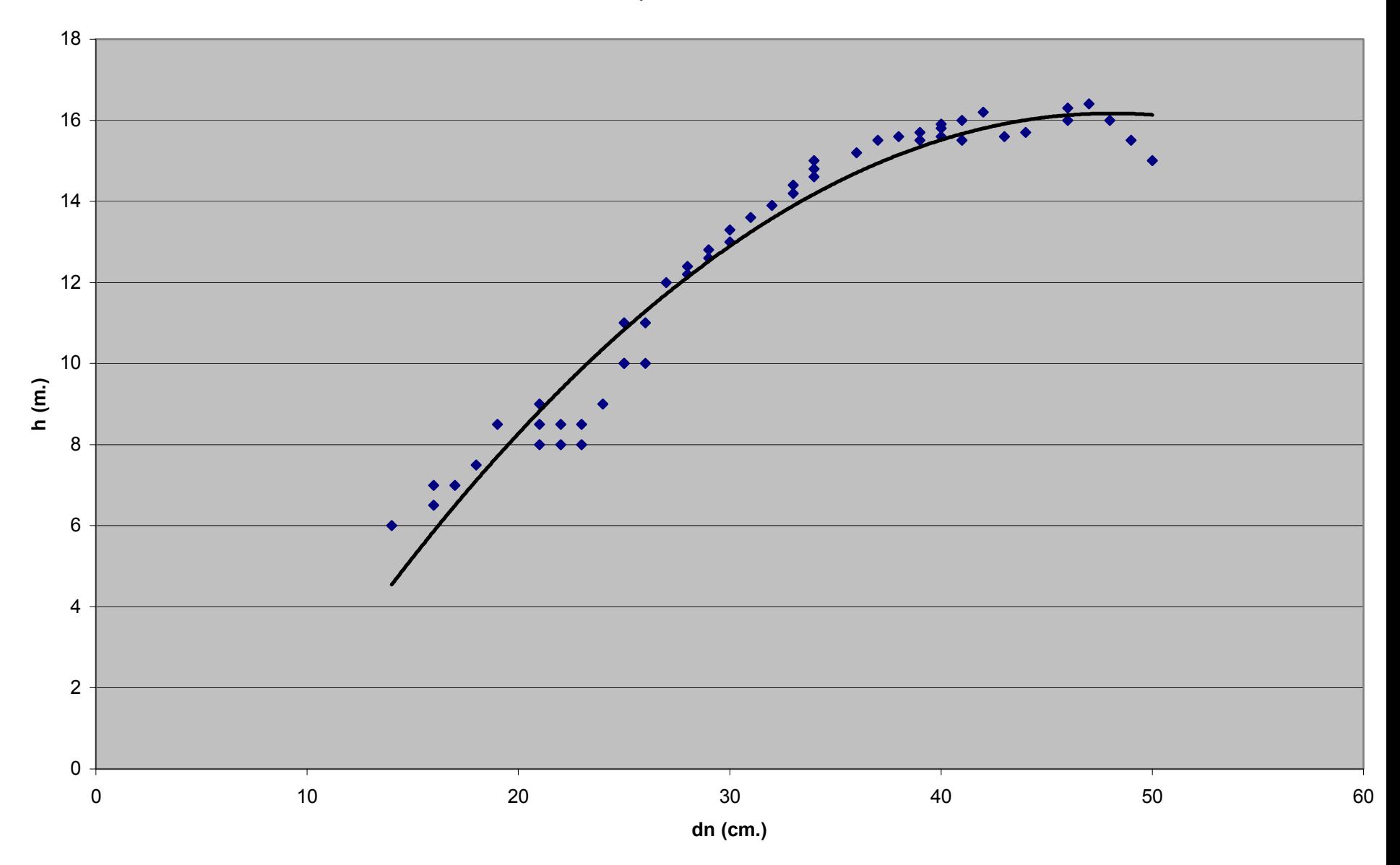

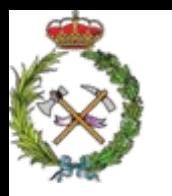

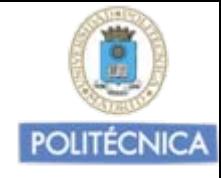

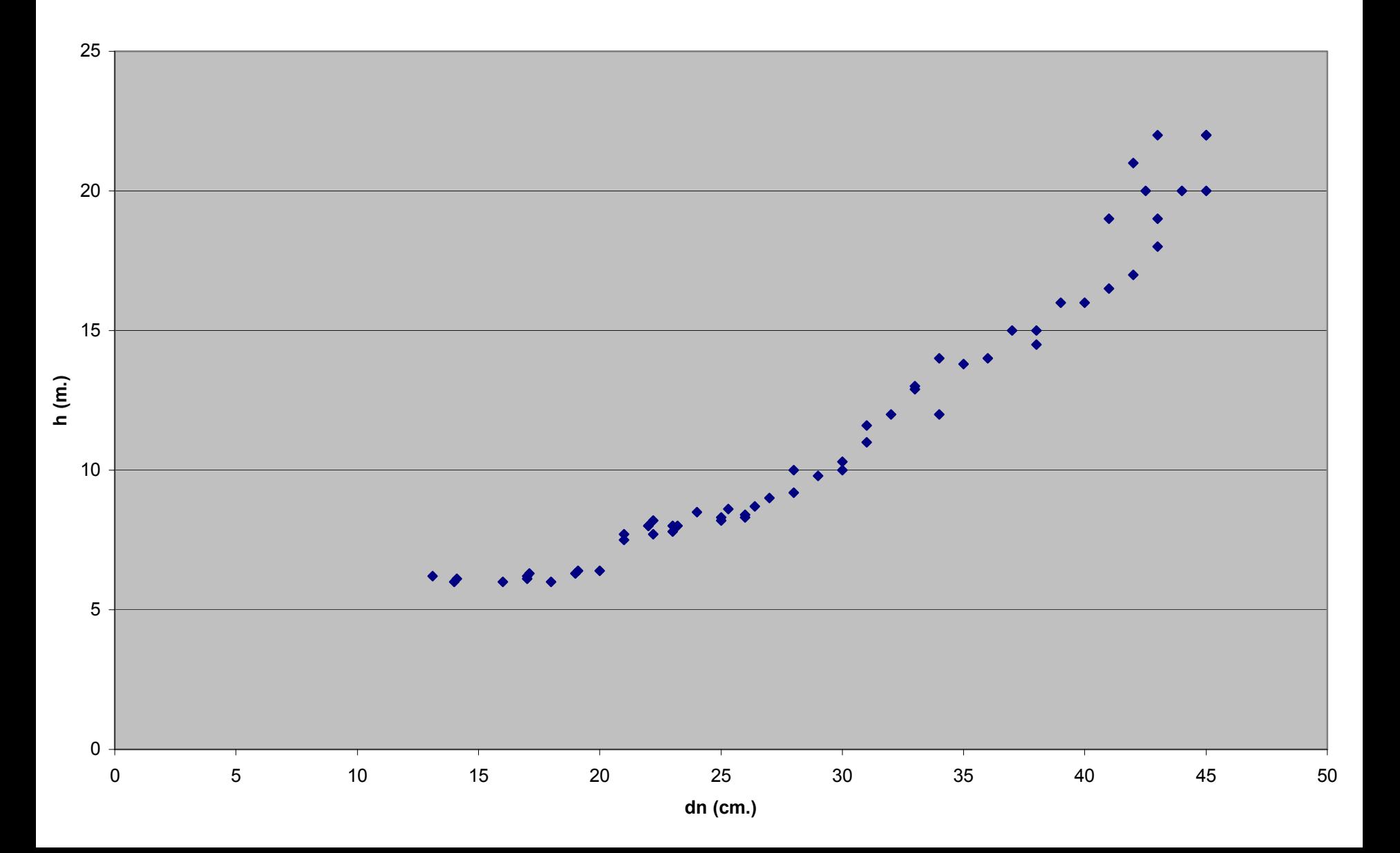

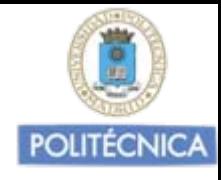

### En este caso una función exponencial.

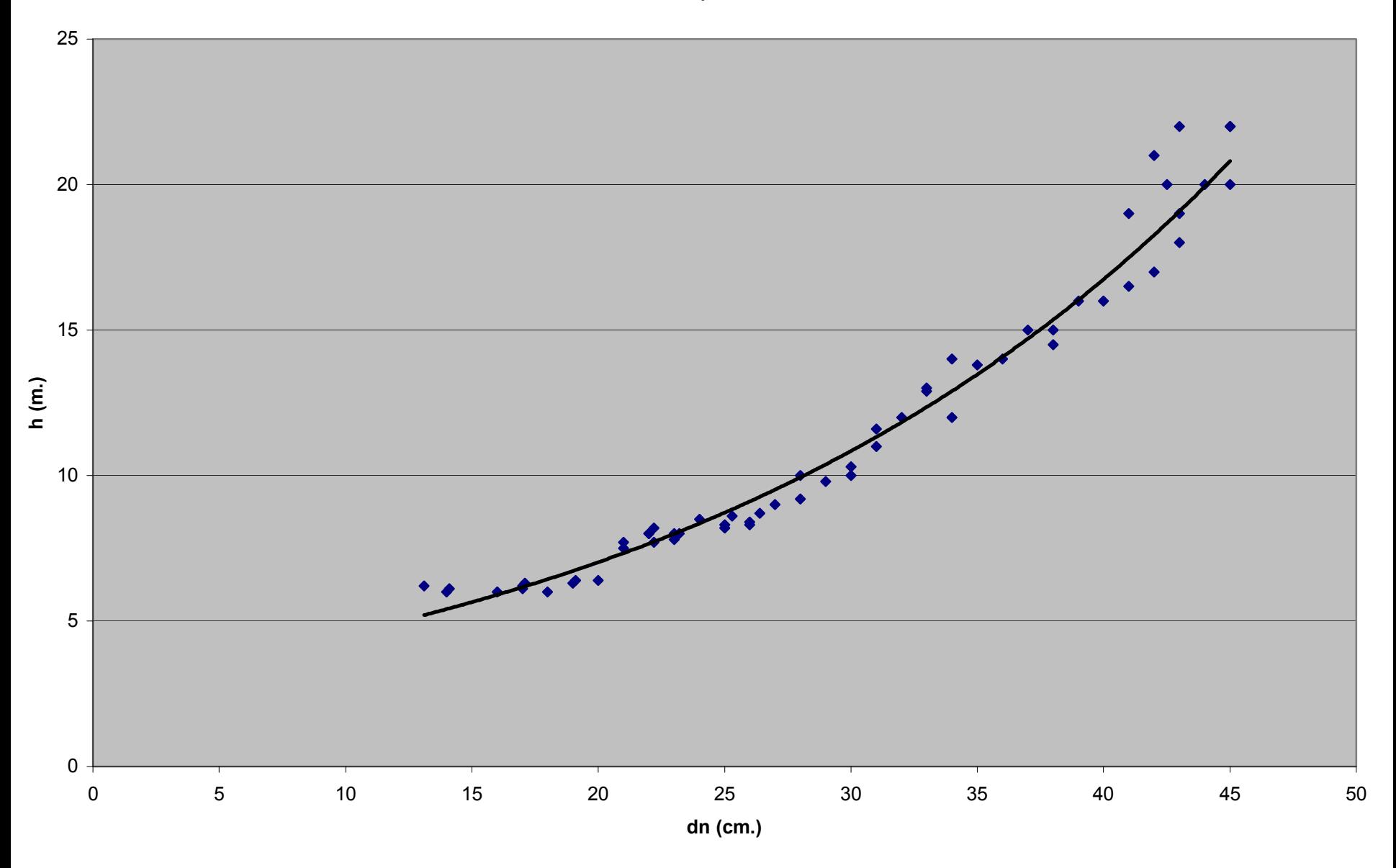

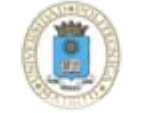

En este caso los puntos dispersos no hay tendencia de la nube de puntos, no variables interdependientes. Ajuste no válido.

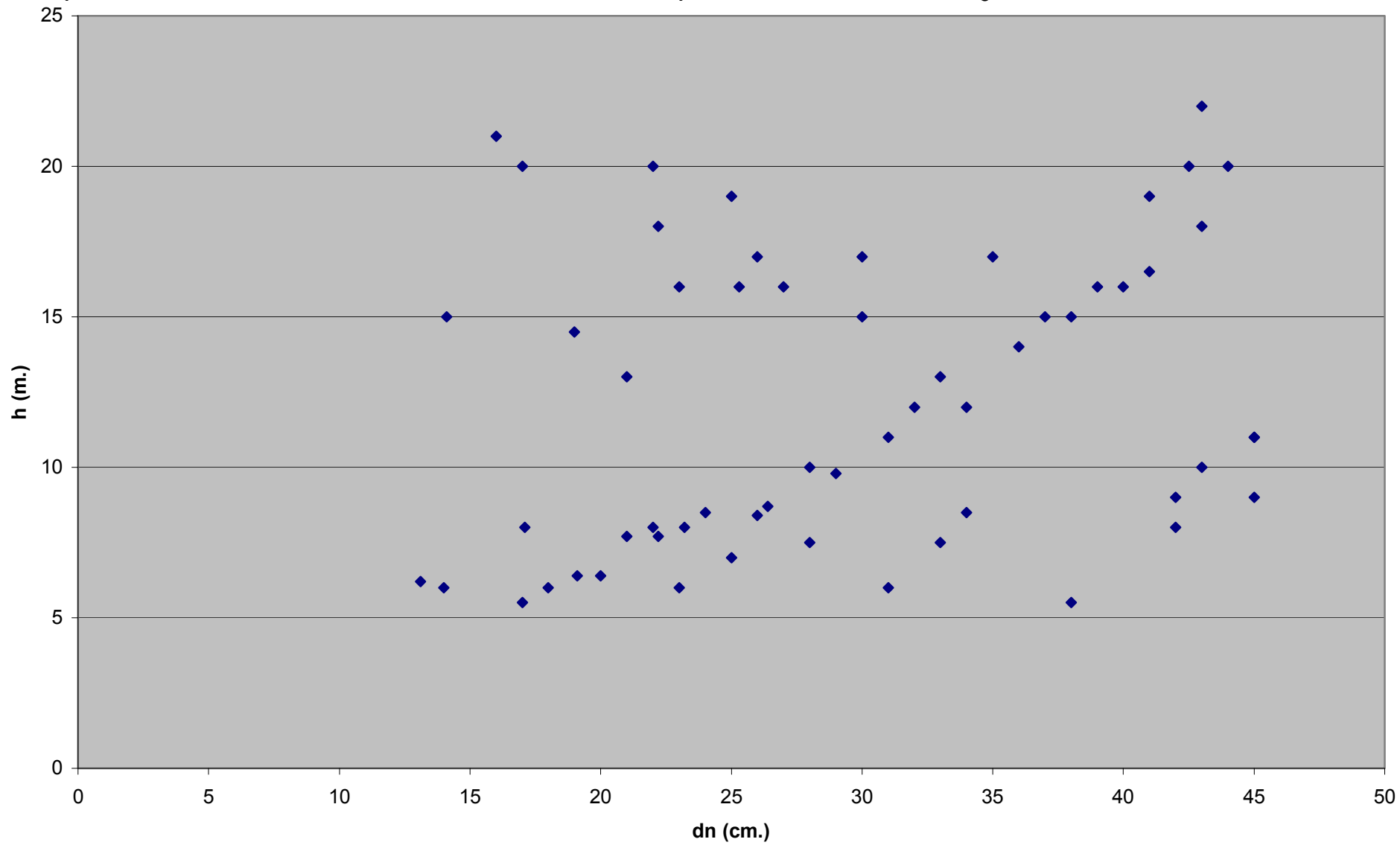

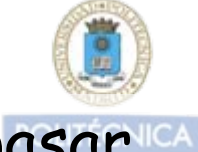

En ocasiones se observan "puntos aberrantes" (error al pasar datos – casos excepcionales no representativos).

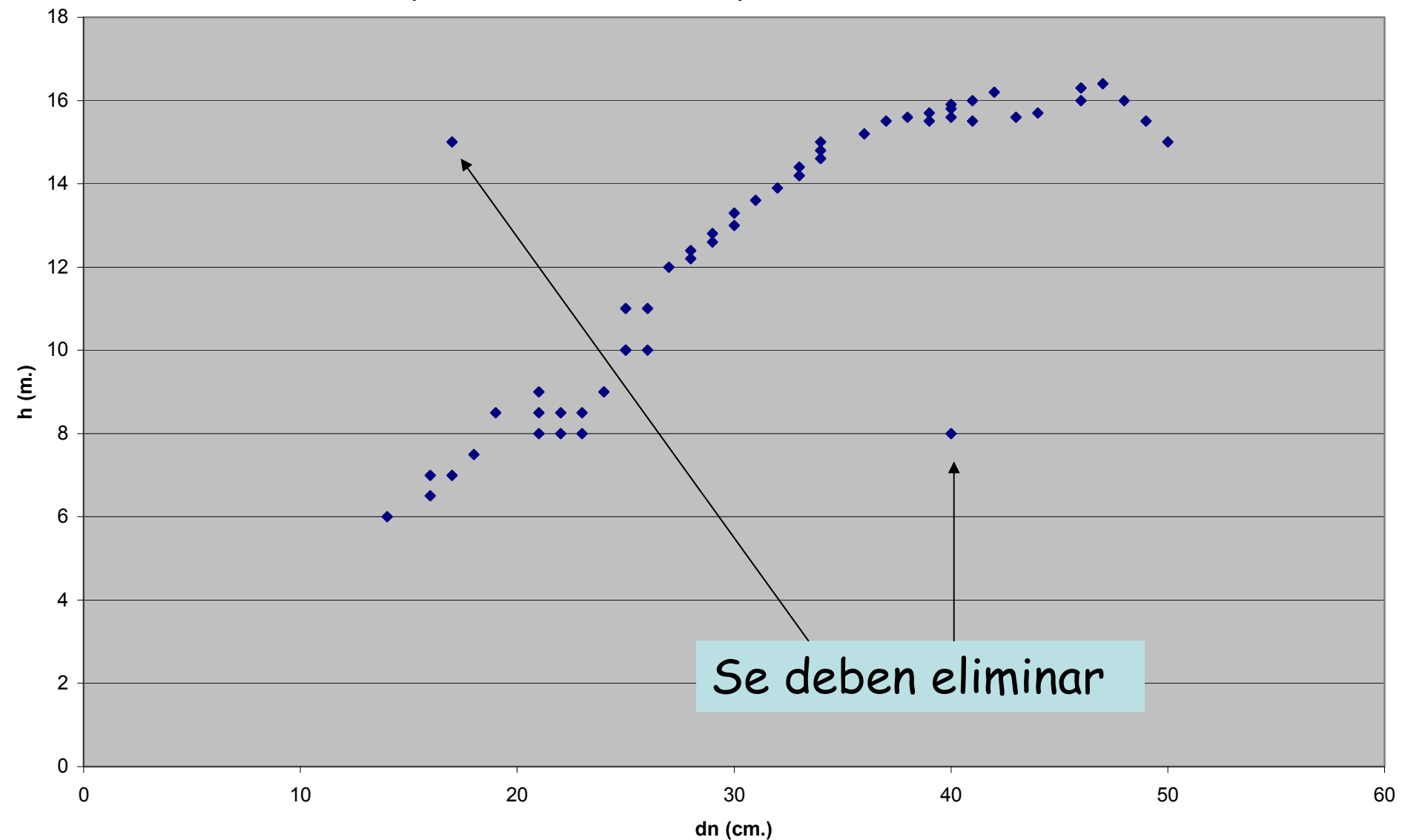

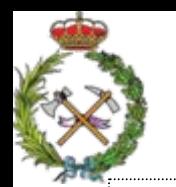

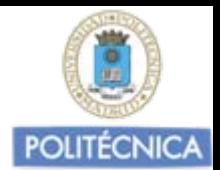

### METODO GRÁFICO DE AJUSTE DE LA REGRESIÓN

- 1. Tomamos una muestra de valores de  $x$  y de  $y$  en el área para el cual queremos establecer el ajuste
- 2. El método gráfico de ajuste, se basa en la representación en un sistema de coordenadas de los pares de valores  $(x_i)$ yi) muestreados de las dos variables entre las que queremos establecer la relación de regresión, eligiendo el eje de abcisas para la variable independiente o predictora  $(x_i)$  y el eje de ordenadas para la variable dependiente  $(y_i)$ . Cada pareja de valores (x,y), representa un punto en el plano, y el conjunto de todos ellos una nube de puntos
- 3. A partir del "centro de gravedad" de la nube de puntos procuramos trazar una "línea recta" que deje el "mismo número de puntos a un lado y a otro de la misma"

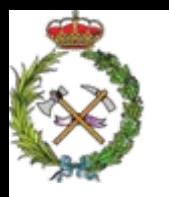

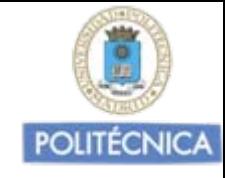

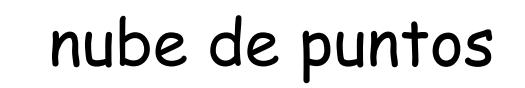

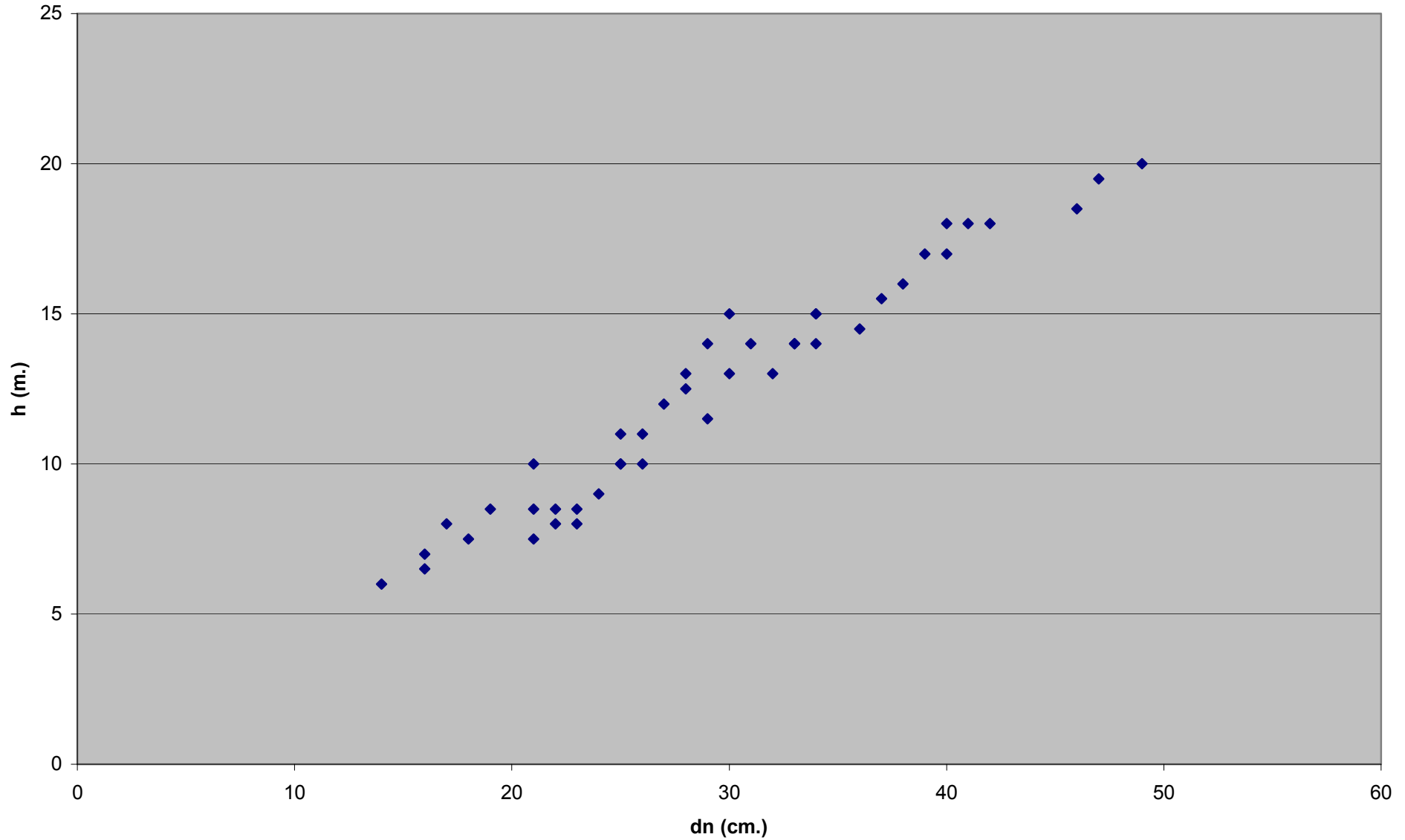

A partir del centro de gravedad de 1a nube de puntos procuramos trazar una línea recta que deje el mismo número de puntos a un lado y a otro de misma

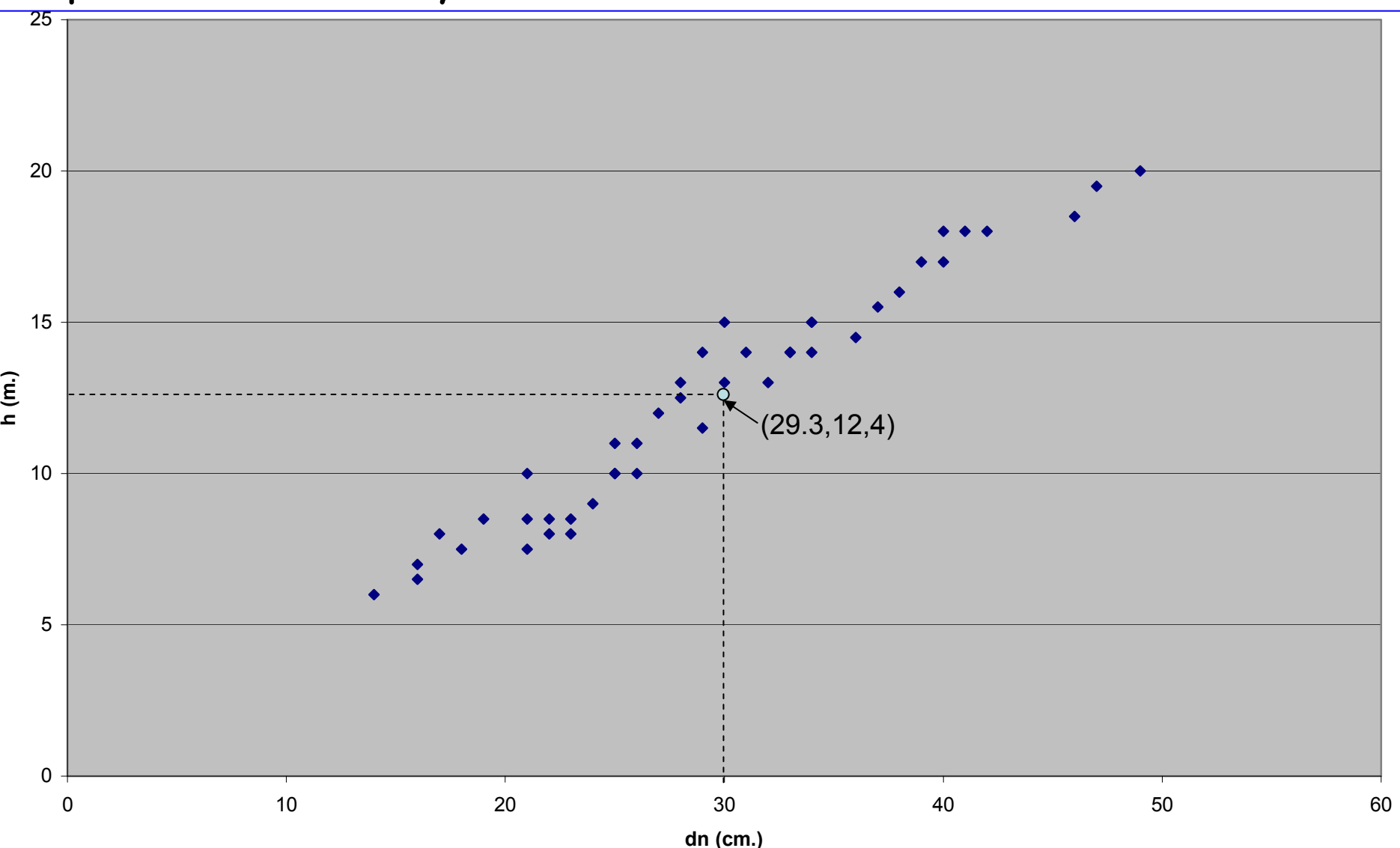

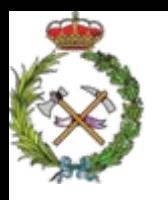

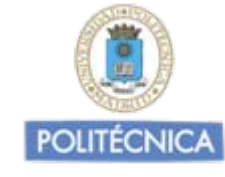

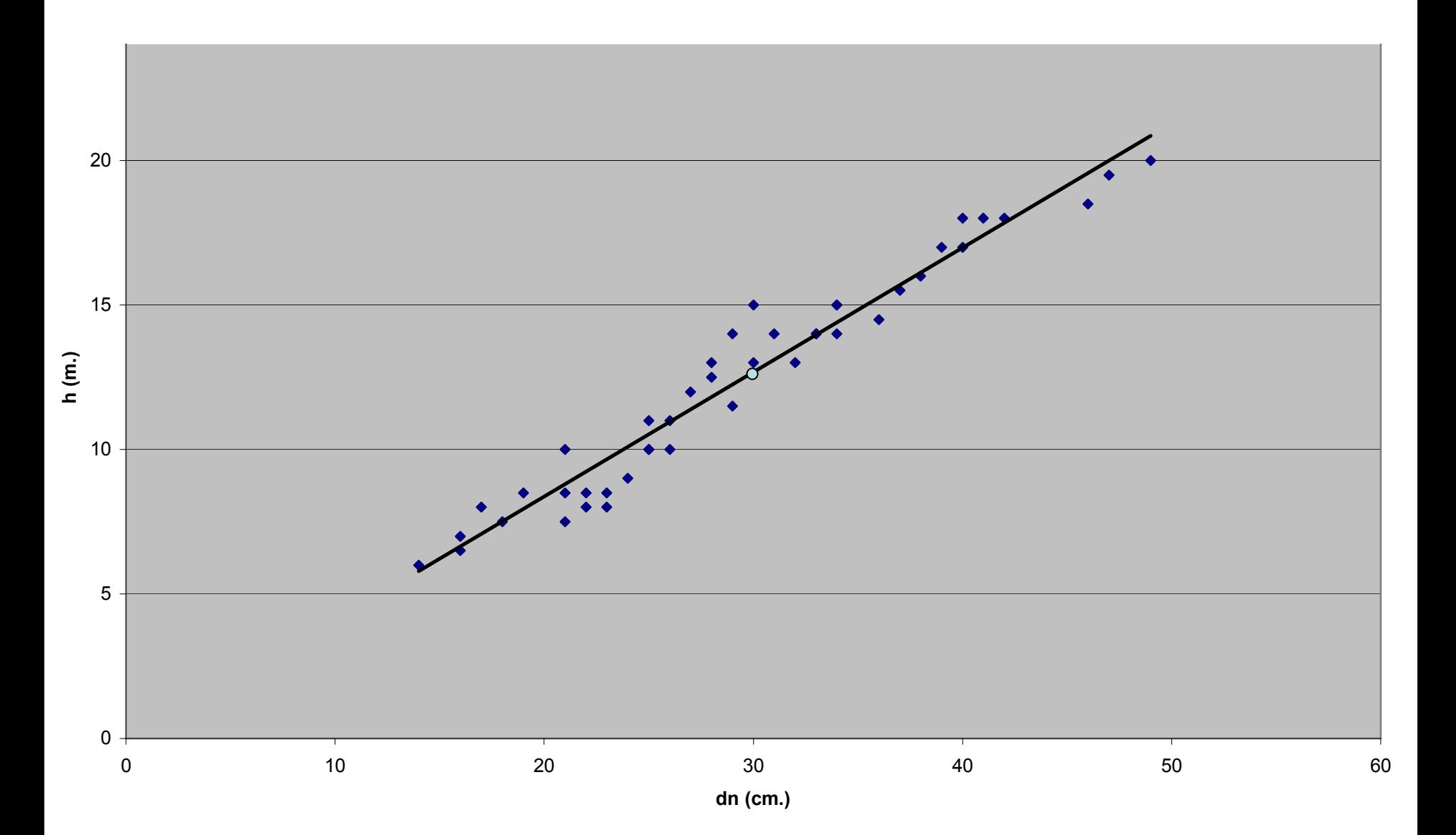

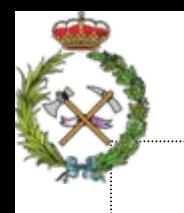

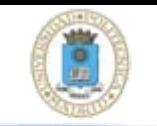

METODO GRÁFICO DE AJUSTE DE LA REGRESIÓN

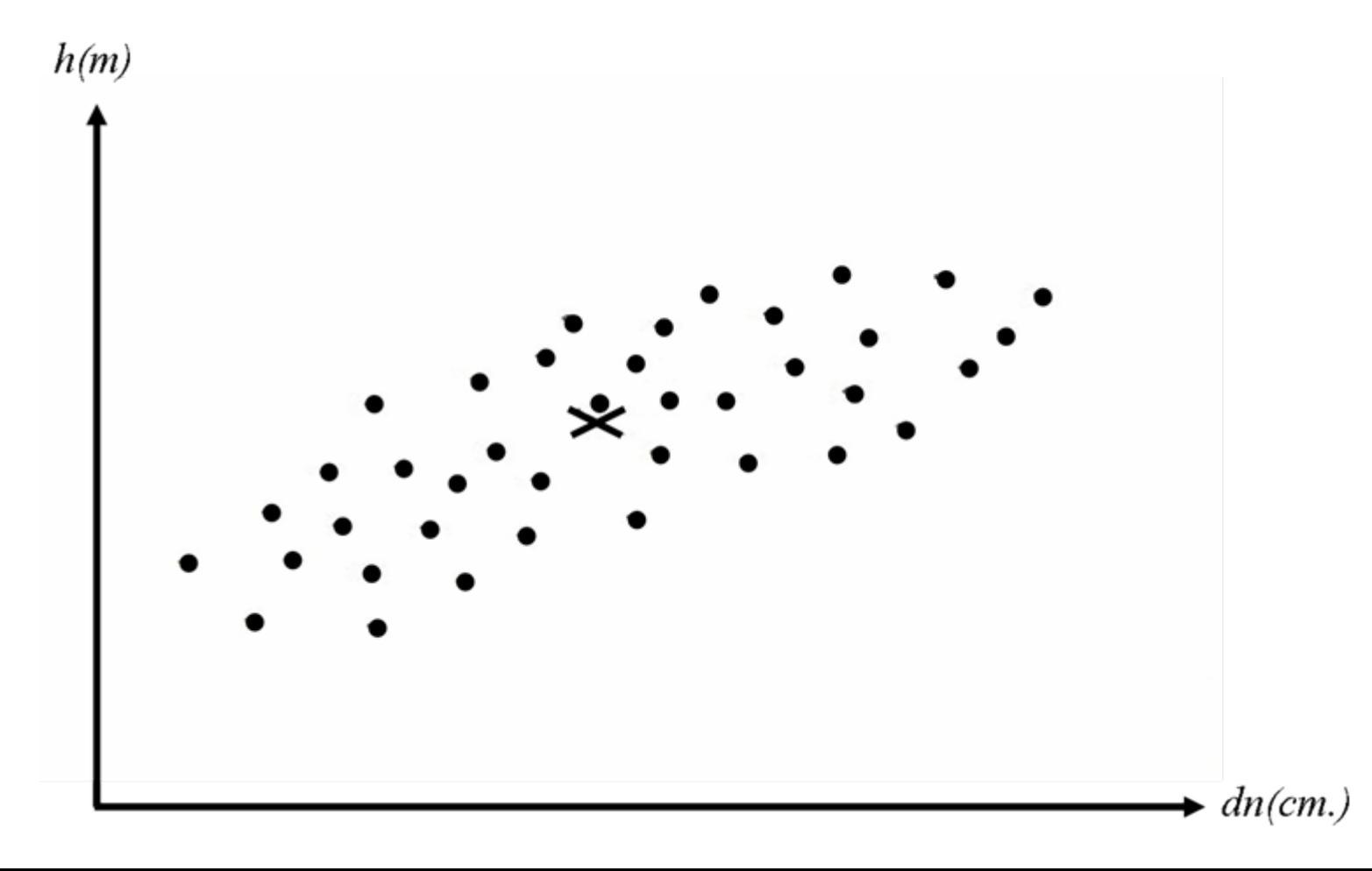

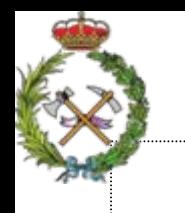

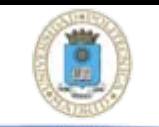

METODO GRÁFICO DE AJUSTE DE LA REGRESIÓN

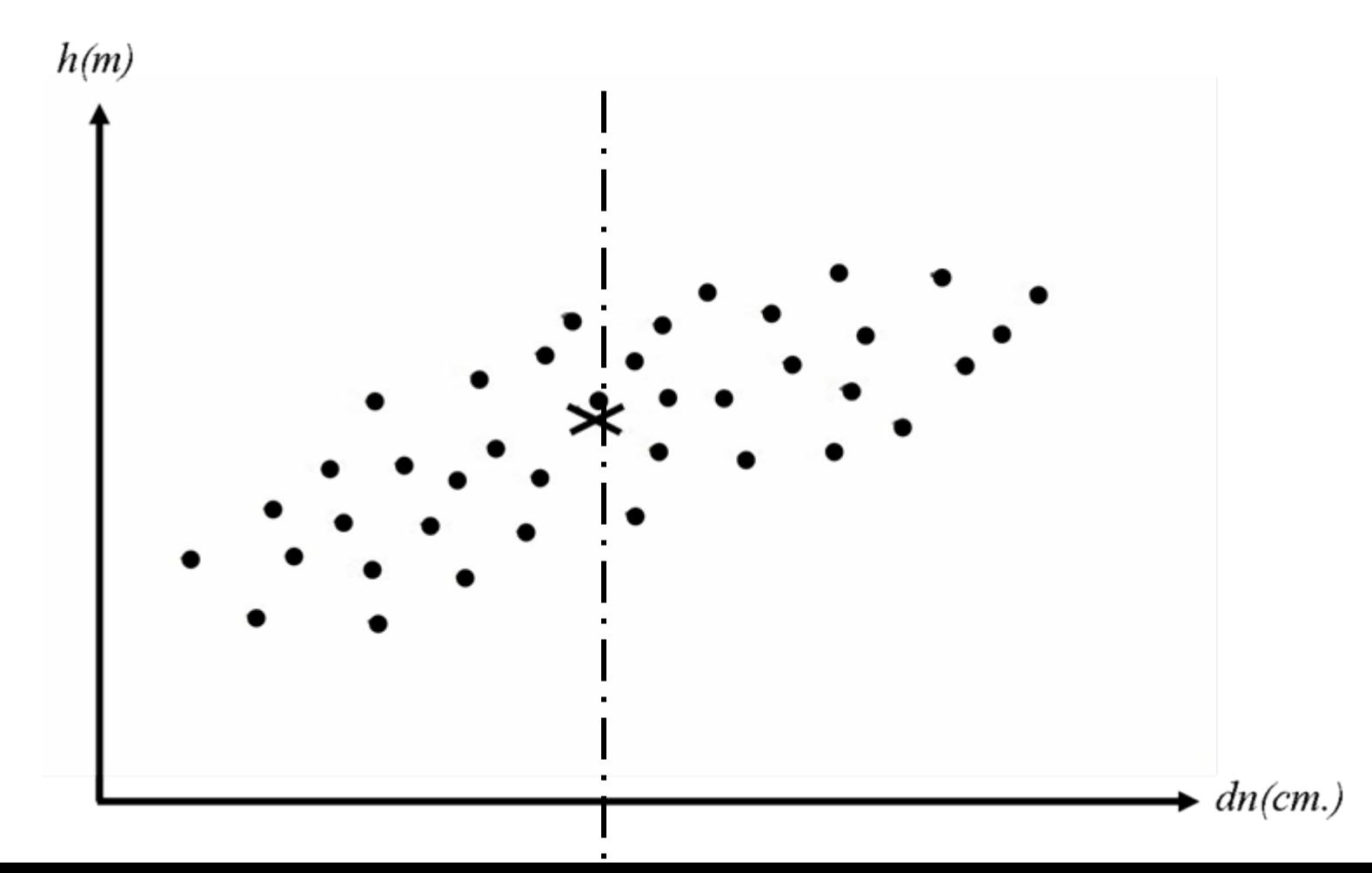

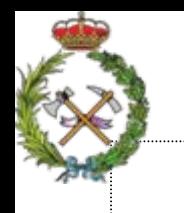

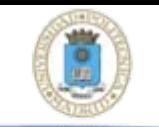

METODO GRÁFICO DE AJUSTE DE LA REGRESIÓN

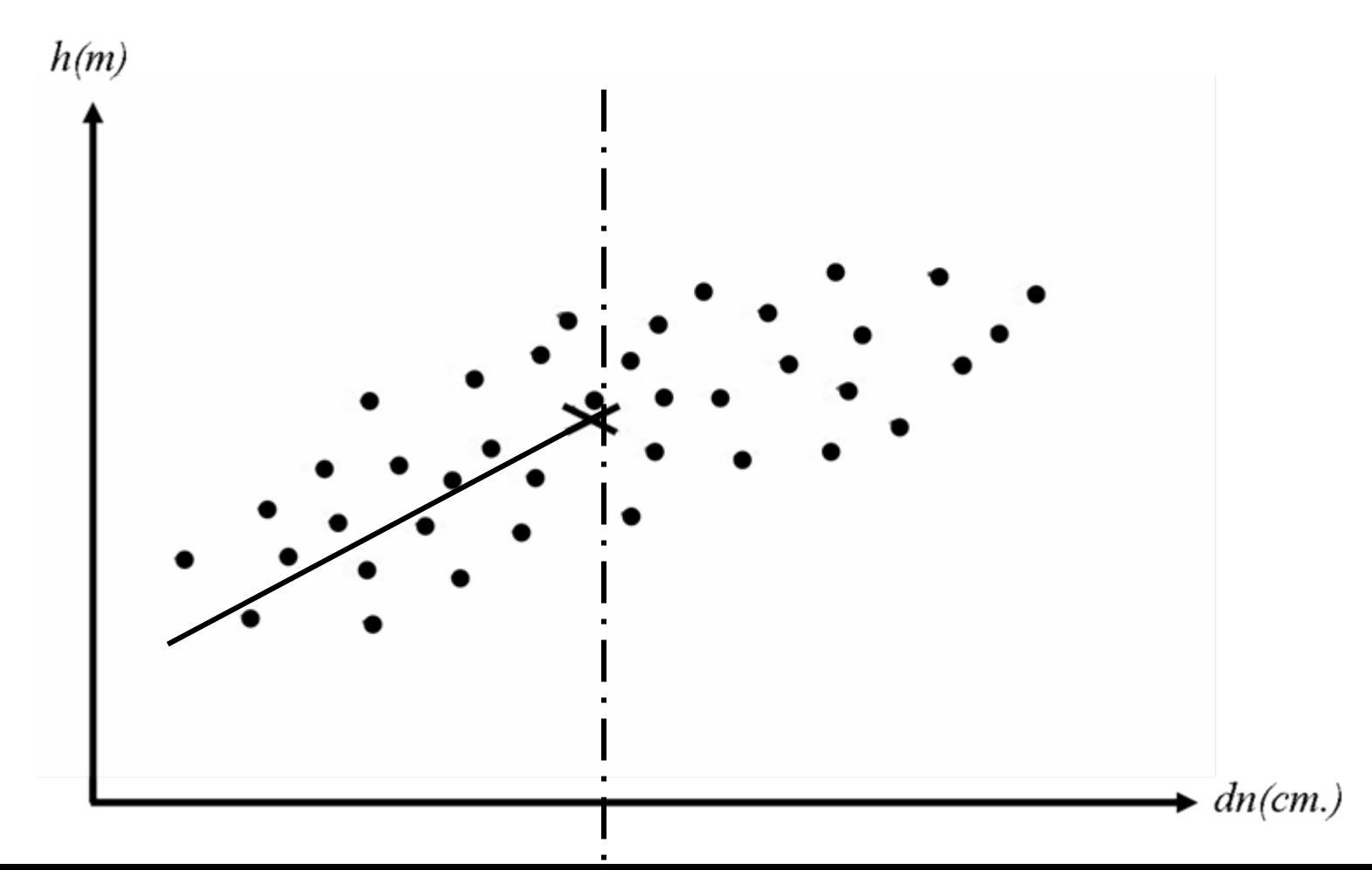

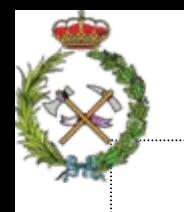

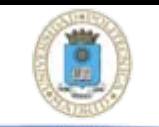

METODO GRÁFICO DE AJUSTE DE LA REGRESIÓN

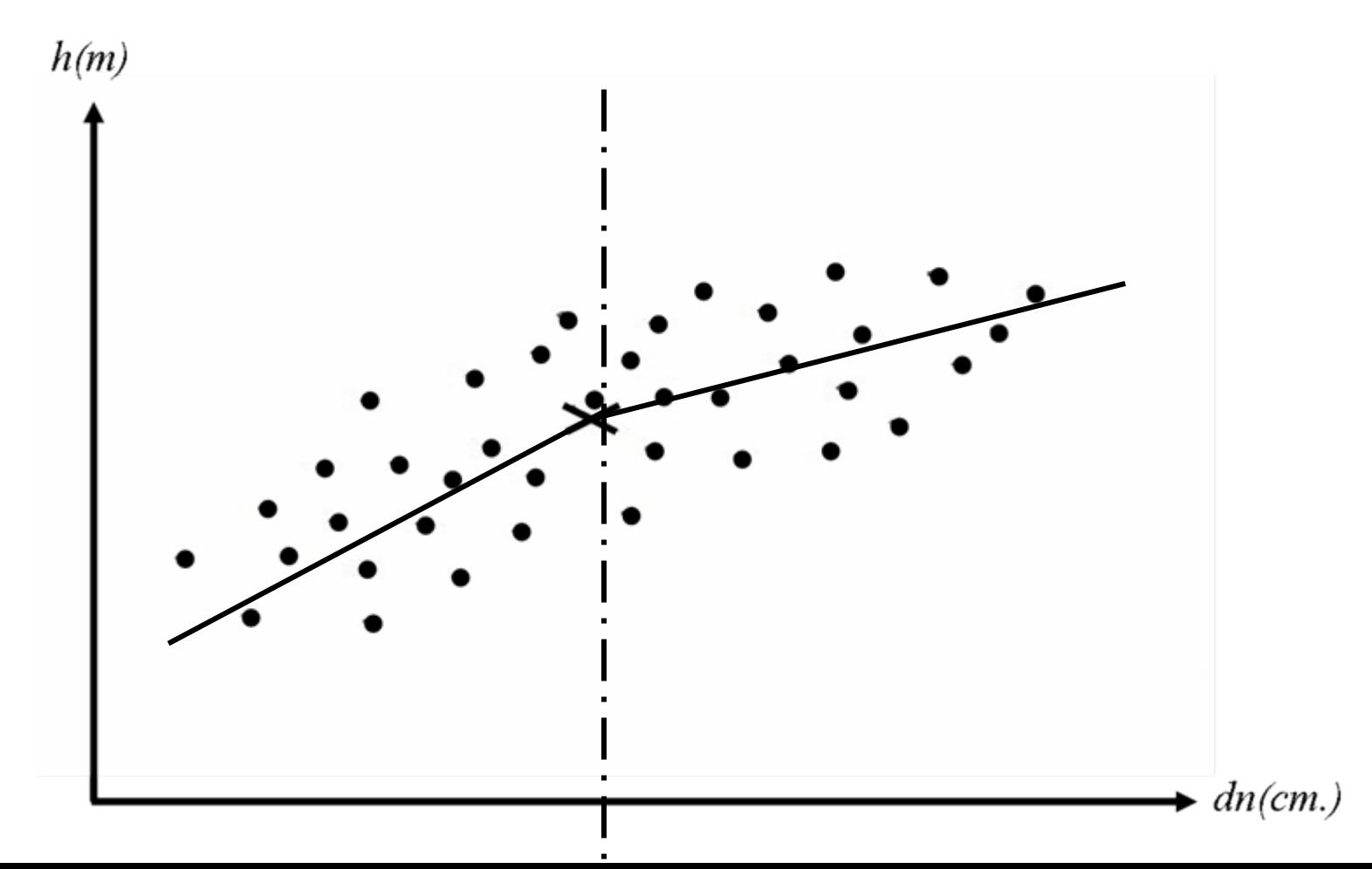

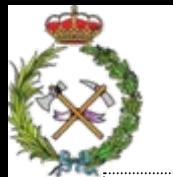

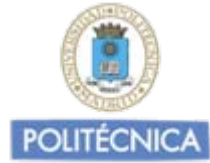

## METODO GRÁFICO DE AJUSTE DE LA REGRESIÓN

### La bisectriz del ángulo resultante será la recta de regresión.

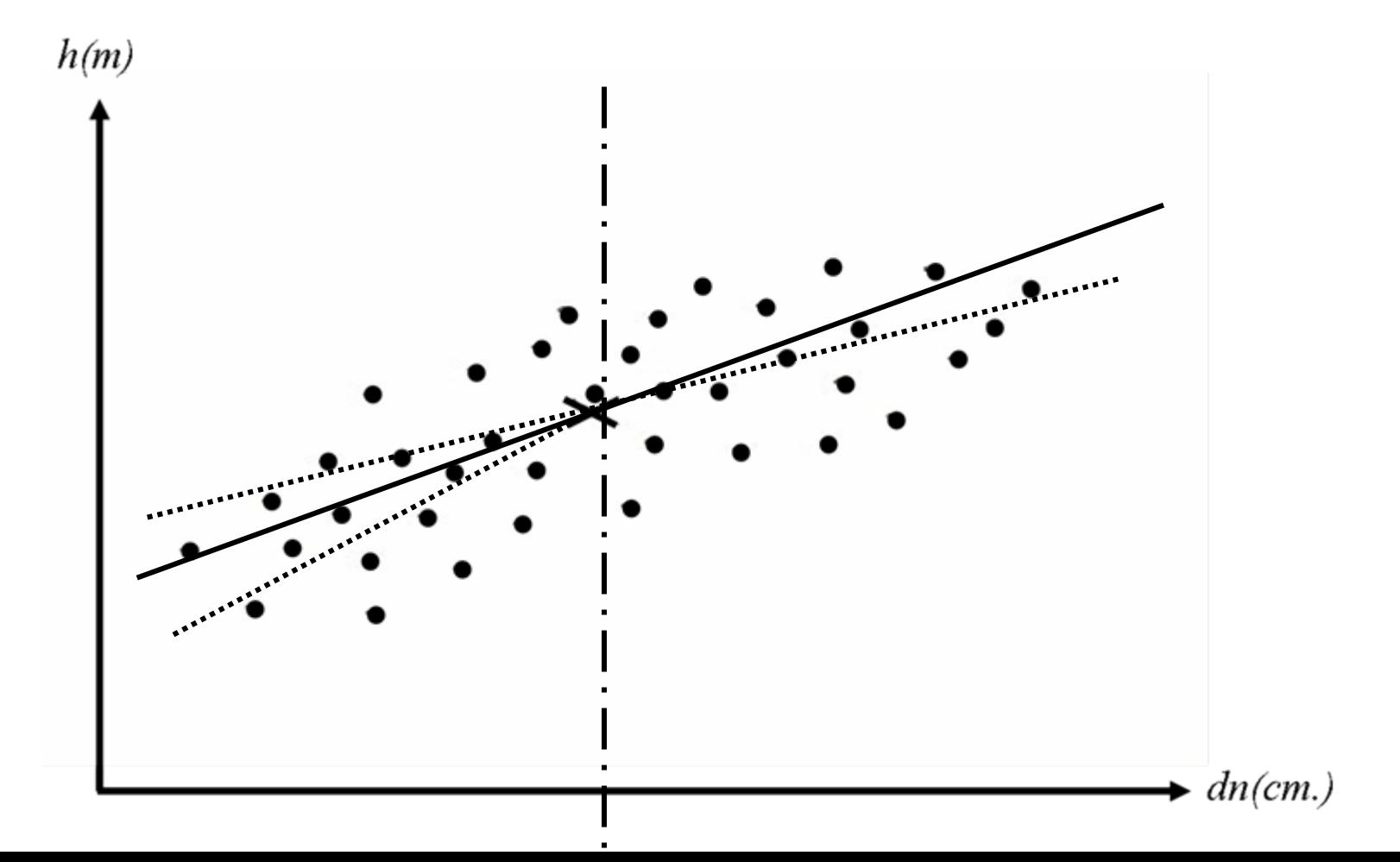

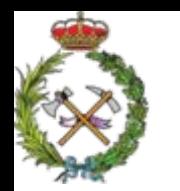

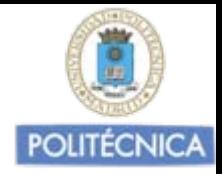

### METODO GRÁFICO DE AJUSTE DE LA REGRESIÓN

Cuando la nube de puntos tenga una tendencia irregular y discontinua que impida el ajuste de una única curva o recta a los datos disponibles, se puede realizar un ajuste por partes.

El procedimiento es dividir el campo de los datos en varias partes y ajustar la recta en cada una de las partes, procurando que exista una continuidad entre ellas y que no se produzcan bruscas variaciones entre las mismas.

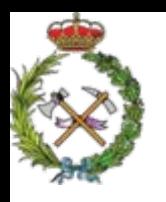

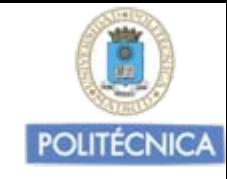

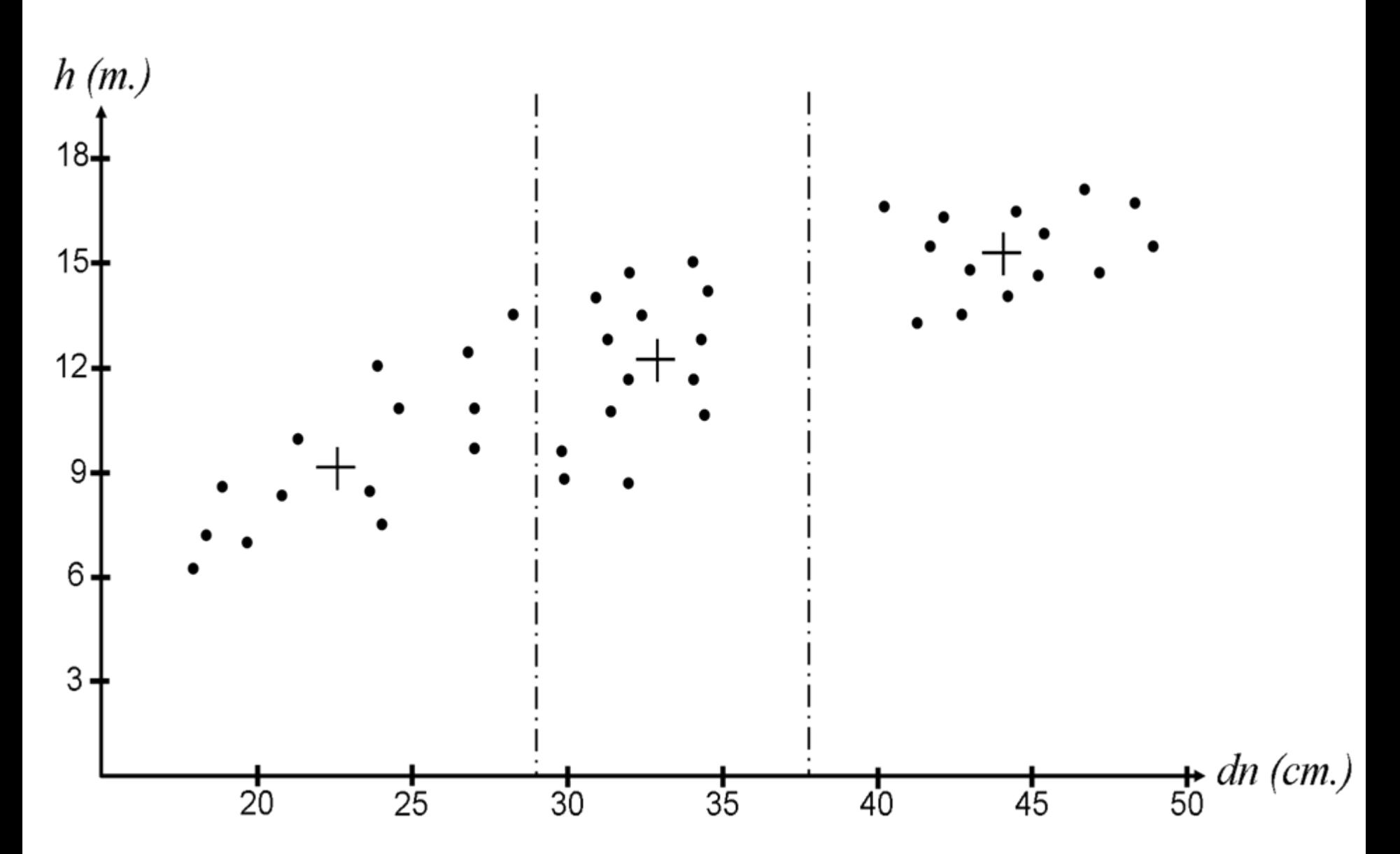

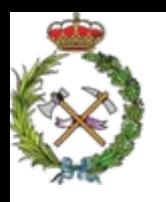

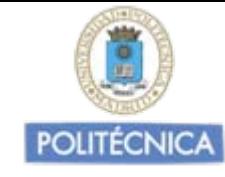

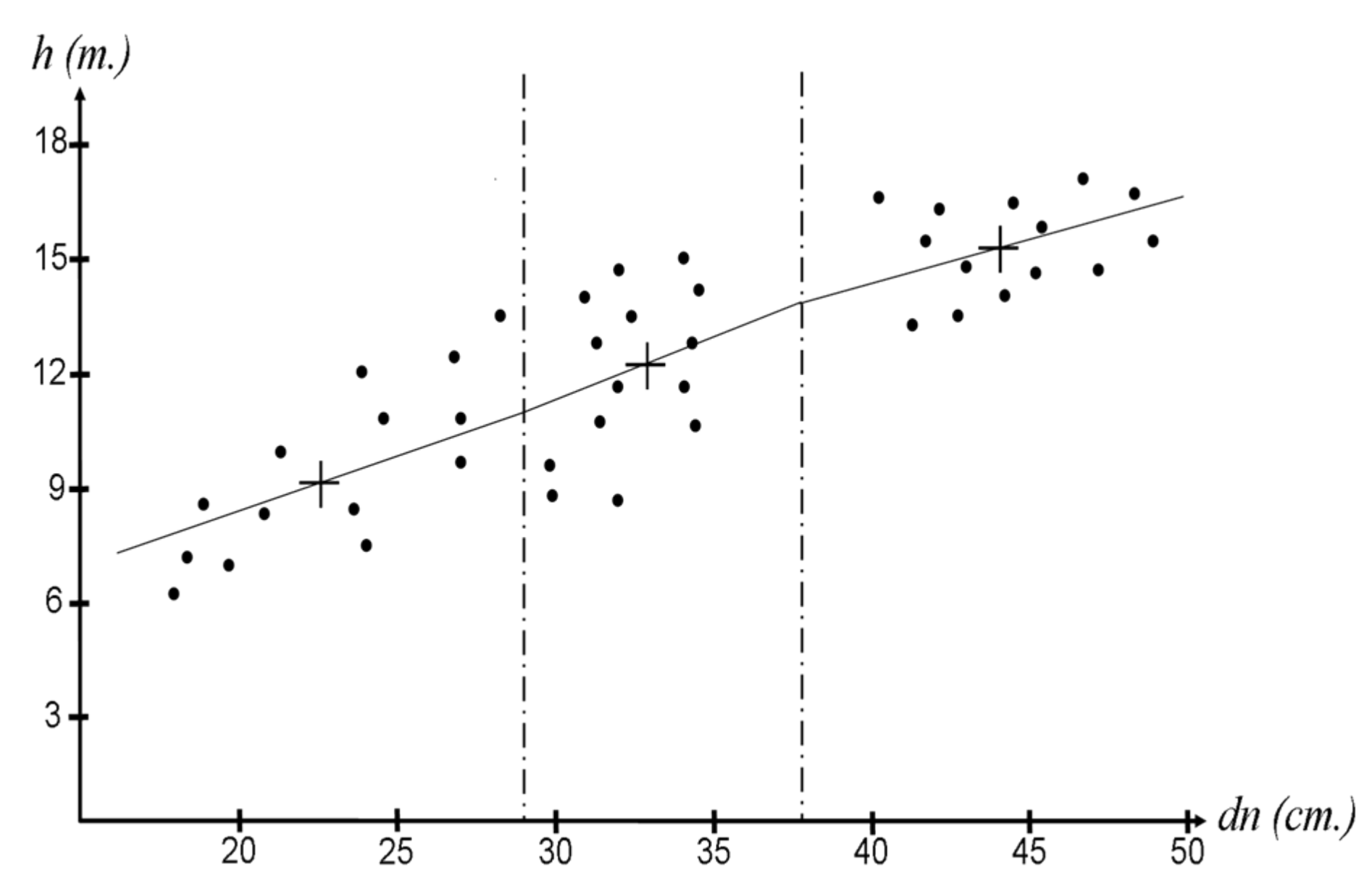

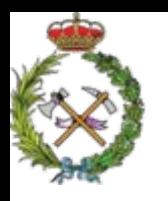

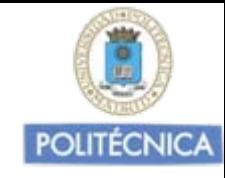

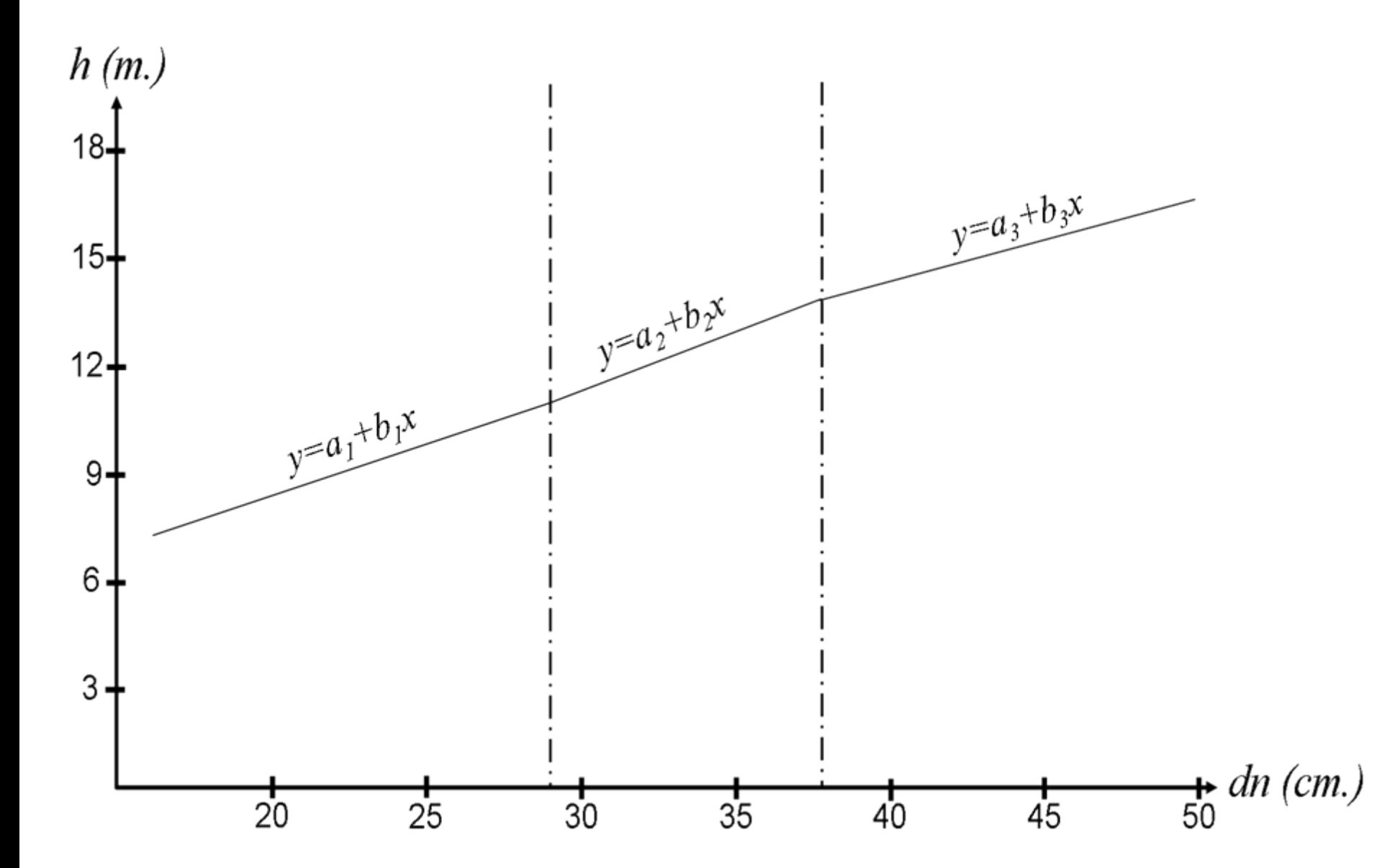
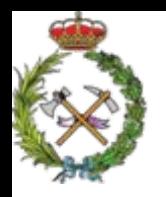

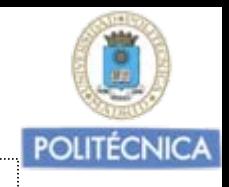

METODO ANALÍTICO DE AJUSTE REGRESIÓN

Método de ajuste de los mínimos cuadrados

Recordatorio del modelo de ajuste más sencillo: una recta

 $y = \alpha + \beta \cdot x$ 

**Población Muestra** Estimamos la ecuación de regresión con una muestra de valores de la población (x<sub>i</sub>,y<sub>i</sub>)

$$
y = a + b \cdot x
$$

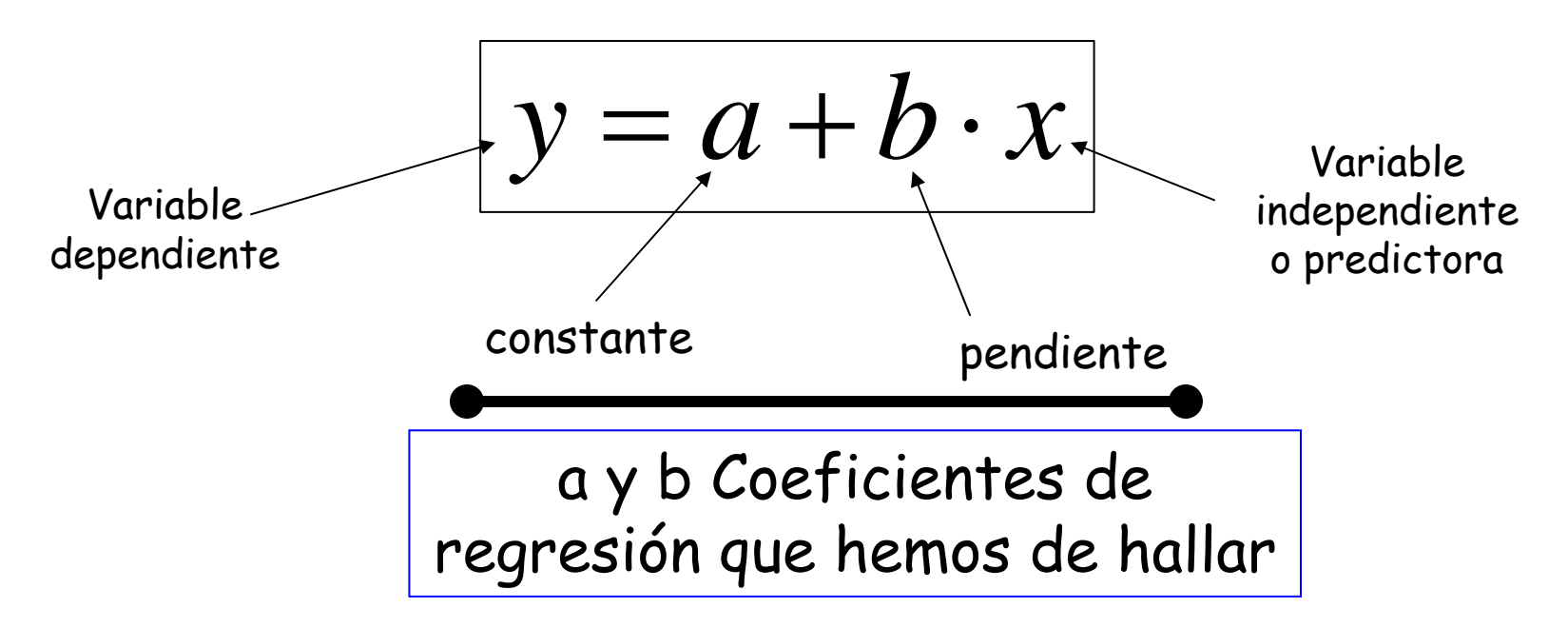

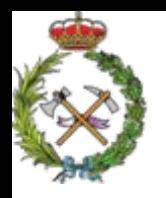

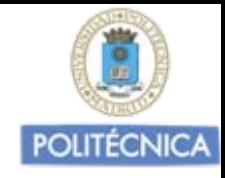

En el método de ajuste de los mínimos cuadrados consiste en buscar los coeficientes  $a y b$  de la recta  $y = a + b x$  que hacen mínima la suma de los cuadrados de las desviaciones residuales de las ordenadas de los diferentes puntos de la muestra respecto a las ordenadas dadas por la hipotética recta de regresión.

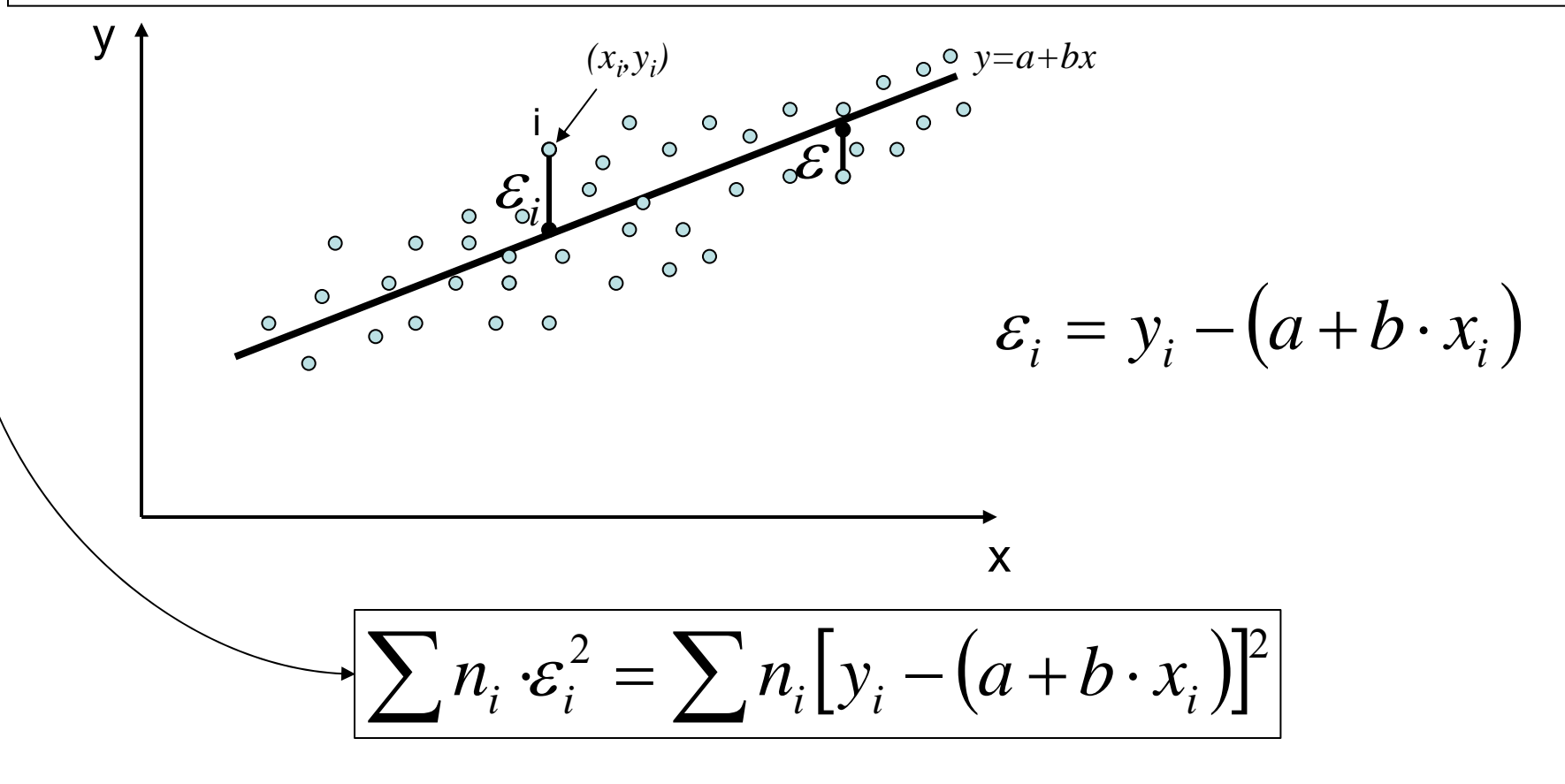

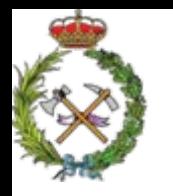

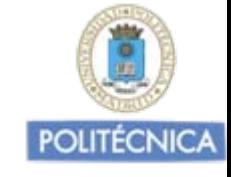

 $\sum_{i} n_i \cdot \varepsilon_i^2 = \sum_{i} n_i [y_i - (a+b \cdot x_i)]^2$ *(1)*

El que esta expresión sea mínima dependerá de que lo sean *<sup>a</sup>*y *b*.

Derivando esta expresión respecto a *a,* e igualando a cero, y haciendo lo mismo respecto a *b*, obtendremos un sistema de dos ecuaciones con dos incógnitas *<sup>a</sup>*y *b*, que nos darán los valores de *<sup>a</sup>*y *b* que hacen mínimos los cuadrados de las desviaciones residuales.

$$
\frac{\partial(I)}{\partial a} = -2 \cdot \sum [y_i - (a + b \times x_i)] = 0
$$

$$
\frac{\partial(I)}{\partial b} = -2x_i \cdot \sum [y_i - (a + b \times x_i)] = 0
$$

Resolviendo este sistema de dos ecuaciones con dos incógnitas, obtengo los valores de los coeficientes de regresión de la recta *<sup>a</sup>*y *b.*

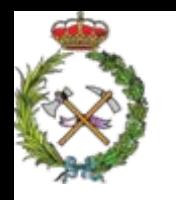

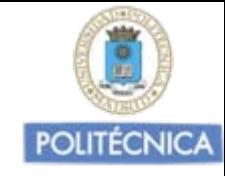

Determinaremos que:

$$
b = \frac{S_{xy}}{S_x^2}
$$

Y que "a" pasa por el centro de gravedad de la nube de<br>puntos  $\left(\frac{\sum n_i x_i}{\sum n_i}, \frac{\sum n_i y_i}{\sum n_i}\right)$ 

$$
\overline{y} = a + b\overline{x} \implies a = \overline{y} - b\overline{x} = \frac{\sum n_i y_i}{\sum n_i} - \frac{S_{xy}}{S_x^2} \cdot \frac{\sum n_i x_i}{\sum n_i}
$$

Podemos así determinar de manera sencilla, los coeficientes de regresión de la recta que mejor se ajusta a la nube de puntos de las dos variables de las que hemos tomado una muestra de valores

$$
y = a + b \cdot x
$$

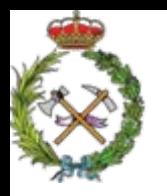

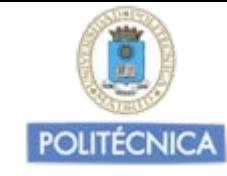

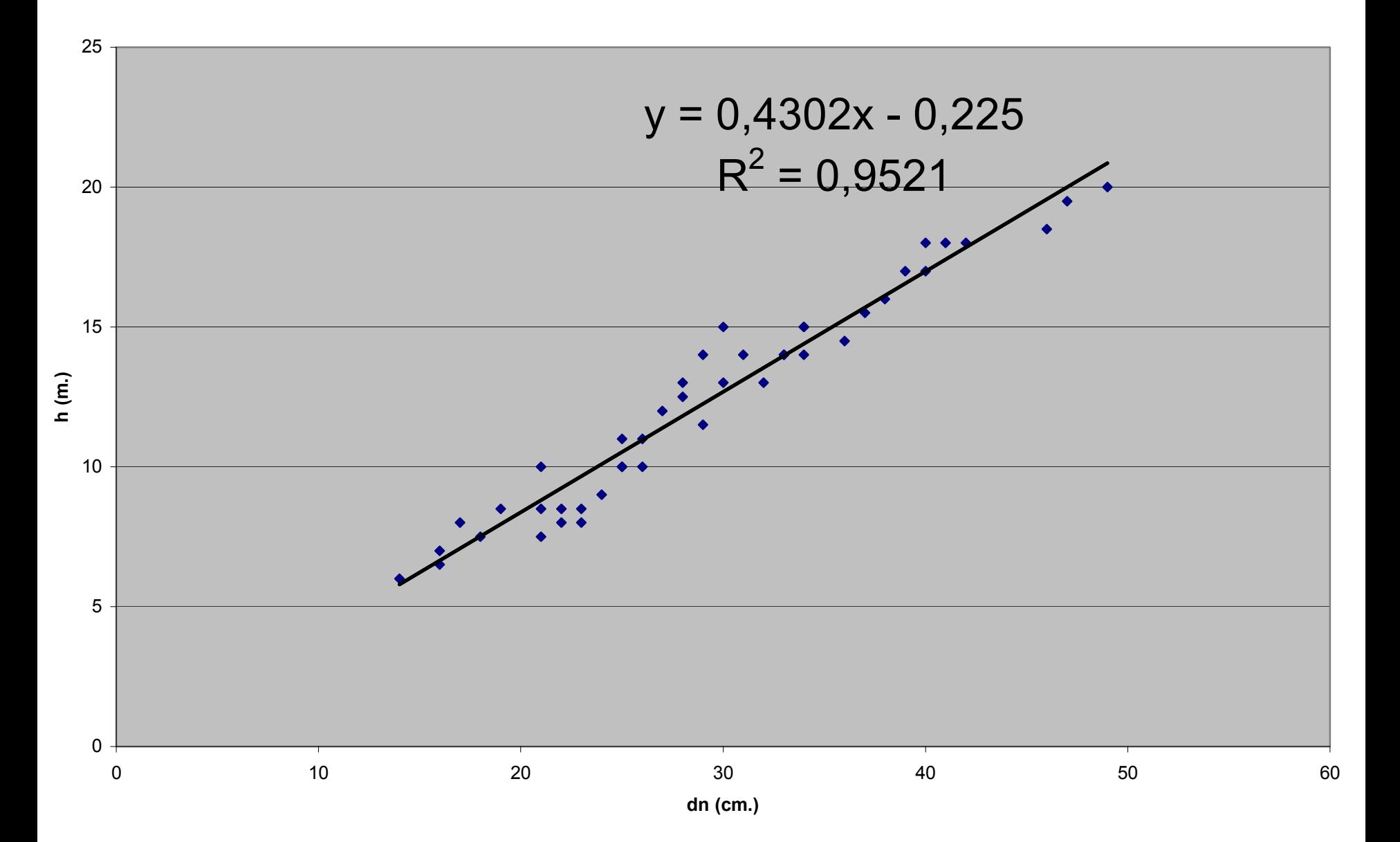

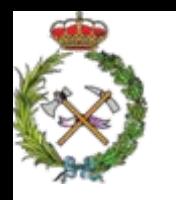

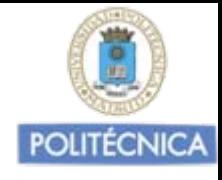

Obtenida la recta que mejor se ajusta a la nube de puntos, hemos de comprobar si la recta obtenida explica de manera suficientemente fiable la evolución de  $y$  en función de  $x$ 

Esto nos los va a explicar el coeficiente de determinación r<sup>2</sup>

En funciones matemáticas se cumple:

$$
y = a + b \cdot x
$$

$$
x = a_1 + b_1 \cdot y
$$

$$
b \cdot b_1 = 1
$$

$$
y = 8 + 2 \cdot x
$$

$$
x = -4 + \frac{1}{2} \cdot y
$$

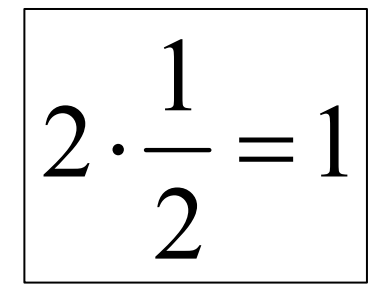

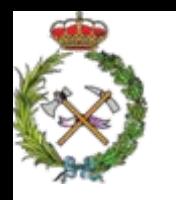

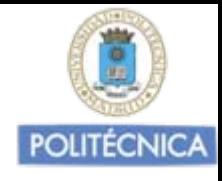

Obtenida la recta que mejor se ajusta a la nube de puntos, hemos de comprobar si la recta obtenida explica de manera suficientemente fiable la evolución de  $y$  en función de  $x$ 

Esto nos los va a explicar el coeficiente de determinación r<sup>2</sup>

En funciones matemáticas se cumple:

$$
y = a + b \cdot x
$$

$$
x = a_1 + b_1 \cdot y
$$

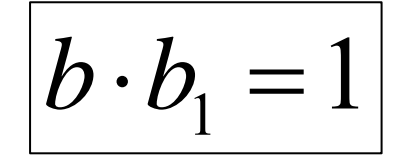

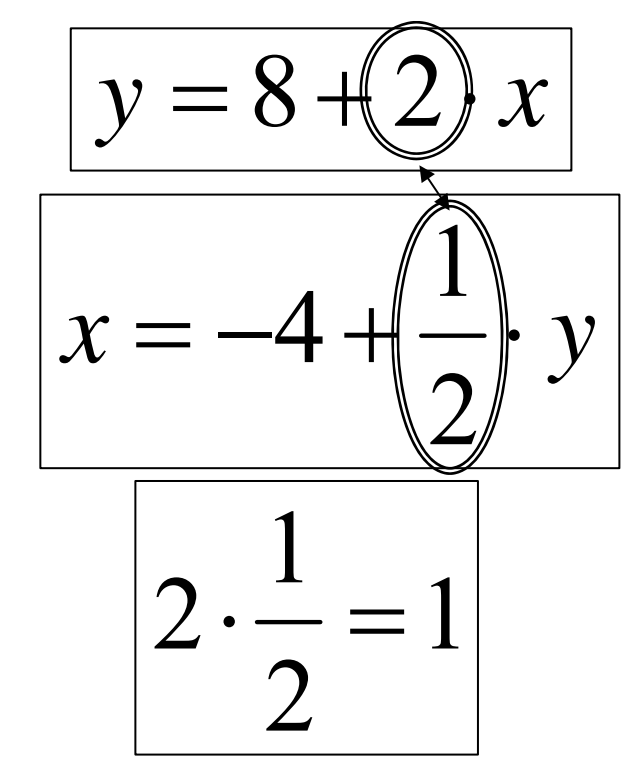

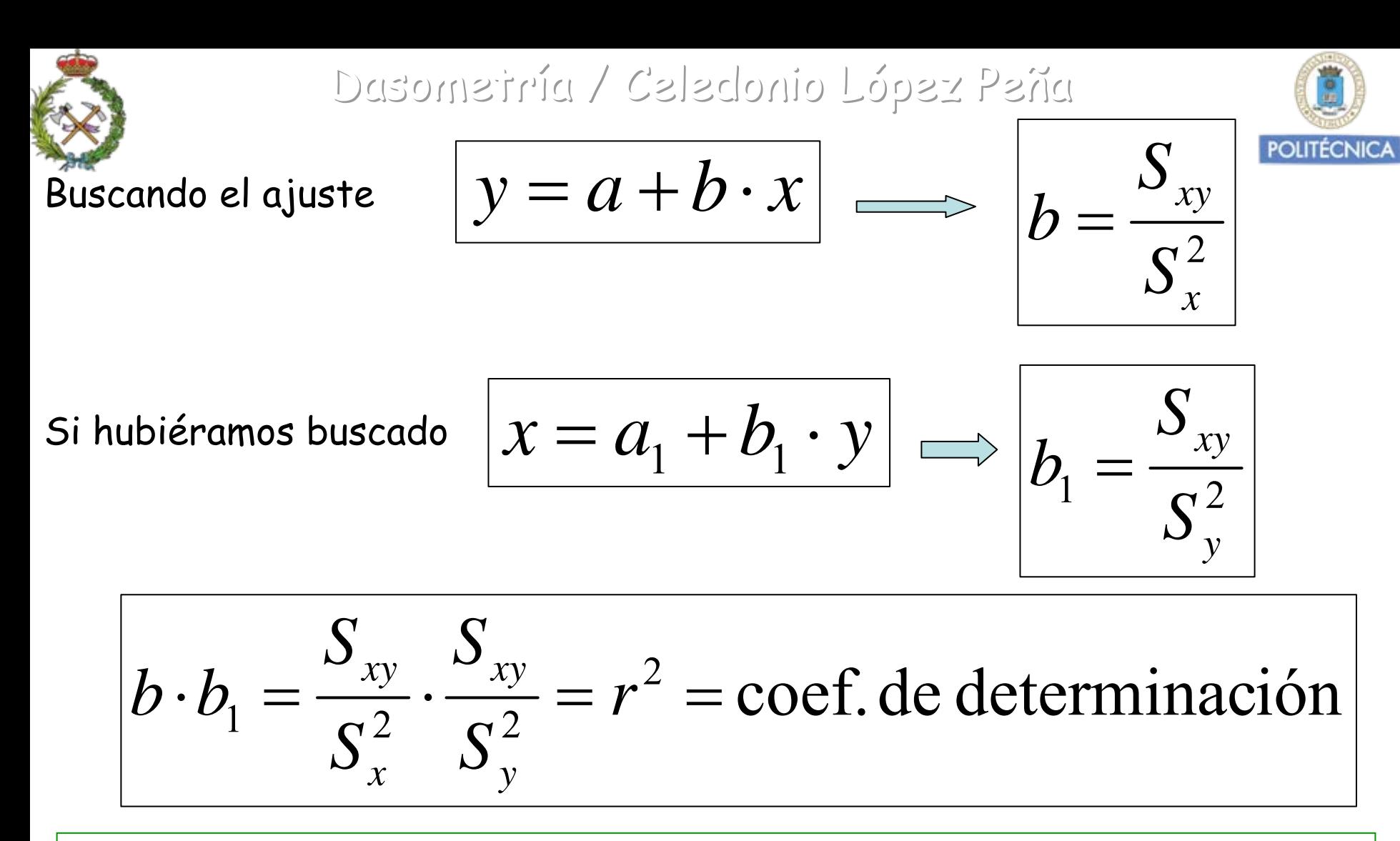

Si r<sup>2</sup> =1 la recta regresión, comparable con una función matemática explica la totalidad de la variación de **<sup>x</sup>** en función de **y** , y al revés.

Por ello cuando en un ajuste el coeficiente de determinación, que puede tomar valores entre 0 y 1, más próximo está a 1 mejor será el ajuste.

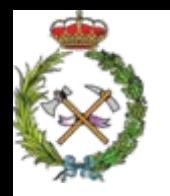

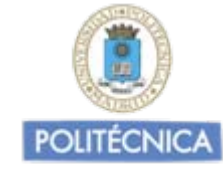

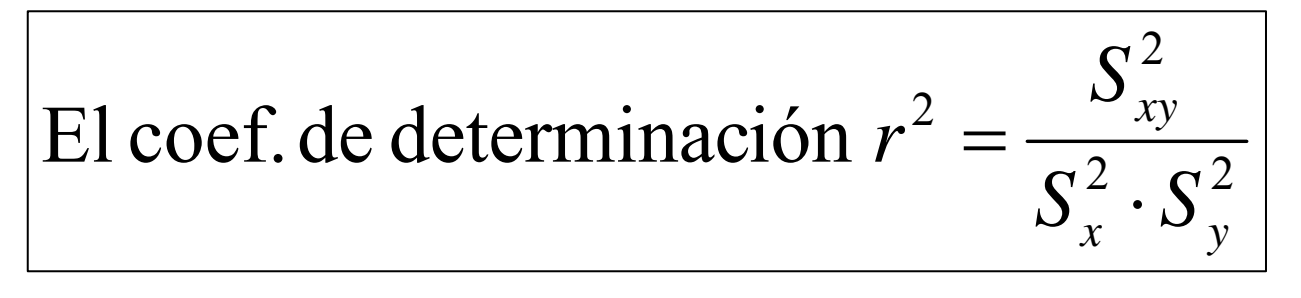

Con valores entre 0 y 1, nos explica en que porcentaje la función de regresión obtenida *y= f(x)* nos explica la variación de *y* en función de *<sup>x</sup>*

$$
E1 \, \text{coef. de correlación } r = \frac{S_{xy}}{S_x \cdot S_y}
$$

Basado en la Covarianza y con valores entre -1 y +1, nos explica la bondad del ajuste y el sentido de la evolución de la variable **y** en función de **<sup>x</sup>**

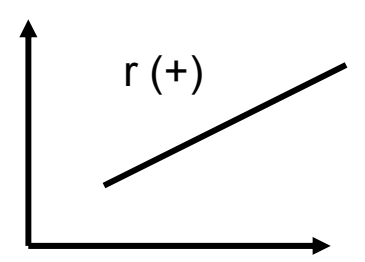

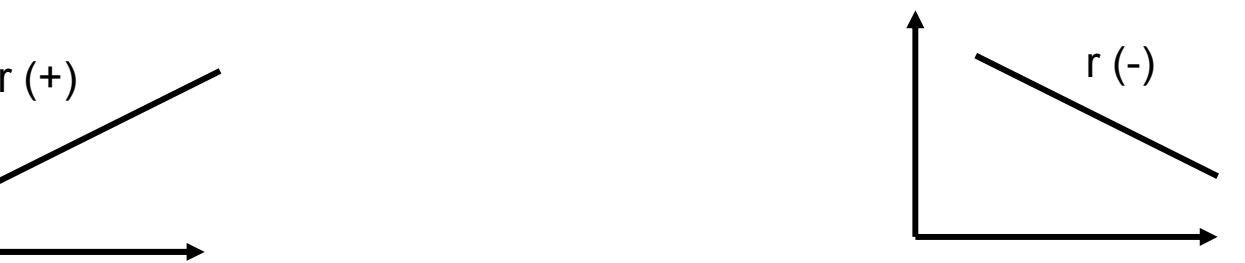

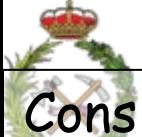

Dasometría / Celedonio López Peña<br>Consideraciones sobre los ajustes de regresión:

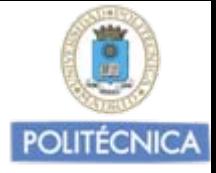

•Para establecer ajustes entre variables de una población, como mínimo muestra de valores de al menos 30 elementos, bien distribuidos.

•En los inventarios forestales en cada parcela árboles muestra (dn, h, dcopa, Δdn, ec,….) con ellos deduciremos datos para el total de la masa.

•Importante que en la muestra representado todo el rango dimensional de las variables que queramos ajustar, favorecer presencia de las dimensiones menos abundantes.

•Hasta los años 1960 - 1970 para hacer ajustes o ver la tendencia del mismo se utilizaba el método gráfico

•Hoy programas informáticos estadísticos de fácil acceso, nos facilitan la labor "Statgraphics" y "SPSS" los más conocidos y completos

•Excel opciones interesantes para ajustes

Todo lo comentado para ajuste de dos variables, válido para cualquier ajuste complejo y multivariable.

En el caso de los ajustes de regresión múltiple:  $y = a_0 + a_1 \cdot x_1 + a_2 \cdot x_2 + a_3 \cdot x_3 + ...$ 

La referencia es el r<sup>2</sup> ajustado

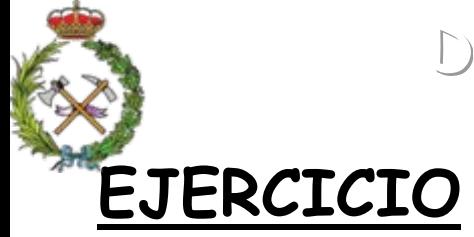

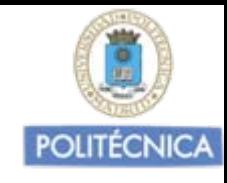

En la toma de datos de campo, para la realización de un inventario forestal de una masa de Pinus pinea en el Valle del Tietar, se han obtenido los siguientes datos reflejados de diámetro normal (dn), altura total (h), edad , y peso de leñas gruesas, de 32 árboles muestra.

Establecer los distintos ajustes de regresión, mediante rectas, entre las variables consideradas, utilizando como variable independiente o predictora el dn, por el método de ajuste de los mínimos cuadrados. Determinar la bondad del ajuste en función de los coeficientes de correlación y determinación obtenidos del mismo.

 $\overline{\phantom{a}}$ 

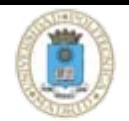

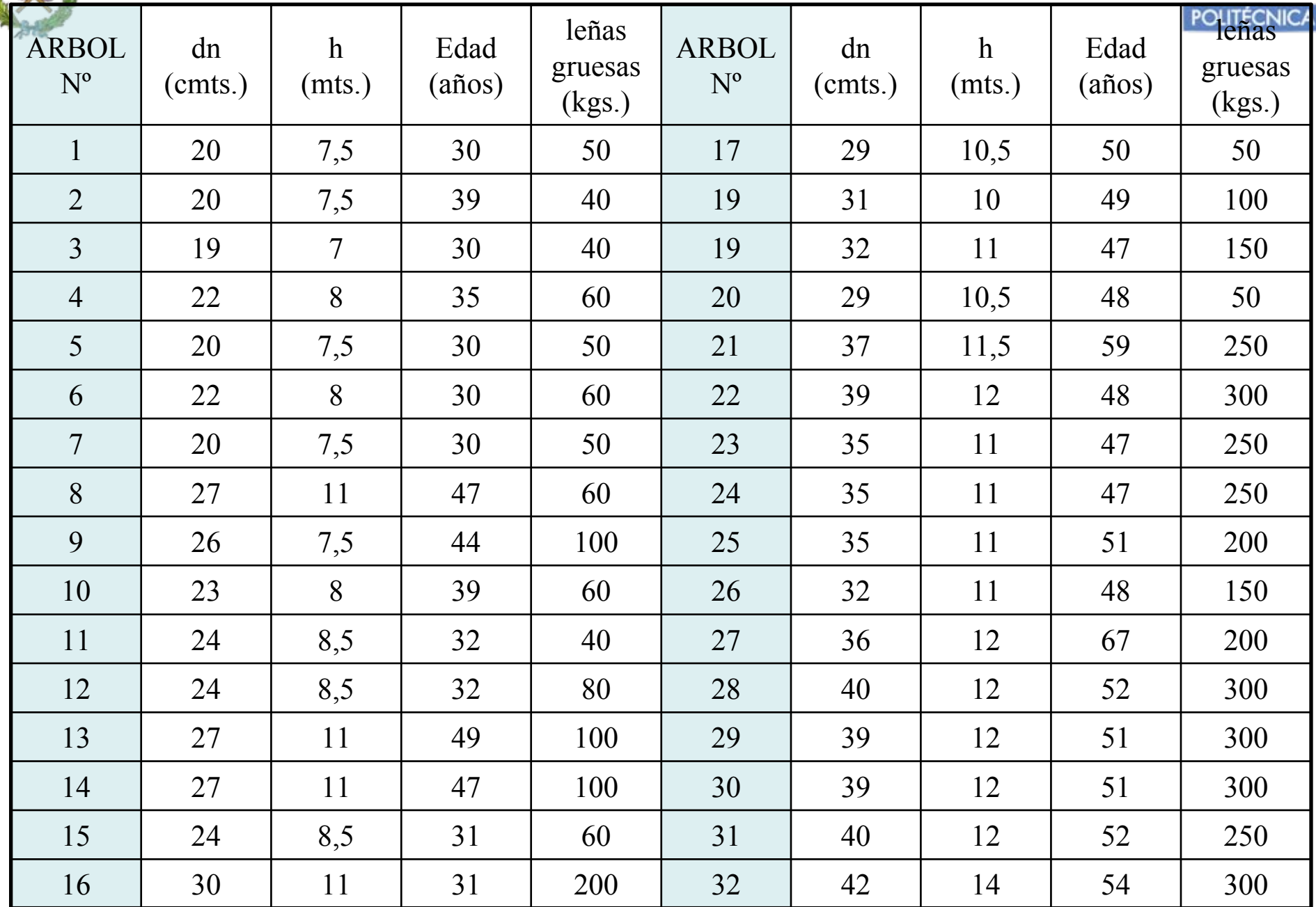

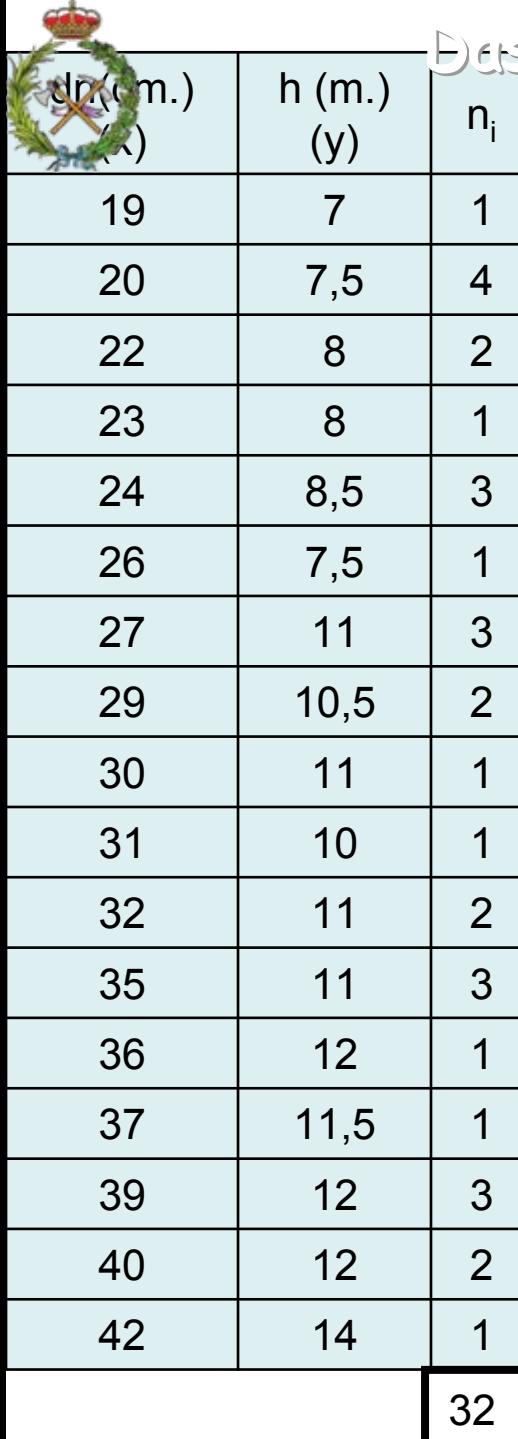

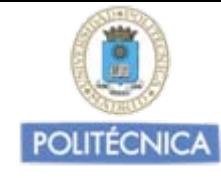

$$
\overline{X}
$$
 = d  
n<sub>medio</sub> =  $\frac{945}{32}$  = 29,53 cm.

$$
\overline{Y} = h_{\text{media}} = \frac{321,5}{32} = 10,046 \text{ m}.
$$

dn(m.) | h (m.) | Dasometría-A Celedonio López Peña

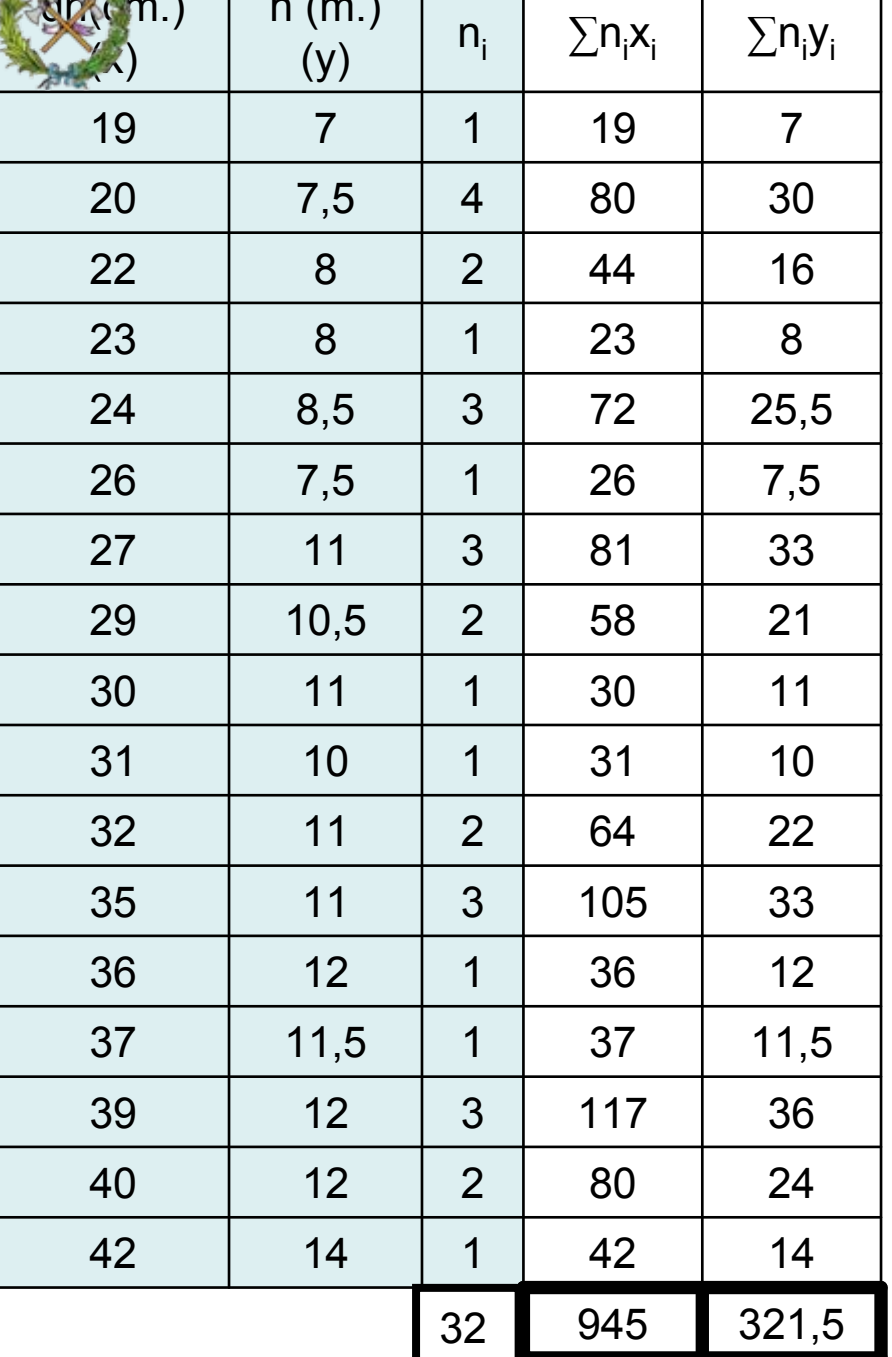

雪

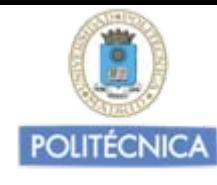

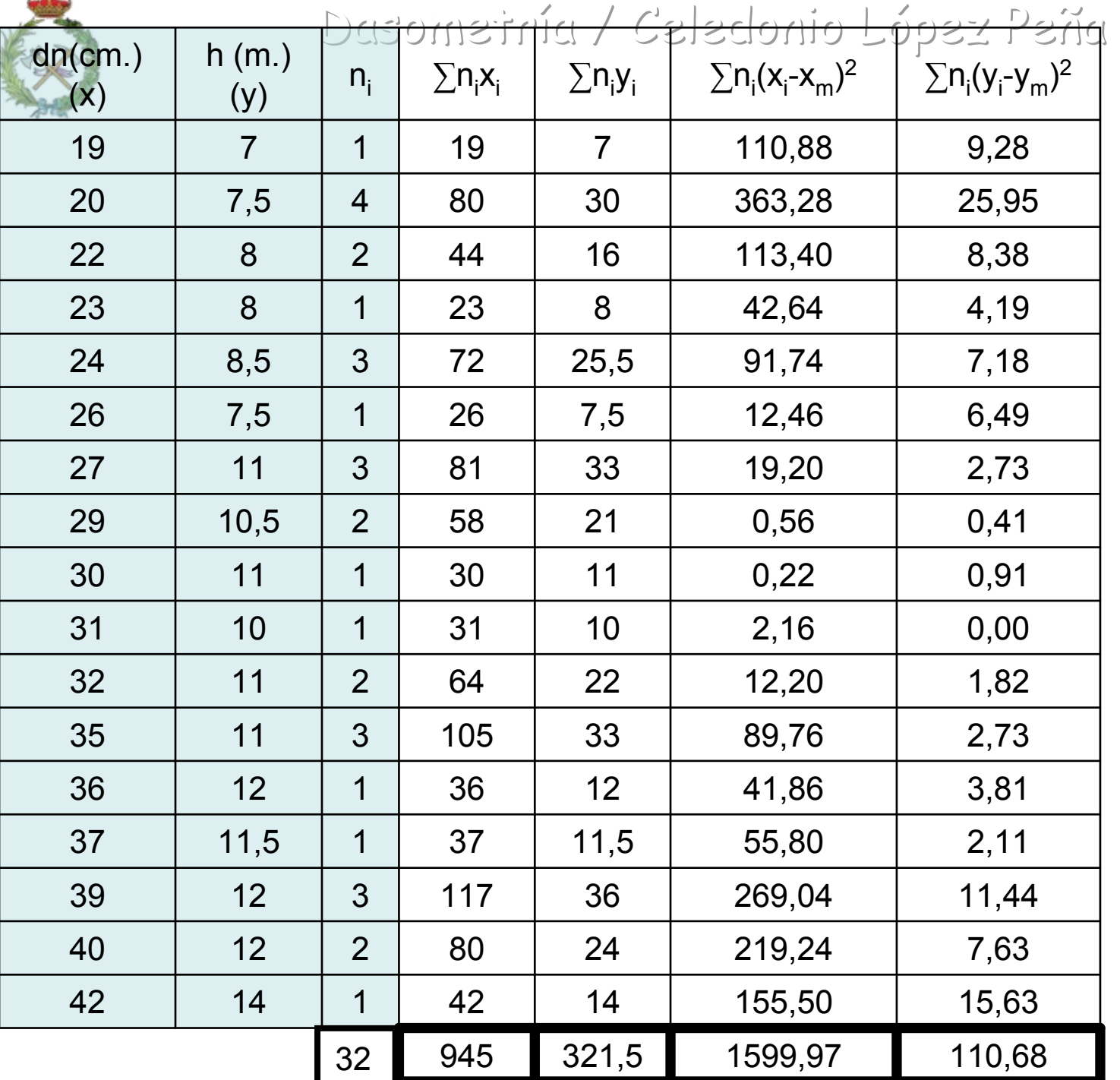

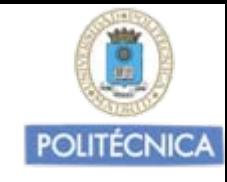

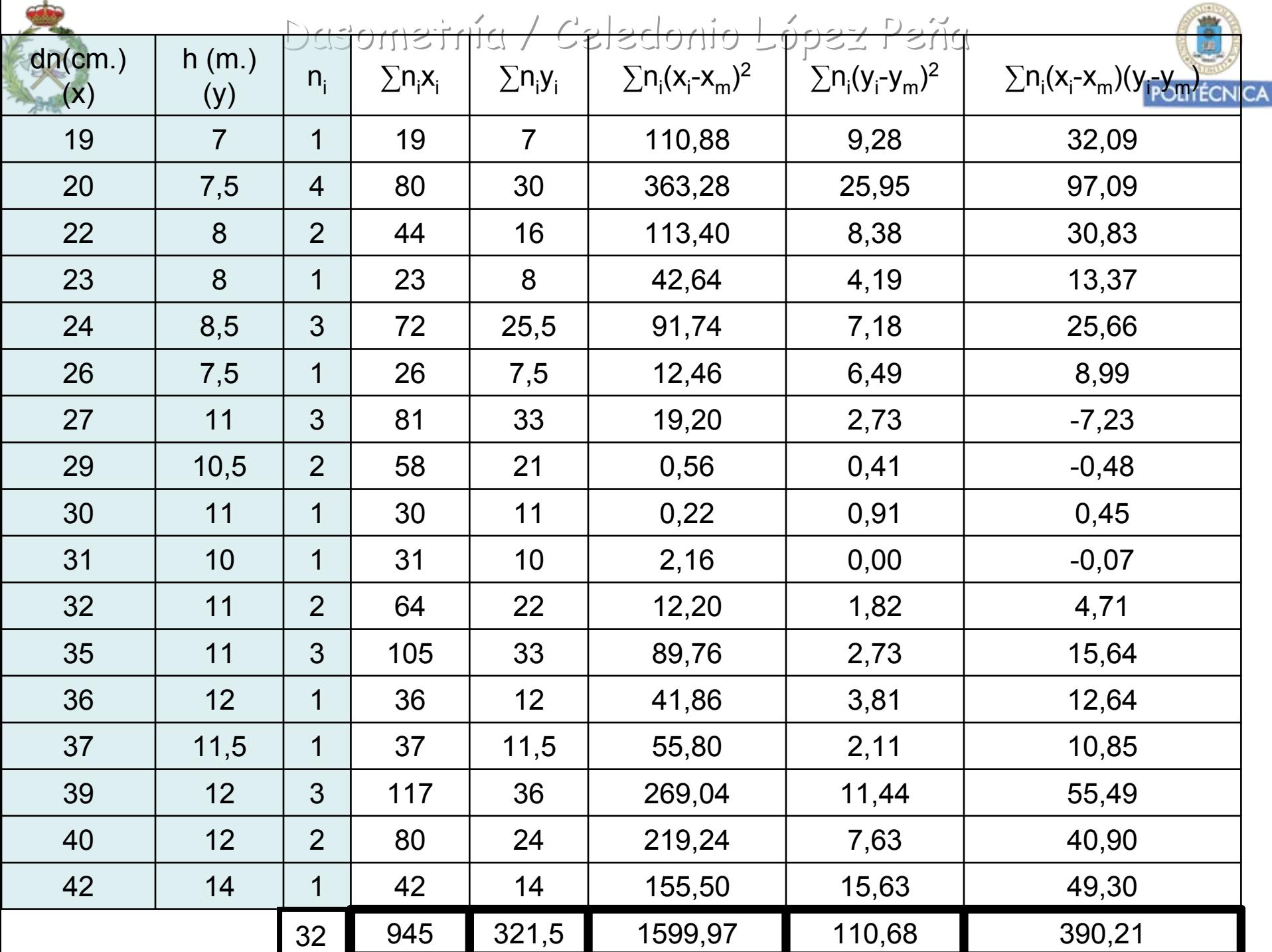

**COLLEGE** 

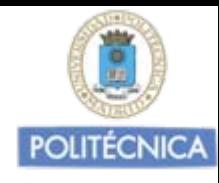

# Ajuste lineal por el método gráfico h/dn:

Relación h/dn

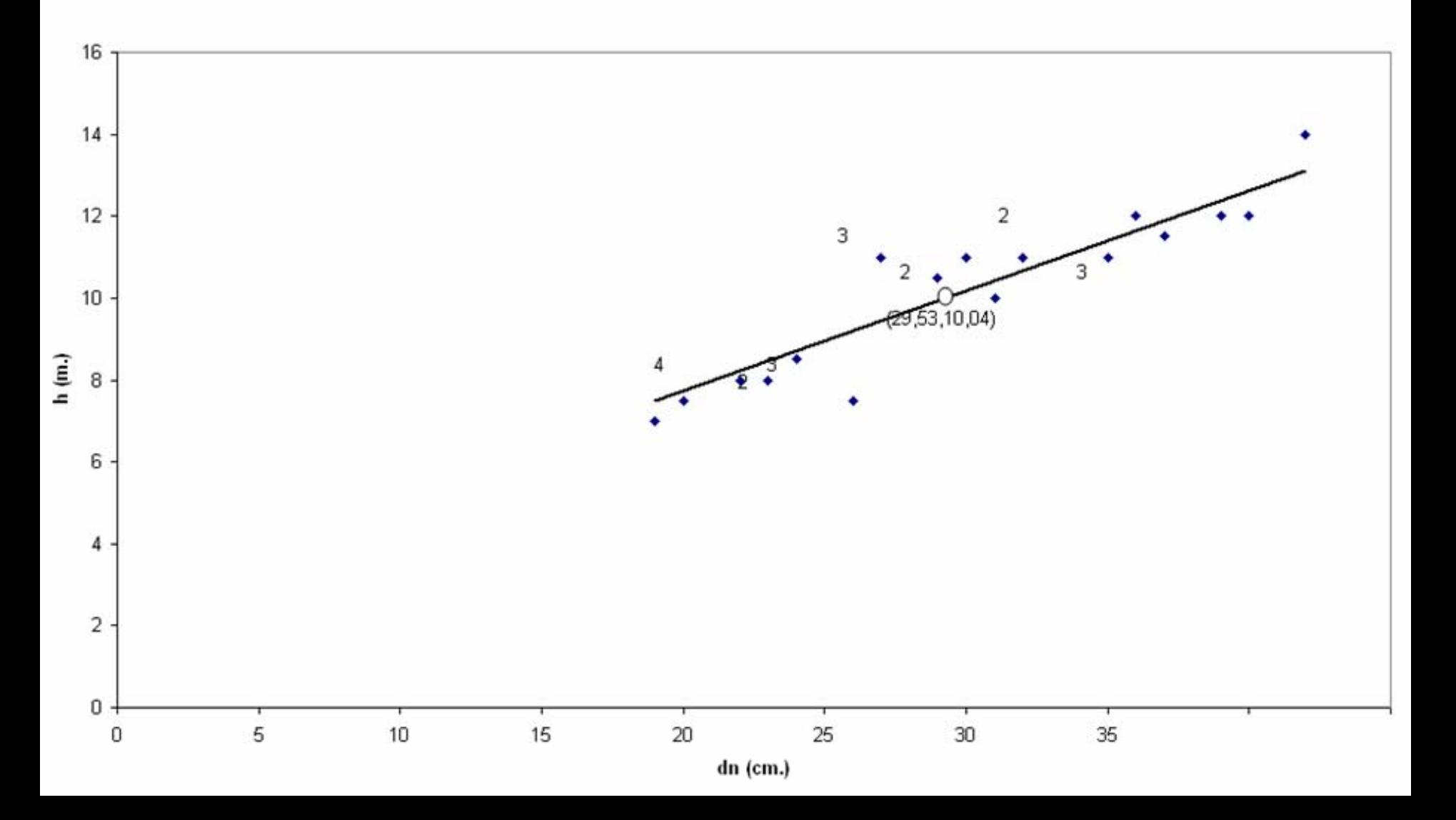

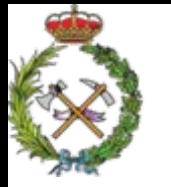

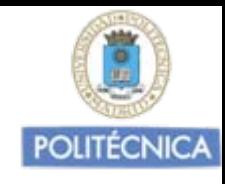

### 1ºRelación alturas / diámetros

$$
y = a + b \cdot x \Rightarrow h(m.) = a + b \cdot dn(cm.)
$$

Con los datos de la F.D. de las dos variables de la muestra de 32 árboles tengo:

$$
\overline{X} = \text{d}n_{\text{medio}} = \frac{945}{32} = 29,53 \text{ cm.} \qquad \qquad \overline{Y} = h_{\text{media}} = \frac{321,5}{32} = 10,046 \text{ m.}
$$

$$
b = \frac{S_{xy}}{S_x} = \frac{\frac{\sum_{i=1}^{n} (x_i - \overline{X})(y_i - \overline{Y})}{n - 1}}{\sum_{i=1}^{n} (x_i - \overline{X})^2} = \frac{\frac{390,21}{1599,97}}{\frac{1599,97}{31}} = 0,2435 \text{ m/cm.}
$$

 $\mathsf{Y} = \mathsf{a} + \mathsf{b} \mathsf{X} \Rightarrow$  10,046 m.=a+0,2435 m./cm. 29,53 cm.  $\Rightarrow$  **a**=10,046 m. - 7,1905 m.**=2,8555** 

 $y = 2,855 + 0,2435 \cdot dn \Rightarrow h(m.) = 2.855 m.+0,2435 m./cm.+dn/cm.$ 

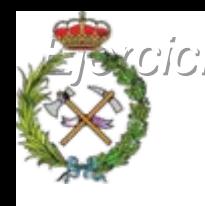

**Descriptions de algebracions de la componition de défactable de la composition de la composition de la composition de la composition de la composition de la composition de la composition de la composition de la compositio** 

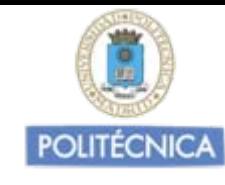

### 1º Relación alturas / diámetros

El "coeficiente de determinación" estimado r 2, será:

$$
r^{2} = \frac{s_{xy}^{2}}{s_{x}^{2} \cdot s_{y}^{2}} = \frac{390,21^{2} \text{ m}^{2} \cdot \text{cm}^{2}}{1599,97 \cdot 110,68 \text{ m}^{2} \cdot \text{cm}^{2}} = 0,857
$$

Podemos estimar, que en el rango de datos obtenidos, la ecuación obtenida explica la evolución de las alturas de los árboles en función de la de sus diámetros normales en el 85,7% de los casos.

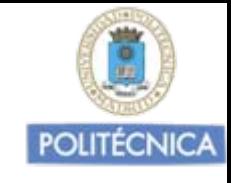

# Ajuste lineal por el método gráfico Edades / dn:

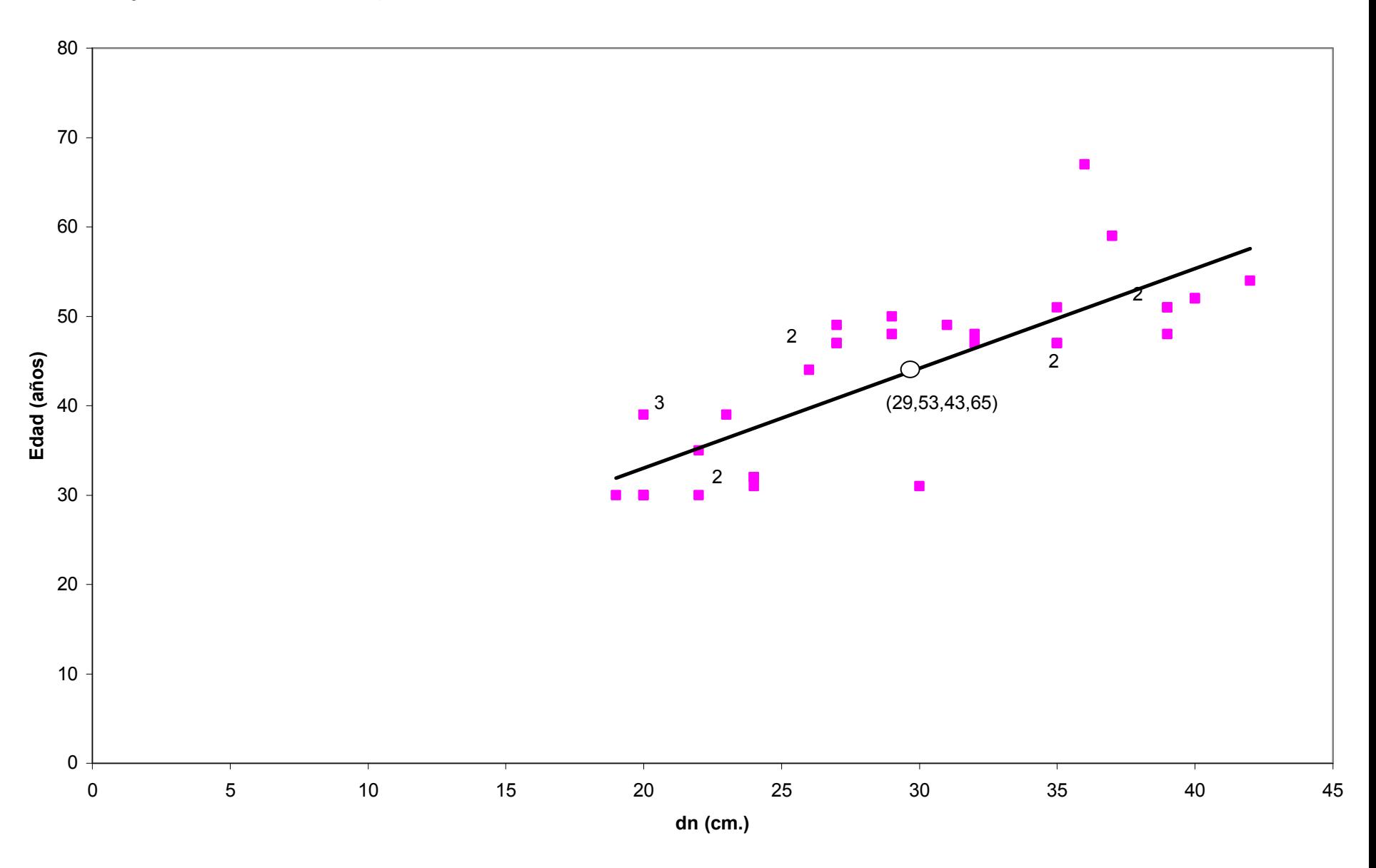

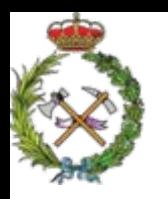

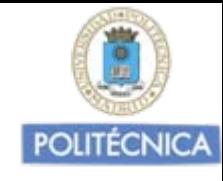

#### 2 **º Relación Edades / diámetros**

$$
y = a + b \cdot x \Longrightarrow Edad (años) = a + b \cdot dn (cm.)
$$

 $y = 10,694 + 1,116 \cdot dn \Rightarrow$  **Edad(años)** = 10,694 + 1,116  $\cdot$  dn(cm.)

El "coeficiente de determinación" estimado r 2, será:

$$
r^2 = \frac{{s_{xy}}^2}{s_x^2 \cdot {s_y}^2} = \frac{1785,84^2 \text{ años}^2 \cdot \text{cm}^2}{1599,97 \cdot 3041,22 \text{ años}^2 \cdot \text{cm}^2} = 0,655
$$

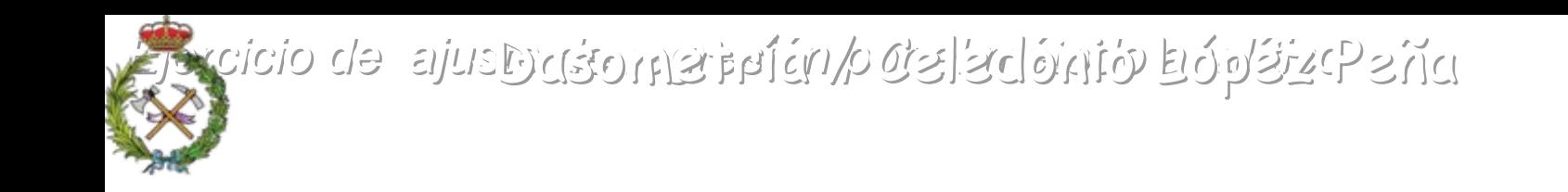

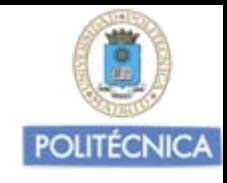

3<sup>º</sup> Relación Cantidad de leñas / diámetros

$$
y = a + b \cdot x \Rightarrow
$$
 Leñas (Kg) = a + b \cdot dn(cm.)

y 234,38 12,752 <sup>x</sup> <sup>=</sup> <sup>+</sup> ⋅⇒ **Leñas(Kg.) <sup>=</sup> -234,38 +12,752 dn(cm.)** <sup>⋅</sup>

$$
r^2 = \frac{{s_{xy}}^2}{{s_x}^2 \cdot {s_y}^2} = \frac{20402.81^2 \text{ Kg}^2 \cdot \text{cm}^2}{{1599.97 \cdot 299746.88 \text{ Kg}^2 \cdot \text{cm}^2} = 0.868
$$

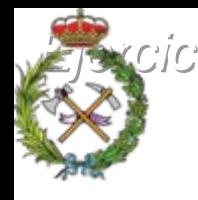

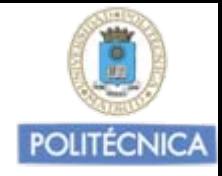

## Ejemplo de la utilización de la hoja de cálculo "excel" para la realización de ajustes de regresión

Mediante este programa de Microsoft Office, que está al alcance de cualquier usuario a nivel básico del ordenador, se pueden realizar de manera sencilla ajustes de regresión entre dos variables, bastante completos, obteniendo la nube de puntos, el ajuste gráfico, la función del ajuste analítico, y los valores del coeficiente de determinación del ajuste realizado.

- Los pasos a seguir para realizar el ajuste serían los siguientes:
- 1. Introducir en dos columnas los datos de las dos variables que queremos ajustar. La columna con la variable predictora la colocaremos a nuestra izquierda

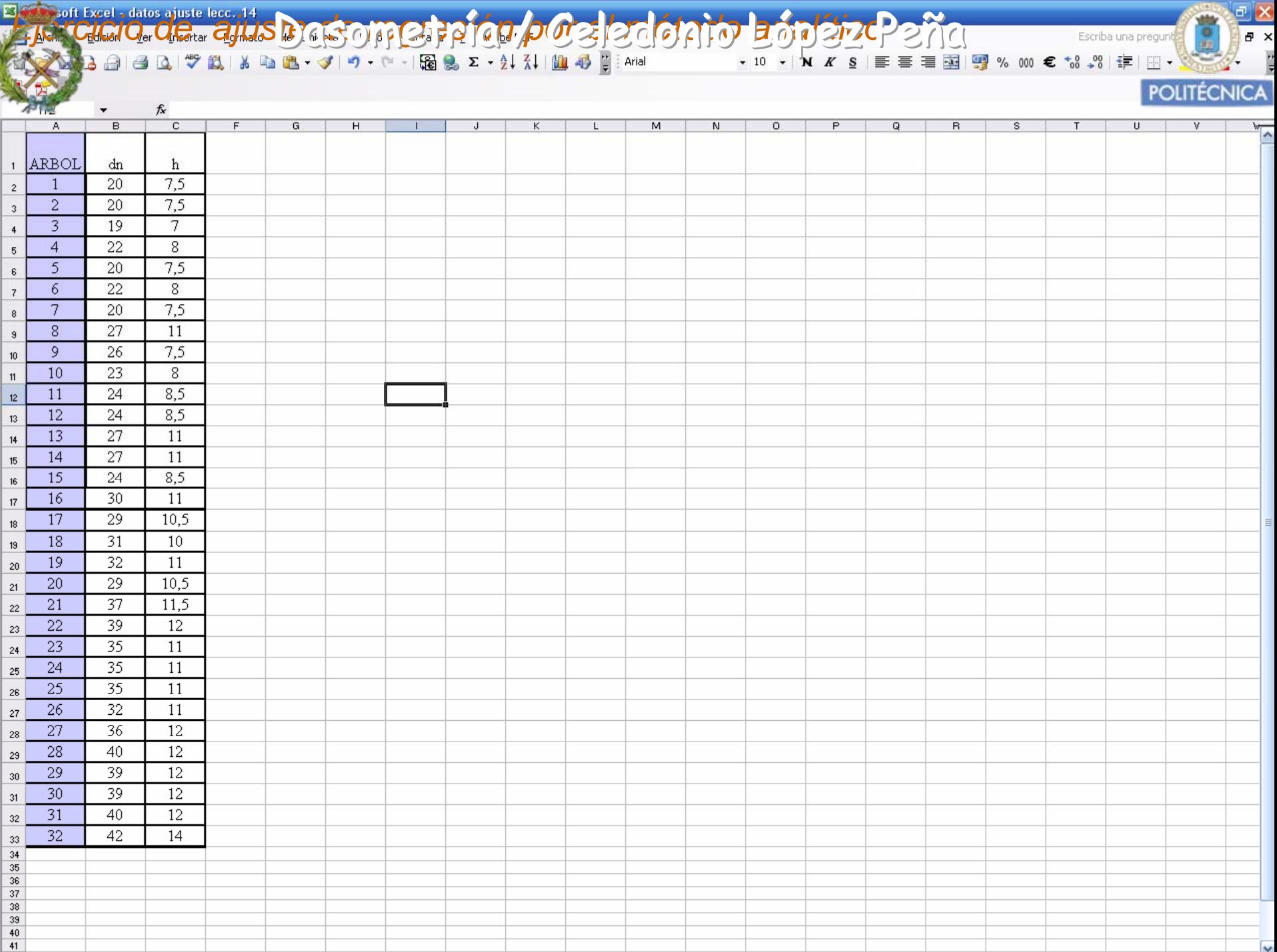

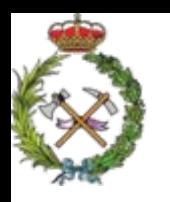

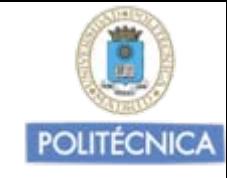

- 1. Introducir en dos columnas los datos de las dos variables que queremos ajustar la columna con la variable predictora la colocaremos a nuestra derecha
- 2. Realizamos un gráfico de dispersión. Este paso es imprescindible, pues se debe tener el grafico con la nube de puntos (dn,h), para proceder al ajuste

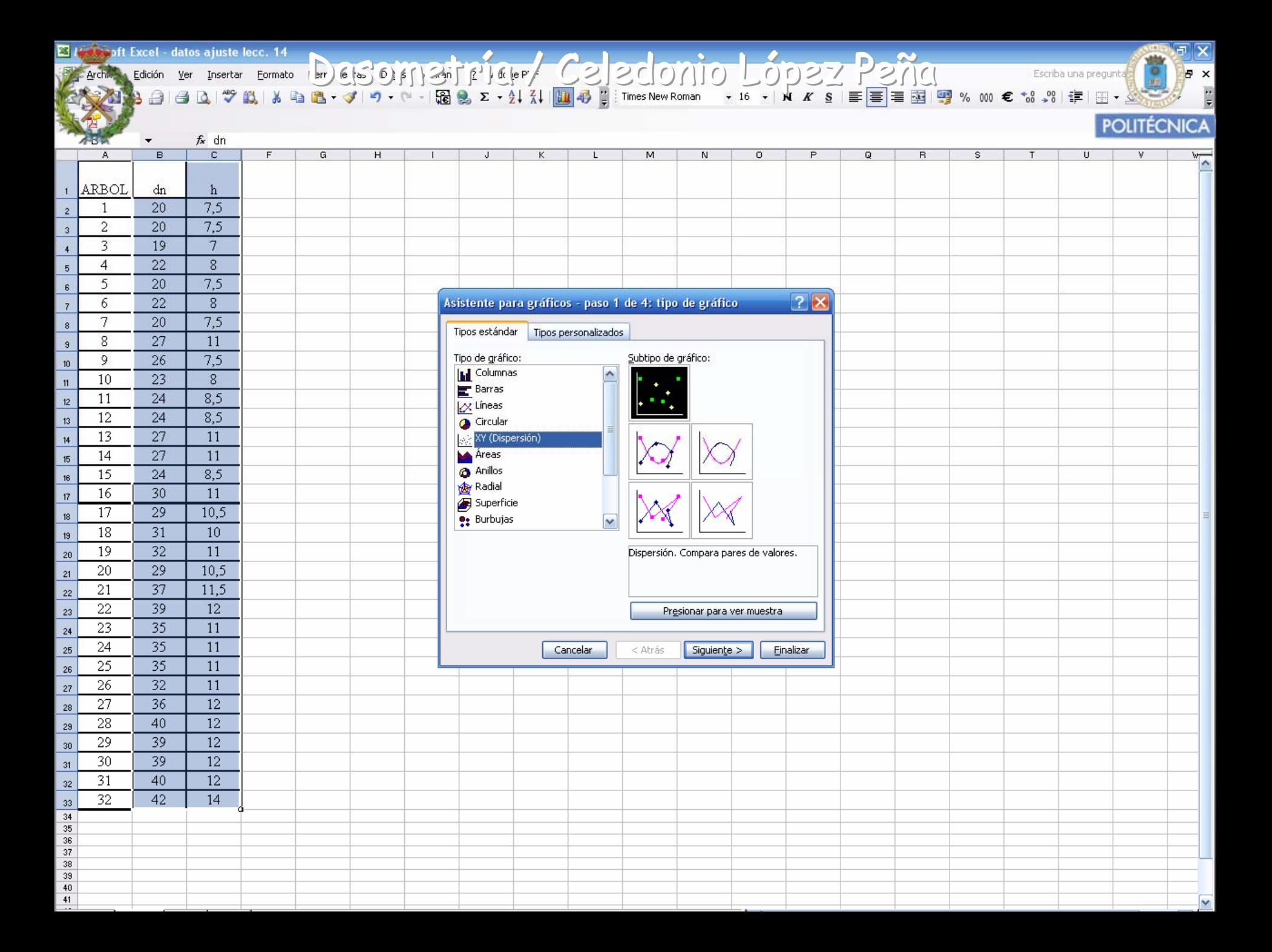

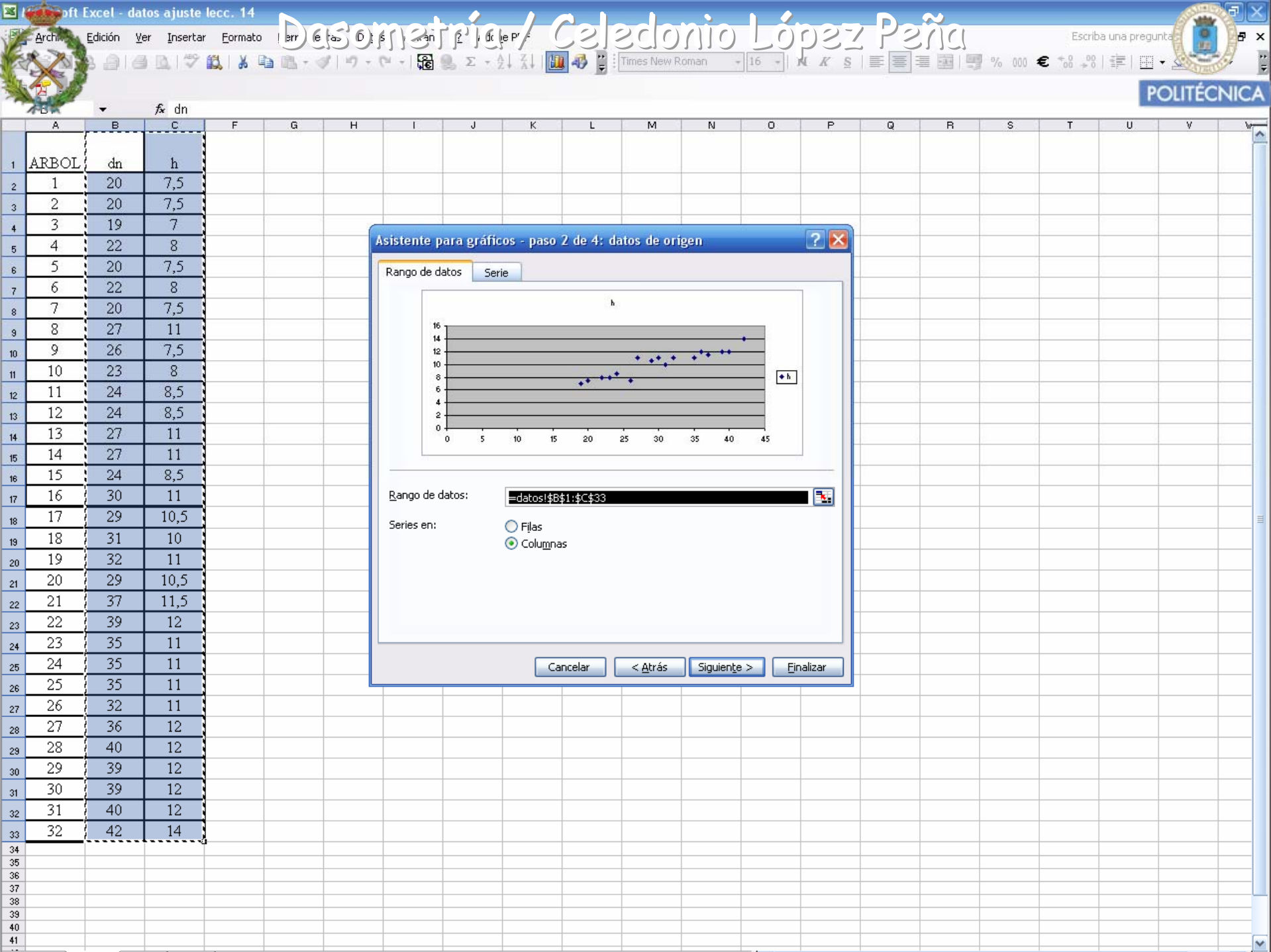

 $\mathbf{A}$  and  $\mathbf{A}$ 

 $\sqrt{2}$ 

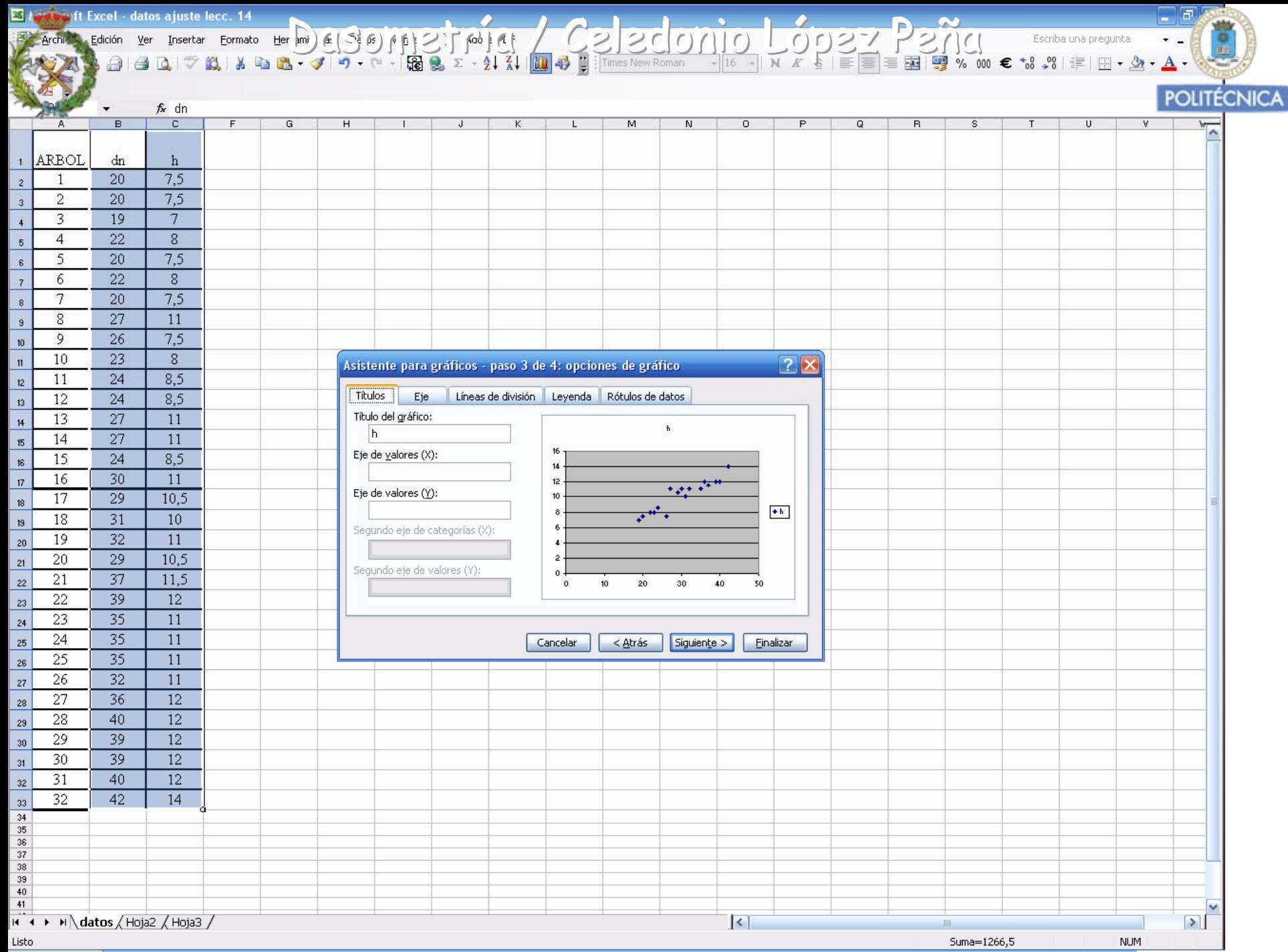

 $\frac{1}{2}$  Inicia  $\frac{1}{2}$  Constraint  $\frac{1}{2}$  Depends  $\frac{1}{2}$ 

**Tax** Microsoft PowerPoint

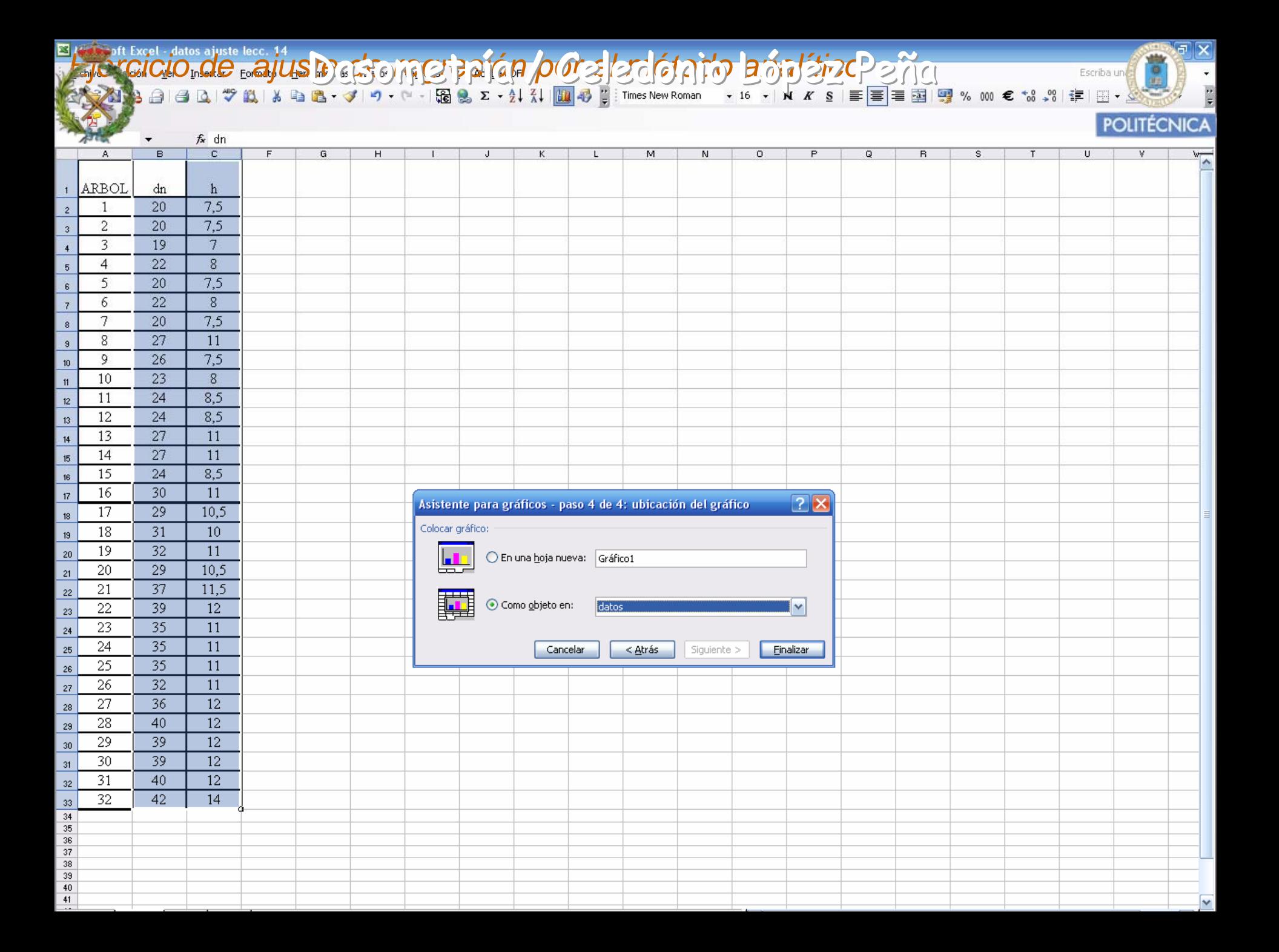

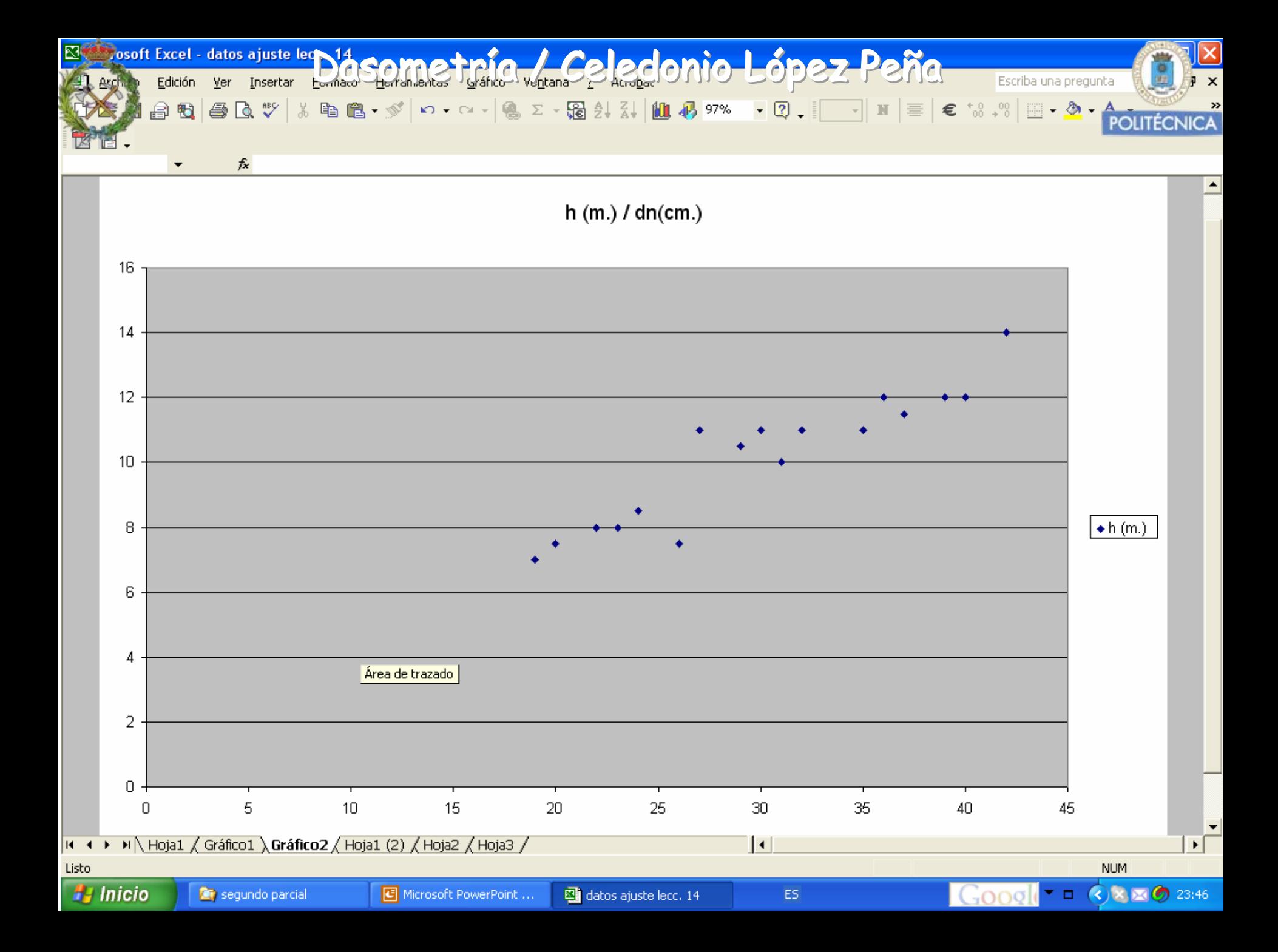

Ejemplo de la utilización de cálculo de afeilo "pycel" para paralización de ajusti de regresión **POLITÉCNICA** 

- 1. Introducir en dos columnas los datos de las dos variables que queremos ajustar la columna con la variable predictora la colocaremos a nuestra derecha
- 2. Realizamos un gráfico de dispersión. Este paso es imprescindible, pues se debe tener el grafico con la nube de puntos (dn,h), para proceder al ajuste
- 3. Desplegamos el menú "gráfico" y seleccionamos "agregar línea de tendencia"

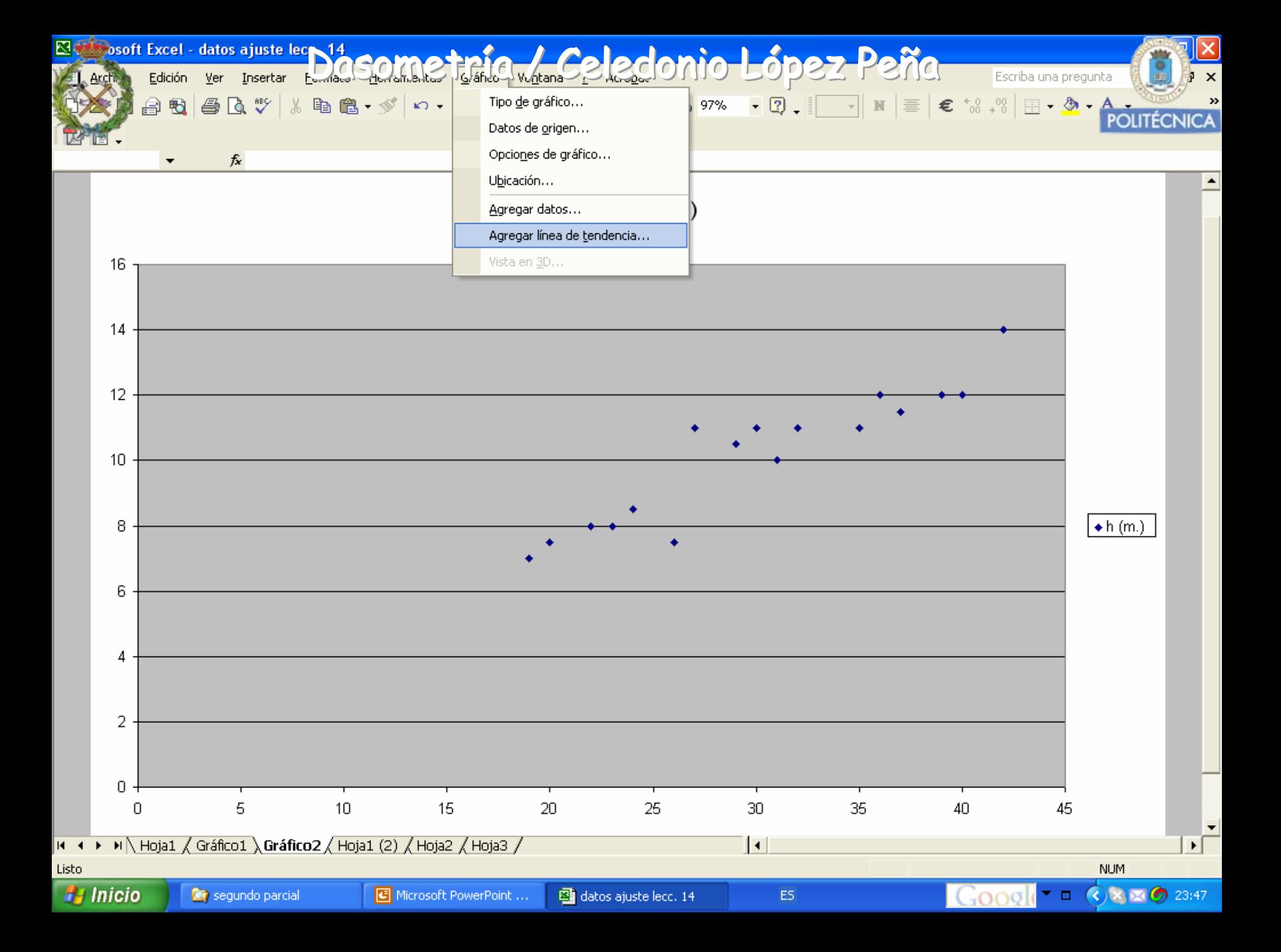

Ejemplo de la utilización de cálculo de afeilo "pycel" para paralización de ajusti n egresión **POLITÉCNICA** 

- 1. Introducir en dos columnas los datos de las dos variables que queremos ajustar la columna con la variable predictora la colocaremos a nuestra derecha
- 2. Realizamos un gráfico de dispersión. Este paso es imprescindible, pues se debe tener el grafico con la nube de puntos (dn,h), para proceder al ajuste
- 3. Desplegamos el menú "gráfico" y seleccionamos "agregar línea de tendencia", eligiendo el tipo de función de ajuste que deseemos.

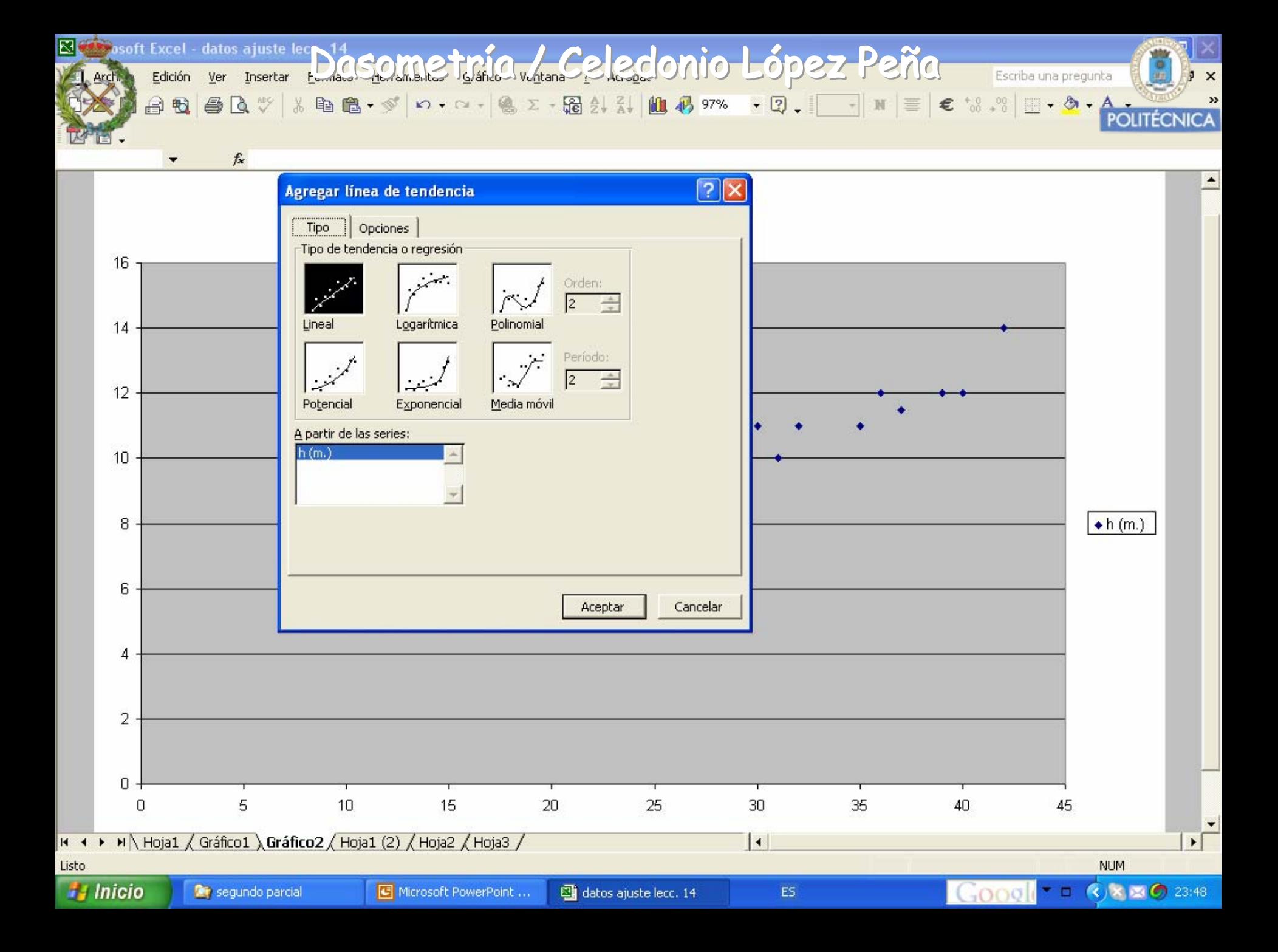

Ejemplo de la utilización de cálculo de afeilo "pycel" para paralización de ajusti r *egresión* **POLITÉCNICA** 

- 1. Introducir en dos columnas los datos de las dos variables que queremos ajustar la columna con la variable predictora la colocaremos a nuestra derecha
- 2. Realizamos un gráfico de dispersión. Este paso es imprescindible, pues se debe tener el grafico con la nube de puntos (dn,h), para proceder al ajuste
- 3. Desplegamos el menú "gráfico" y seleccionamos "agregar línea de tendencia", eligiendo el tipo de función que deseemos
- 4. En "opciones" marcamos "agregar linea de tendencia" y "presentar r<sup>2</sup> en el gráfico"

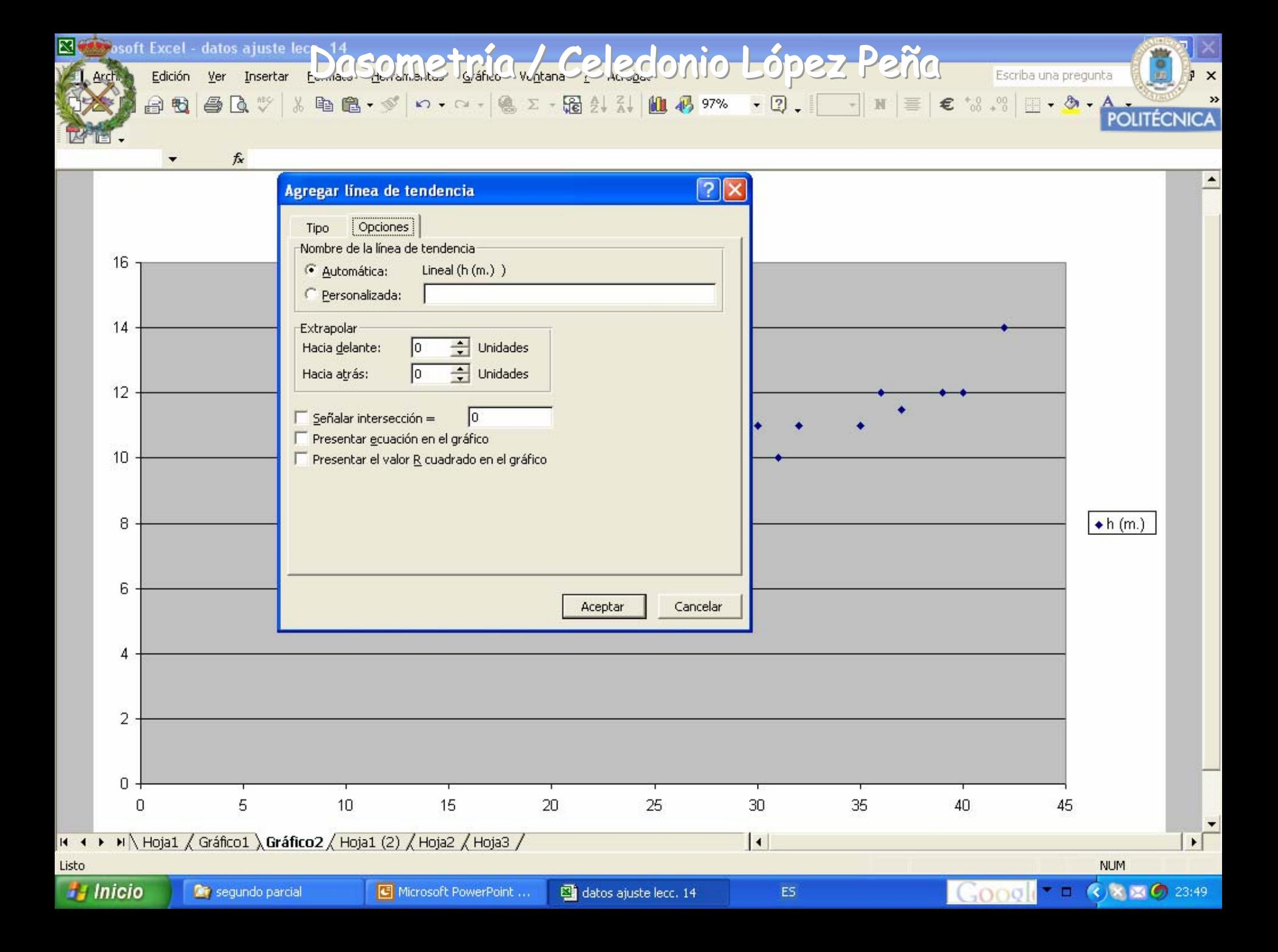
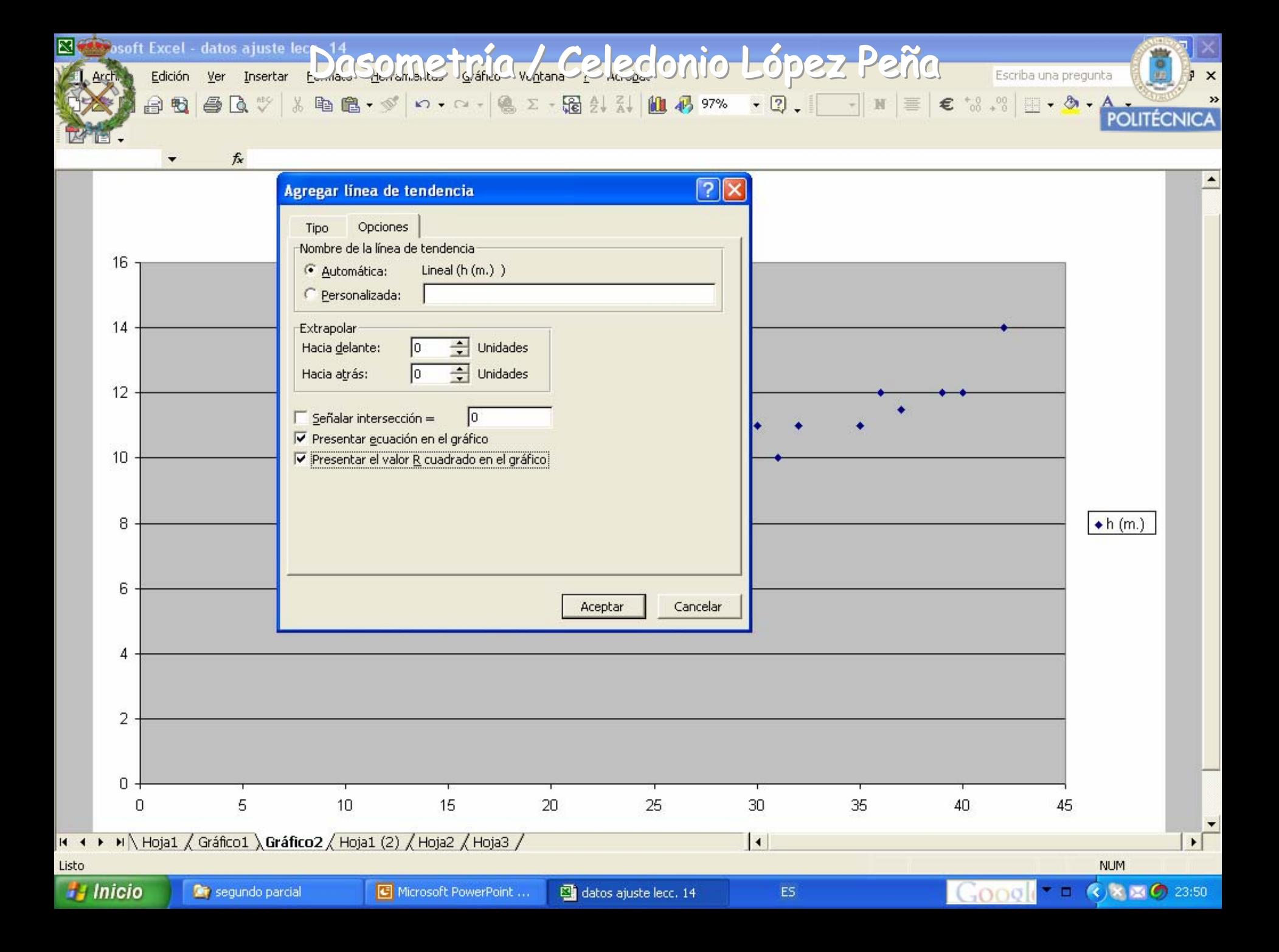

Ejemplo de la utilización de cálculo de afeilo "pycel" para paralización de ajusti r *egresión* **POLITÉCNICA** 

- 1. Introducir en dos columnas los datos de las dos variables que queremos ajustar la columna con la variable predictora la colocaremos a nuestra derecha
- 2. Realizamos un gráfico de dispersión. Este paso es imprescindible, pues se debe tener el grafico con la nube de puntos (dn,h), para proceder al ajuste
- 3. Desplegamos el menú "gráfico" y seleccionamos "agregar línea de tendencia", eligiendo el tipo de función que deseemos
- 4. En "opciones" marcamos "agregar linea de tendencia" y "presentar <sup>r</sup>2 en el gráfico"
- 5. Aparecerá la función de ajuste elegida de manera gráfica y analítica con el coeficiente de determinación correspondiente.

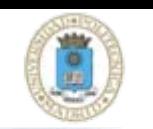

Ejemplo de la utilización de la hoja de cálculo "excel" para la realización de ajustes de regresión

- 1. Introducir en dos columnas los datos de las dos variables que queremos ajustar la columna con la variable predictora la colocaremos a nuestra derecha
- 2. Realizamos un gráfico de dispersión. Este paso es imprescindible, pues se debe tener el grafico con la nube de puntos (dn,h), para proceder al ajuste
- 3. Desplegamos el menú "gráfico" y seleccionamos "agregar línea de tendencia", eligiendo el tipo de función que deseemos
- 4. En "opciones" marcamos "agregar linea de tendencia" y "presentar <sup>r</sup>2 en el gráfico"
- 5. Aparecerá la función de ajuste elegida de manera gráfica y analítica con el coeficiente de determinación correspondiente.

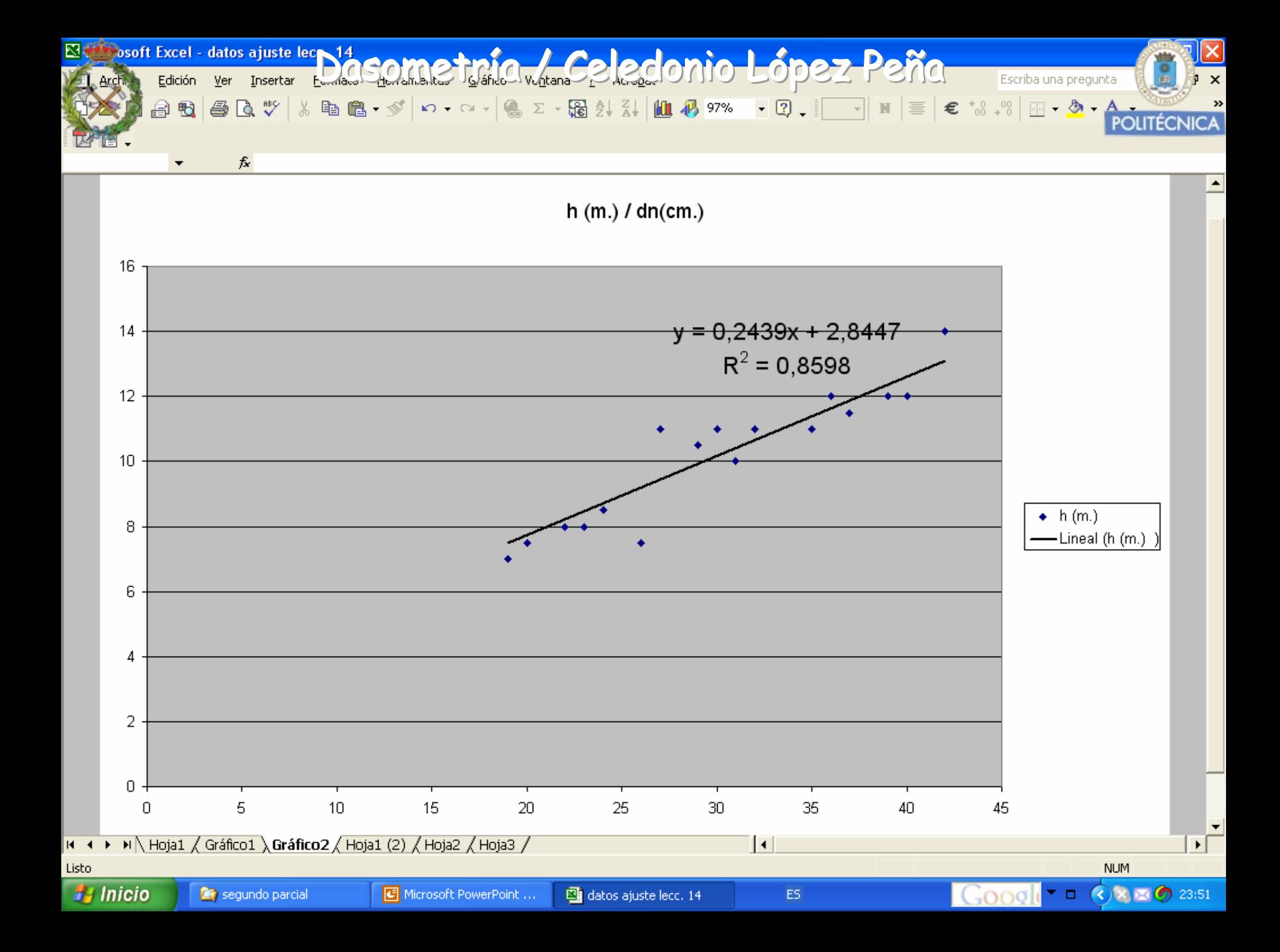

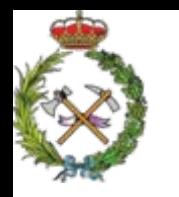

Dasometría / Celedonio López Peña

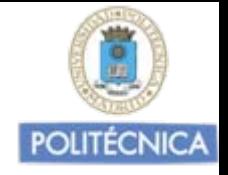

Programas estadísticos –El STATGRAPHICS

Vista la posibilidad que nos proporciona la hoja de calculo excel para realizar ajustes de regresión, lo habitual cuando se requieren análisis estadísticos avanzados es utilizar programas específicos diseñados para el estudio estadístico.

Tras la realización de cualquier análisis estadístico. Estos programas nos presentan los resultados, los analizan con profusión y nos informan sobre la fiabilidad de las predicciones facilitando enormemente la toma de decisiones.

Uno de los más utilizados es el programa STATGRAPHICS. Vamos a ver, con los datos del ejercício que estamos manejando, cual sería la manera de presentar y analizar la información de este programa estadístico.

## Z TIGRAPHICS Plus - StatFolio si Nombre - [<sin nombre]<br>Z Archive Edición Gráficos Descripción DOSOMCING IO<sub>nz</sub>/ao Geledonio <mark>López Peño</mark>

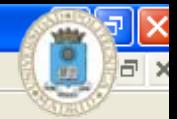

**DOUTEONICA** 

## 

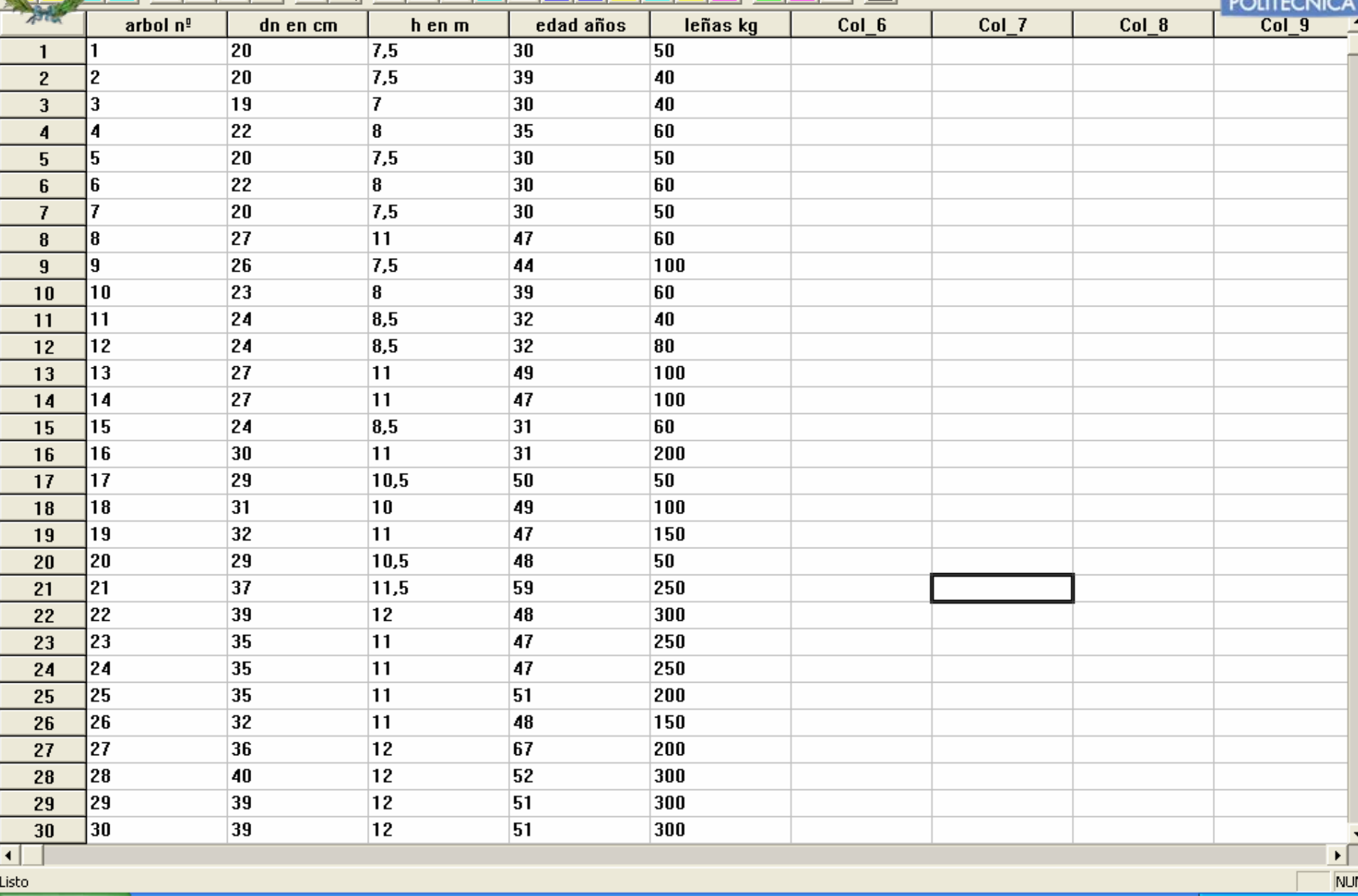

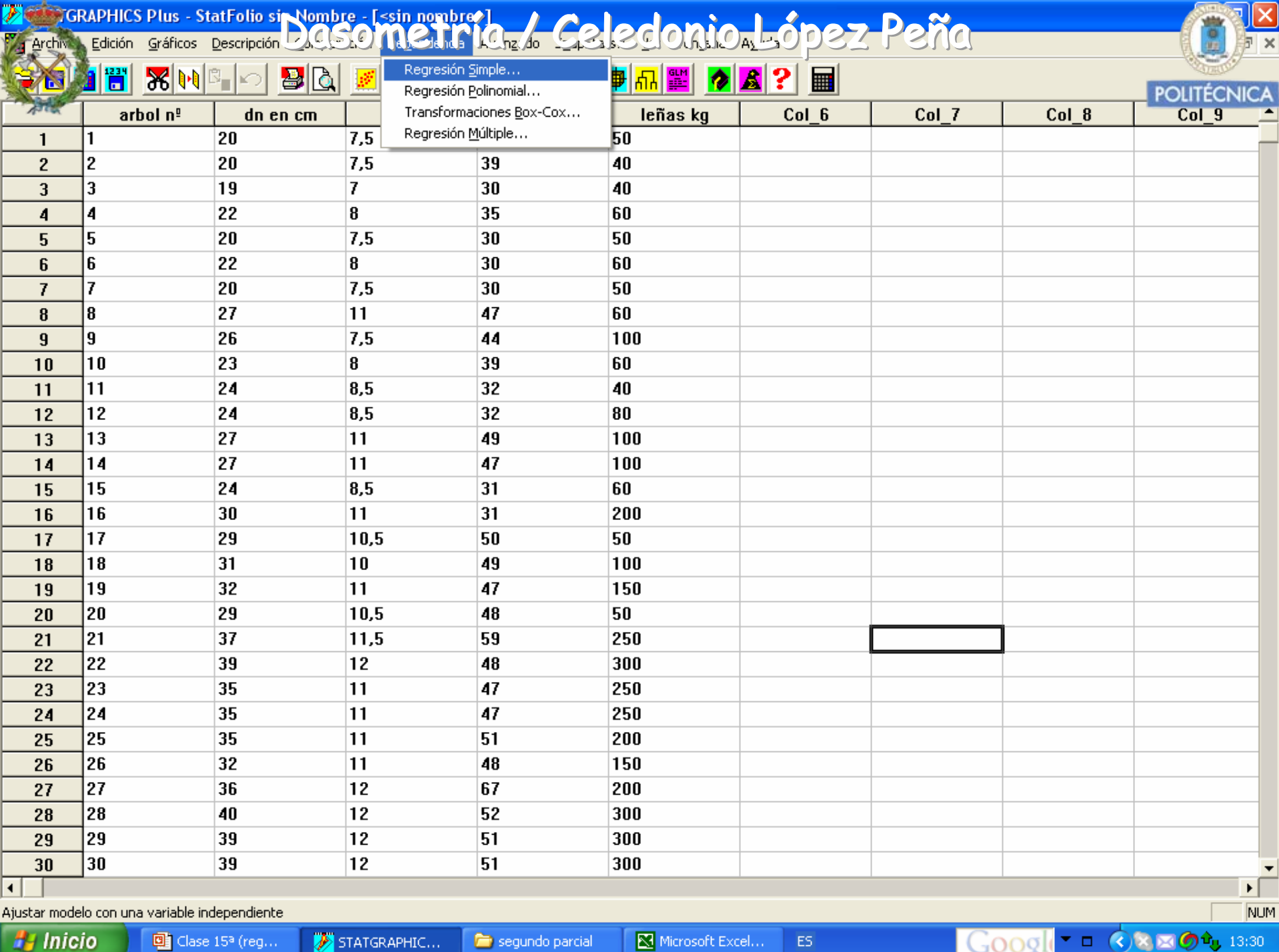

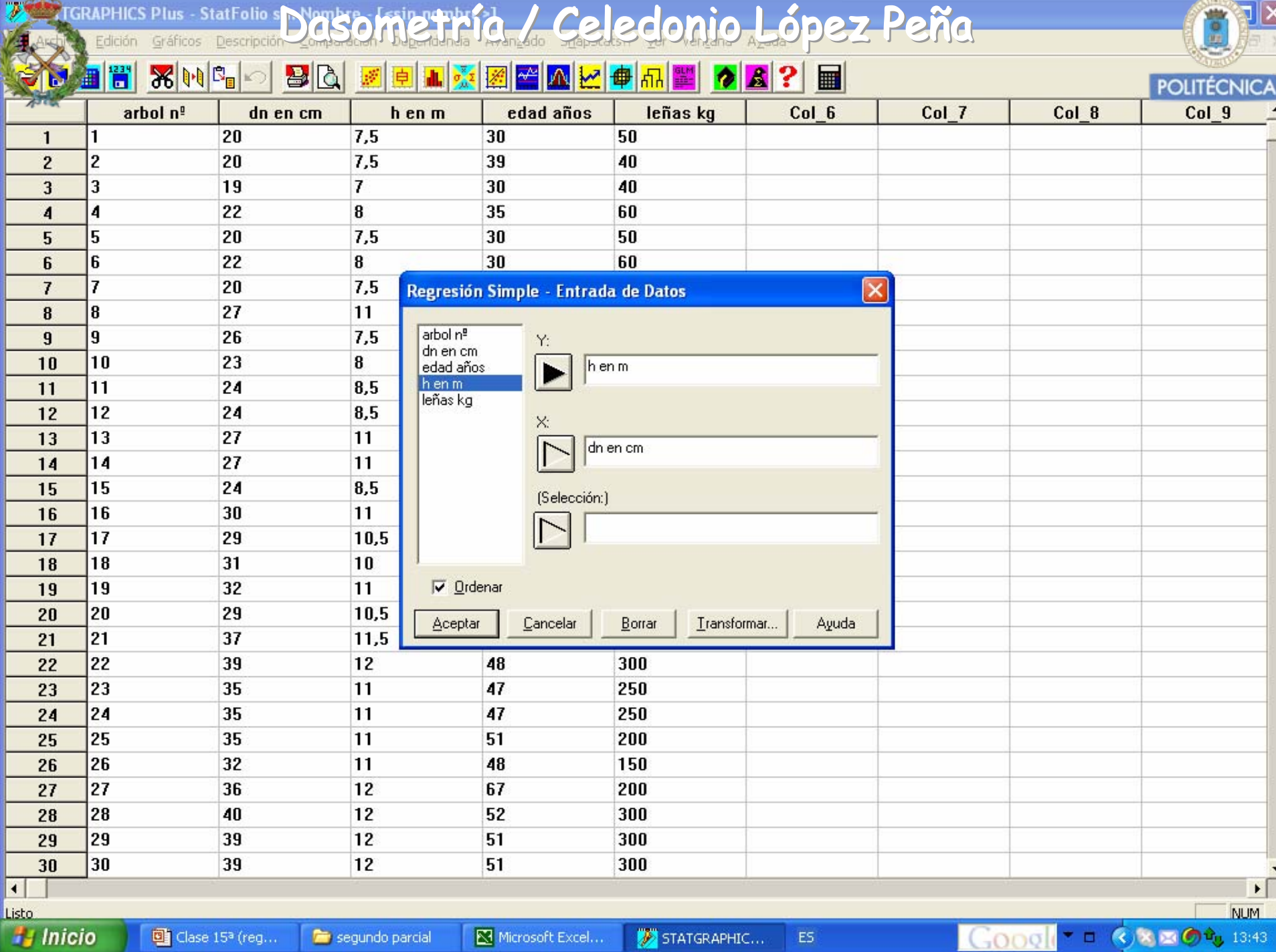

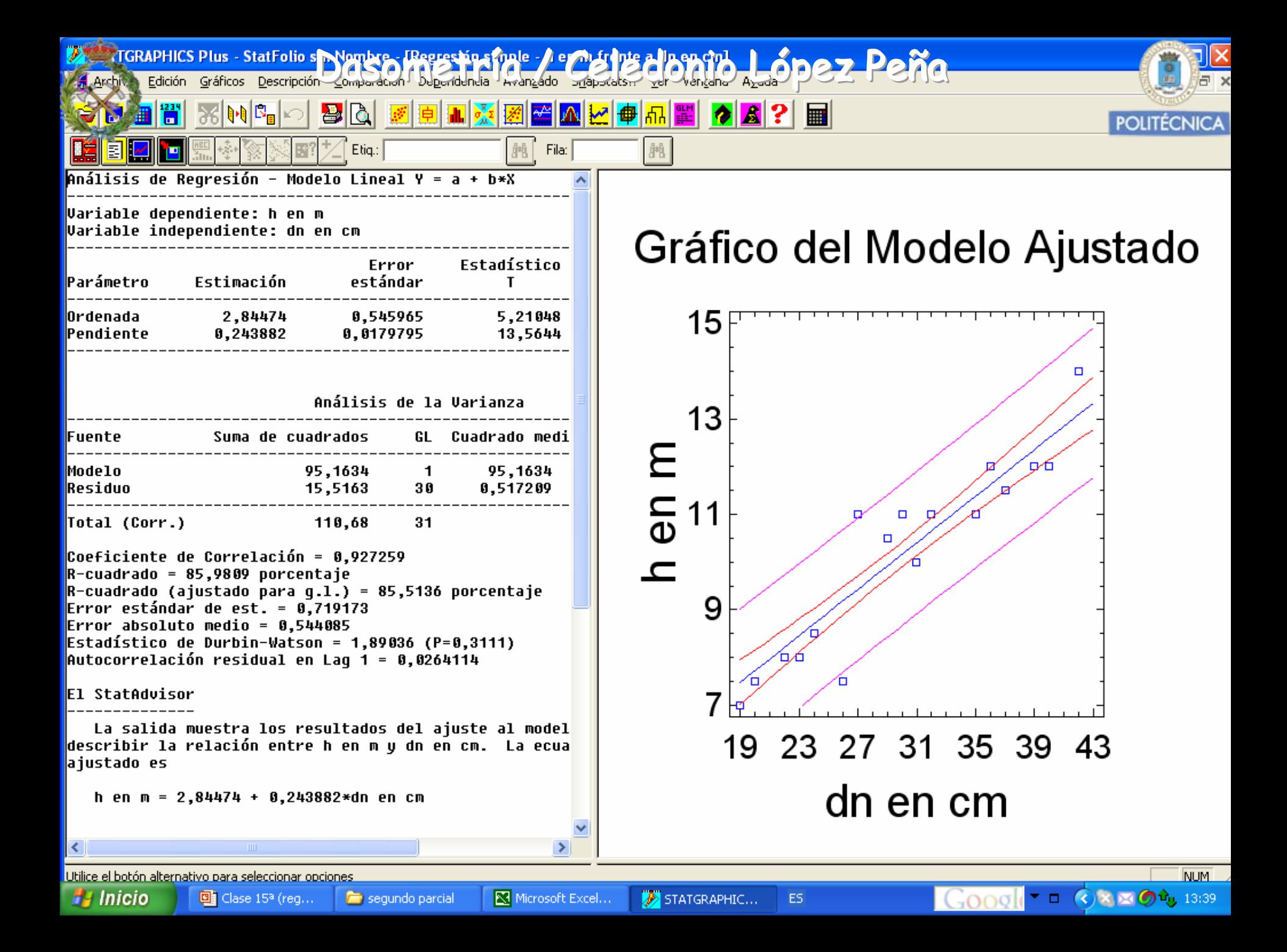

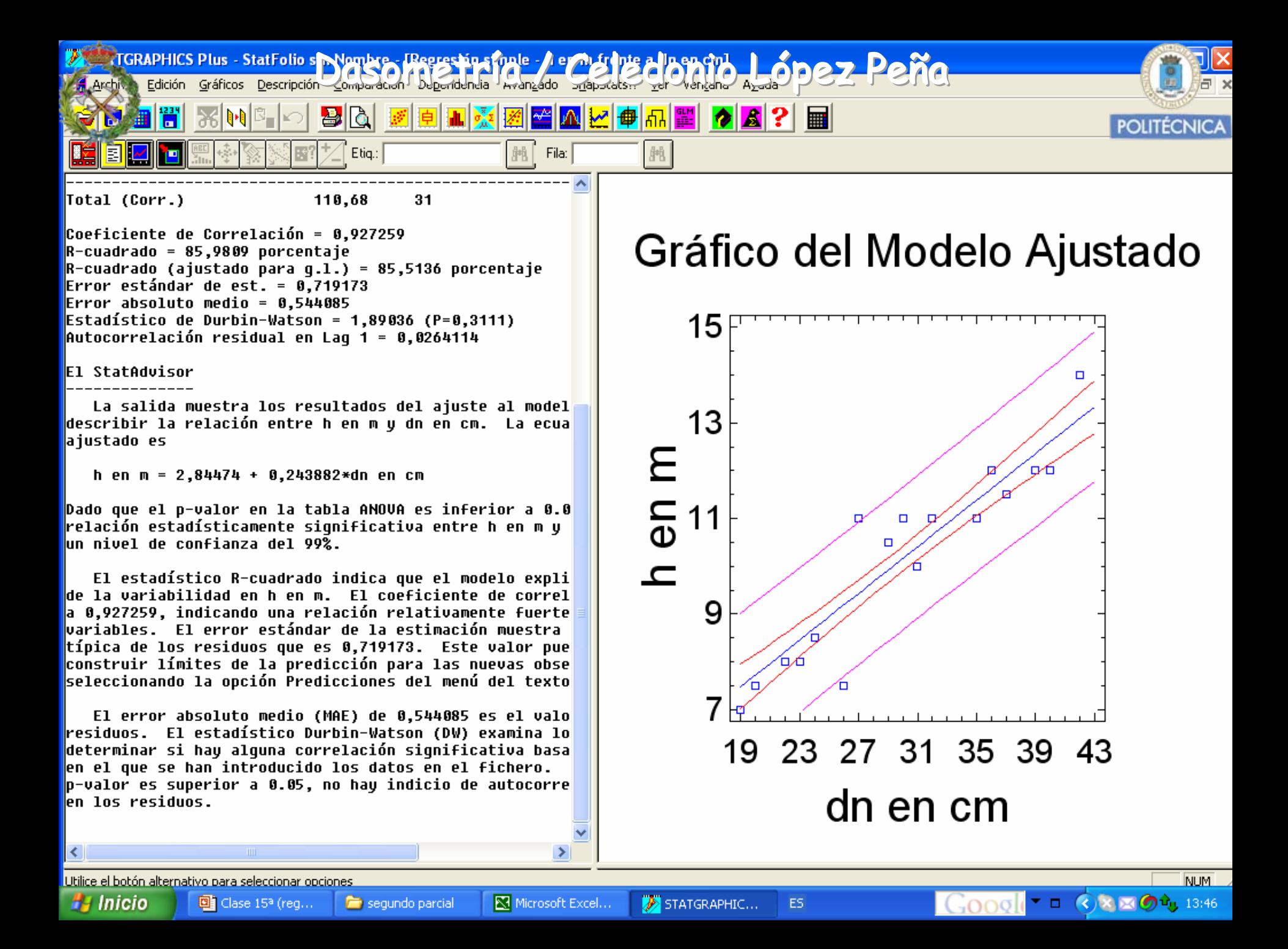

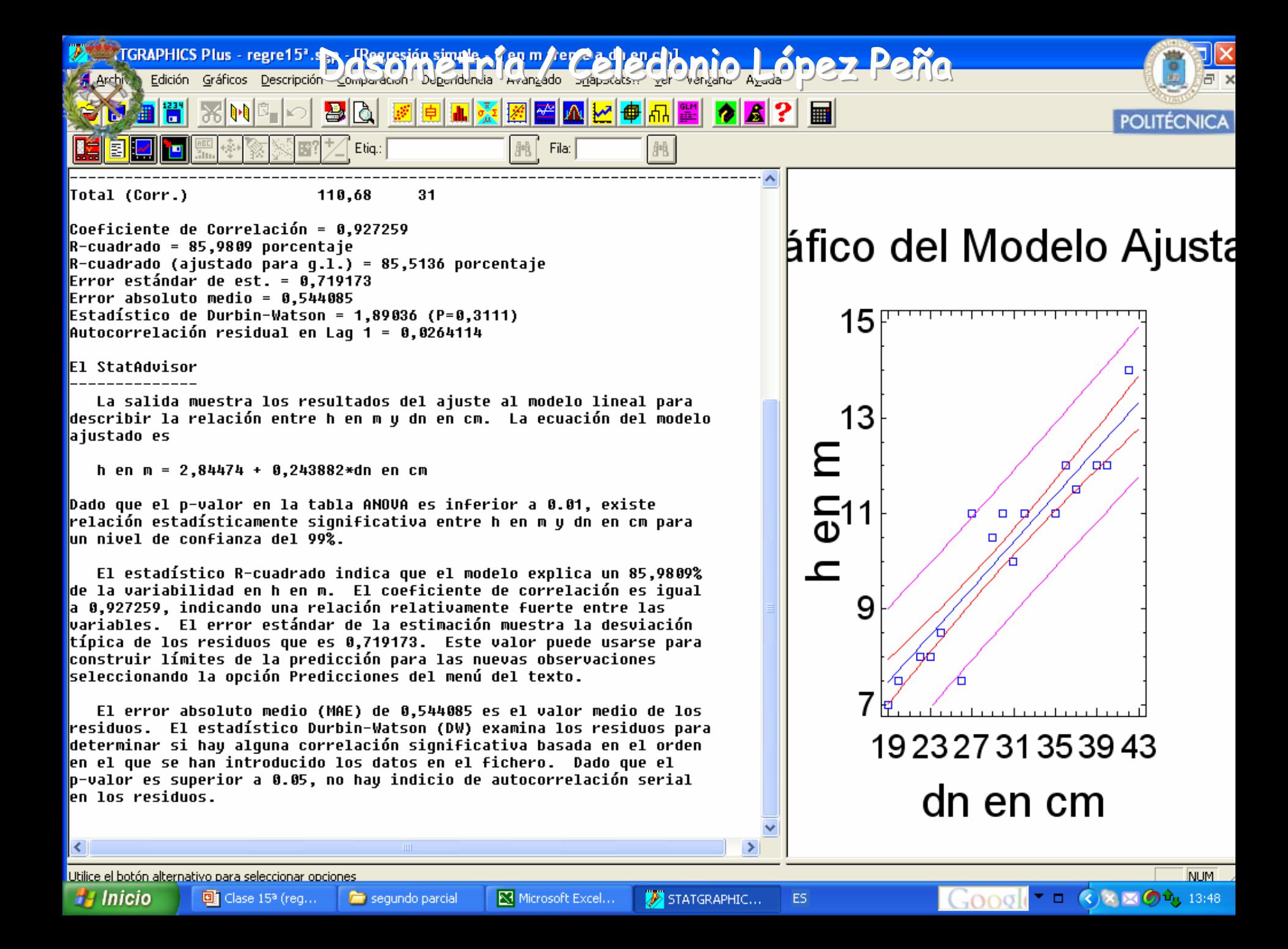

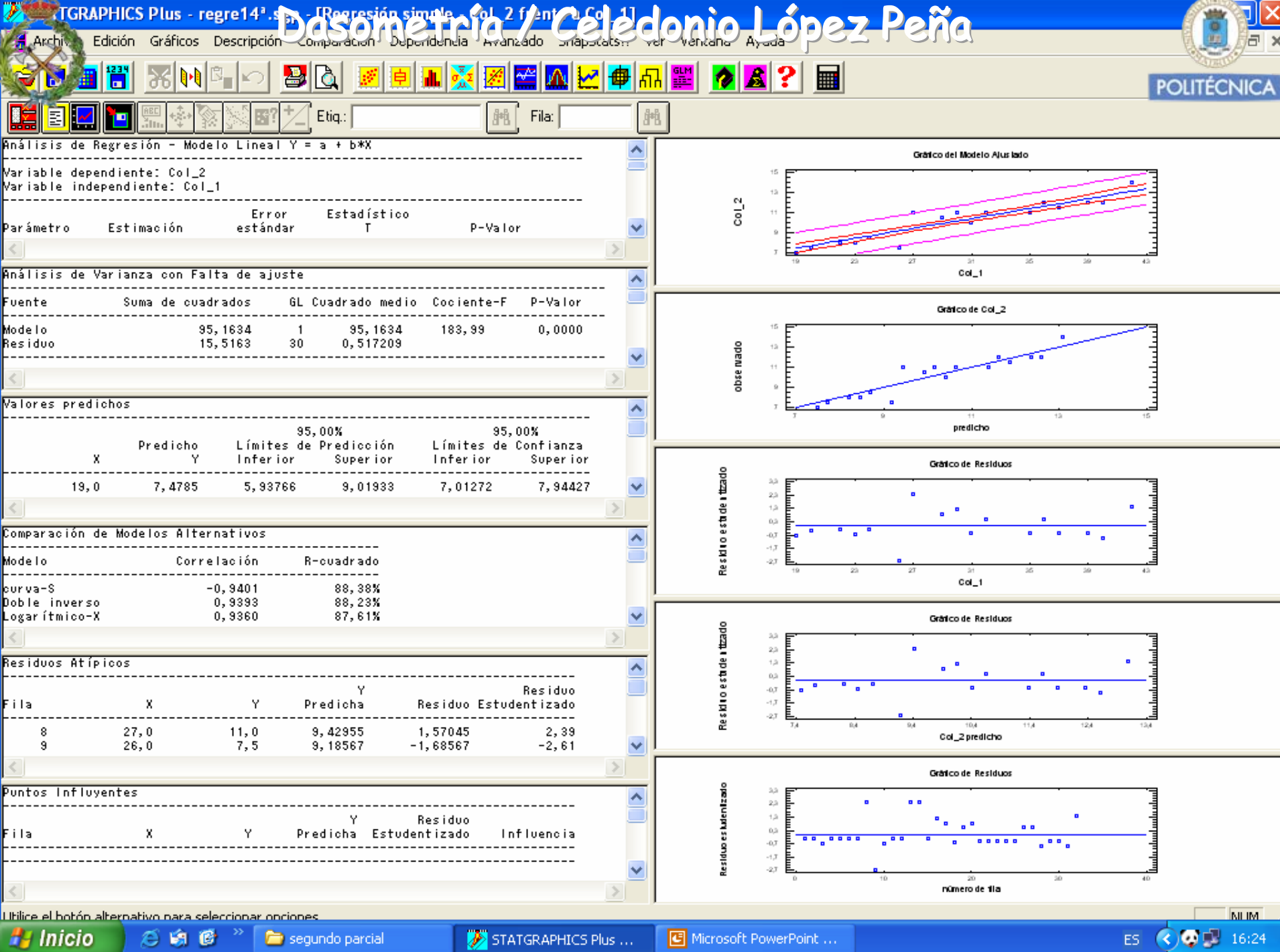

Relación h/dn en las masas h= f(dn) Peña

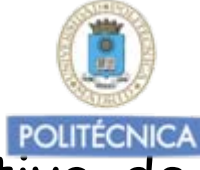

Mediante ajustes de regresión en una muestra representativa de (dni, hi) de los árboles de una masa podemos comprobar que:

En las *masas regulares* la función *h= f(dn)* que relaciona las alturas (h) y los diámetros normales (dn) evoluciona con la edad.

Al ser el ritmo de crecimiento del "dn" distinto que el de las alturas "h", hace que:

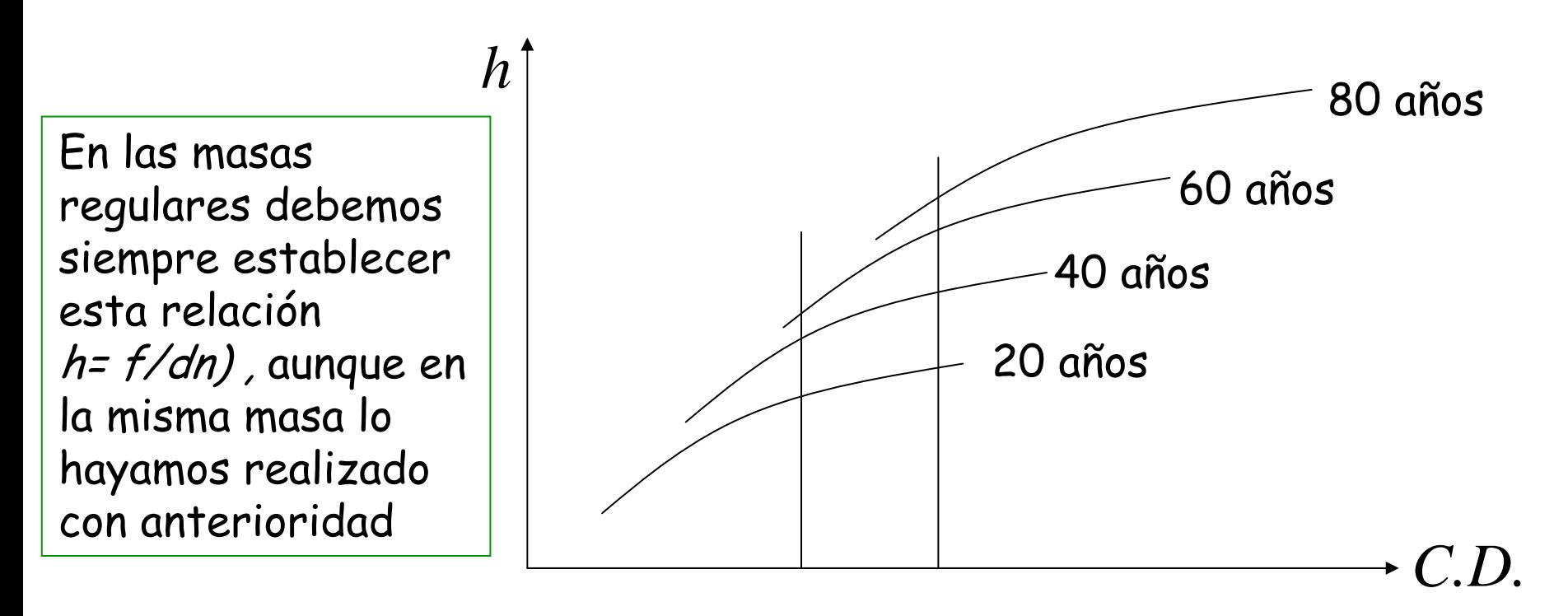

Relación h/dn en las masas h= f(dn) Peña

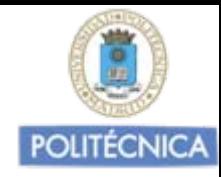

En las **masas irregulares,** donde se supone que el equilibrio caracteriza su estructura, la función que relaciona las alturas (h) y los diámetros normales (dn) permanece constante.

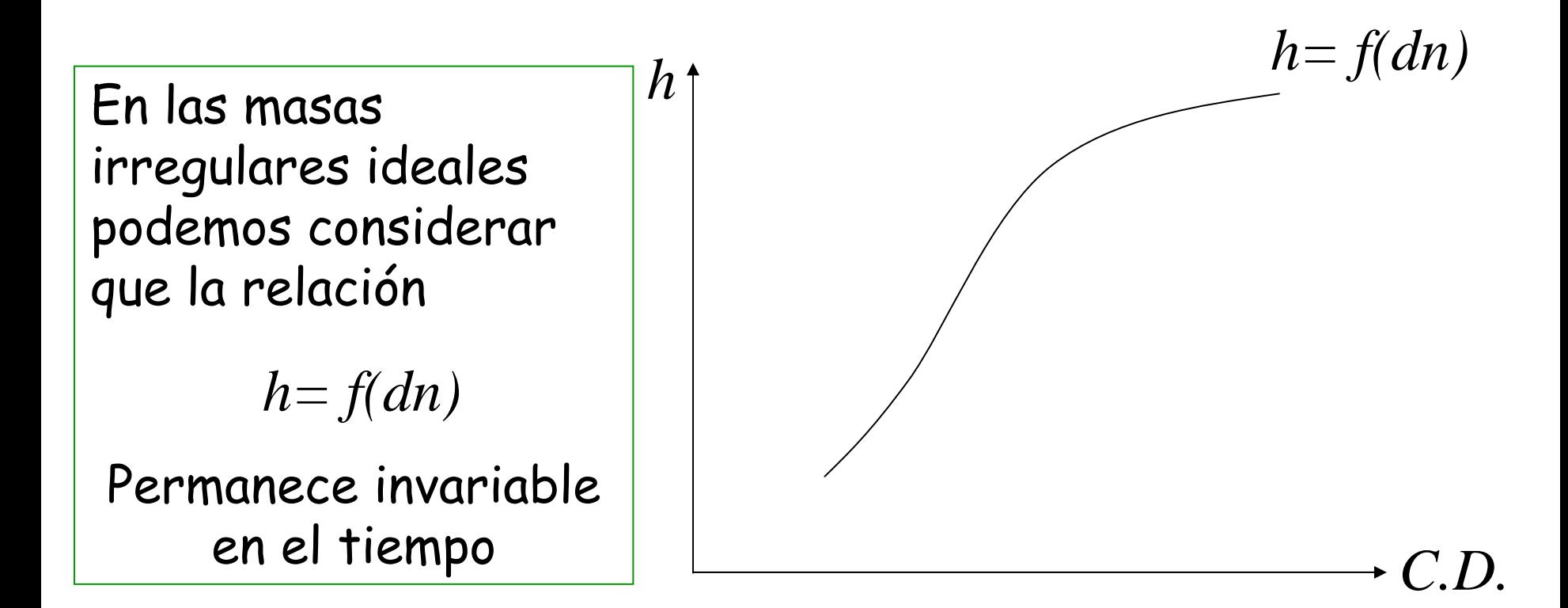